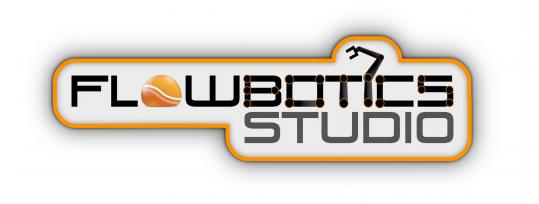

# **COMPONENT REFERENCE**

| Introduction             | 1  |
|--------------------------|----|
| About This Guide         | 2  |
|                          |    |
| Components               |    |
| About To Close           | 4  |
| Add                      | 5  |
| Add to Float Array       | 6  |
| After Duplicate          | 7  |
| After Load               |    |
| Append Array             | 9  |
| Arc                      |    |
| Area to Float            |    |
| Area Union               | 14 |
| Array Builder            | 15 |
| ASCII to String          | 16 |
| ASIO In                  | 17 |
| ASIO Out                 |    |
| Assembler                | 19 |
| Audio Devices            |    |
| Audio Select             |    |
| Audio Stream             |    |
| Bar Start Pos            |    |
| Binary to Hex            |    |
| Biquad Filter            |    |
| Biquad Filter Coeff      |    |
| Bitmap                   |    |
| Bitmap Area              |    |
| Bitmap Array from Bitmap |    |
| Bitmap Array from File   |    |
| Bitmap Create            |    |
| Bitmap Draw              |    |
| Bitmap Draw Transform    |    |
| Bitmap Get At            |    |
| Bitmap Resize            |    |
|                          |    |

| Bitmap Sample and Hold |    |
|------------------------|----|
| Bitmap Save            | 40 |
| Bitmap Size            | 41 |
| Bool to False          | 42 |
| Bool to True           | 43 |
| Boolean                | 44 |
| Boolean And            | 45 |
| Boolean Or             | 46 |
| Boolean XOr            | 47 |
| Bus Create             | 48 |
| Bus Extract            | 49 |
| CamShift Tracker       |    |
| Canny Edge Detection   | 51 |
| Changed                | 52 |
| Clear Audio            | 53 |
| Clip                   | 54 |
| Colour                 | 55 |
| Colour Detect          |    |
| Colour Dialog          |    |
| Colour Matrix          | 58 |
| Colour Matrix Set      |    |
| Colour to HSV          | 60 |
| Colour to Int          | 61 |
| COM Port               |    |
| Cos                    | 64 |
| Cos Inverse            | 65 |
| Cosh                   | 66 |
| Counter                | 67 |
| Counter Advanced       | 68 |
| De-zipper              | 69 |
| Decibel                | 70 |
| Delay                  | 71 |
| Delay by One Sample    | 72 |
| Delay Compensation     | 73 |
| Direct Sound In        | 74 |
|                        |    |

| Direct Sound In Devices | 75  |
|-------------------------|-----|
| Direct Sound In Select  | 76  |
| Direct Sound Out        | 77  |
| Divide                  |     |
| DII                     | 79  |
| DMX                     | 81  |
| Double Round Nearest    | 83  |
| Double Stream Add       | 84  |
| Double Stream Multiply  | 85  |
| Double Stream Subtract  | 86  |
| Double to Stream        | 87  |
| Draw Loop               |     |
| Draw to Bitmap          | 89  |
| Drop List Control       | 90  |
| DSP Code                | 92  |
| Edit Control            | 93  |
| Ellipse                 | 95  |
| Envelope Control        | 96  |
| Equals                  | 97  |
| EXE Background Colour   | 98  |
| EXE Full Screen         |     |
| EXE Quit                |     |
| EXE Zoom                |     |
| FFT                     |     |
| File Dialog             |     |
| Filled Ellipse          | 105 |
| Filled Rectangle        |     |
| Filled Round Rectangle  |     |
| Filter Coefficients     |     |
| Find Files              |     |
| Float                   | 110 |
| Float Abs               | 112 |
| Float Array             |     |
| Float Array Abs         |     |
| Float Array Draw        | 115 |

| Float Array Get At          | 116 |
|-----------------------------|-----|
| Float Array Resample        | 117 |
| Float Array Sample and Hold | 118 |
| Float Array Section         | 119 |
| Float Array to Mem          | 120 |
| Float Array to Poly         | 121 |
| Float Inverse               |     |
| Float Invert                | 123 |
| Float Power                 | 124 |
| Float Queue                 |     |
| Float Stack                 | 126 |
| Float to Area               | 127 |
| FlowBoard                   | 128 |
| FlowBoard GSM               | 130 |
| Font                        | 132 |
| Format String               | 133 |
| Frame Sync                  | 134 |
| Frame to Mono               | 135 |
| Full Screen                 | 136 |
| Get Pixel                   | 137 |
| Goal Progress               | 138 |
| Graph Dots                  | 139 |
| Graph FFT                   | 140 |
| Graph Lines                 | 141 |
| Graph to Point Array        | 143 |
| Greater Than                | 144 |
| Greater Than or Equal To    | 145 |
| Grid to Pixel               | 146 |
| Haar Face Detect            | 147 |
| Hard Disk Serial            | 148 |
| Hex to Binary               | 149 |
| Hex to Int                  | 150 |
| Hex to String               | 151 |
| HID                         | 152 |
| HSV to Colour               | 154 |

| HTTP Post                 | 155 |
|---------------------------|-----|
| IFFT                      | 156 |
| If Then Else              | 157 |
| Image Download            | 159 |
| Impulse                   |     |
| Index Selector            | 161 |
| Indexer                   |     |
| Int                       | 164 |
| Int Abs                   | 166 |
| Int And                   |     |
| Int Array                 |     |
| Int Array Get At          |     |
| Int Array Sample and Hold | 170 |
| Int Array to Mem          | 171 |
| Int Inverse               | 172 |
| Int Loop                  | 173 |
| Int Modulus               | 174 |
| Int Not                   | 175 |
| Int Or                    | 176 |
| Int Queue                 | 177 |
| Int Shift Left            | 178 |
| Int Shift Right           | 179 |
| Int Stack                 |     |
| Int to Colour             |     |
|                           | 181 |
| Int to Hex                |     |
| Int Transition            |     |
| Int XOr                   |     |
| Is Key Pressed            |     |
| Is Playing                |     |
| LabJackU3-HV              |     |
| LabJackU3-LV              |     |
| Last Switch               |     |
| Less Than                 | 194 |
| Less Than or Equal to     | 195 |

| Line                           |     |
|--------------------------------|-----|
| Linear Gradient                | 197 |
| Log10                          | 199 |
| MAC Address                    |     |
| Magnitude/Phase to Real/Img    | 201 |
| Max                            |     |
| Max Float Array                |     |
| Measurement Computing 1208FS   |     |
| Measurement Computing 1608FS   |     |
| Measurement Computing USB TEMP |     |
| Measure Text                   | 210 |
| Mem Address                    | 211 |
| Mem Create                     | 212 |
| Mem to Float Array             | 213 |
| Mem to Float Array Min/Max     | 214 |
| Message Box                    | 215 |
| MIDI Aftertouch                | 216 |
| MIDI Control Change            | 217 |
| MIDI Event                     | 218 |
| MIDI In                        | 219 |
| MIDI In Devices                |     |
| MIDI In Select                 |     |
| MIDI Mono                      |     |
| MIDI Out                       |     |
| MIDI Out Devices               |     |
| MIDI Out Select                | 226 |
| MIDI Pitch Bend                |     |
| MIDI Splitter                  |     |
| MIDI to Multi Voice            |     |
| MIDI to Voices                 |     |
| Min                            | 235 |
| Min Float Array                |     |
| Module                         | 237 |
| Module GUI                     |     |
| Module Input                   | 240 |

| Module Output             | 241 |
|---------------------------|-----|
| Module Properties GUI     | 242 |
| Module Wireless Output    | 244 |
| Mono Boolean Readout      | 245 |
| Mono to Float             |     |
| Mono to Frame             | 247 |
| Mono to Frame             |     |
| Mono to Graph             |     |
| Motion Detect             |     |
| Mouse Area                |     |
| Mouse Drag                | 253 |
| Mouse LDbl-click          | 254 |
| Mouse LDown               |     |
| Mouse LUp                 |     |
| Mouse Move                | 257 |
| Mouse Over                | 258 |
| Mouse RDbl-click          |     |
| Mouse RDown               |     |
| Mouse RUp                 |     |
| Multiplexer               |     |
| Multiply                  |     |
| Multiply Float Array      |     |
| Multiply Float Array Pair |     |
| Netvox Alarm Security     |     |
| Netvox Light Sensor       |     |
| Netvox Mains Power Outlet |     |
| Netvox Temperature Sensor |     |
| Netvox USB                | 274 |
| Network Client            |     |
| Network Server            |     |
| New Line                  |     |
| Norm                      |     |
| Not                       |     |
| Note Equal                |     |
| Note Event                |     |
|                           |     |

| Note to Int                      | 285 |
|----------------------------------|-----|
| Note to Int                      |     |
| Offline Mode                     | 287 |
| Open ASIO Settings               | 288 |
| OWL Energy Monitor               | 289 |
| Pack                             | 291 |
| <sup>2</sup> en                  | 292 |
| Phidgets 0/0/4                   | 293 |
| Phidgets 0/0/8                   | 295 |
| Phidgets 0/0/16                  | 297 |
| Phidgets 2/2/2                   | 299 |
| Phidgets 8/8/8                   | 301 |
| Phidgets Accelerometer           | 303 |
| Phidgets Analog                  | 305 |
| Phidgets Bridge                  | 307 |
| Phidgets Encoder                 | 309 |
| Phidgets Frequency Counter       | 311 |
| Phidgets GPS                     | 313 |
| Phidgets IR Transmit and Receive | 315 |
| Phidgets LED 64                  | 317 |
| Phidgets Motor Control           | 319 |
| Phidgets RFID                    | 321 |
| Phidgets Servo Advanced          | 323 |
| Phidgets Spacial                 | 326 |
| Phidgets Stepper Controller      | 328 |
| Phidgets Temperature             | 331 |
| Phidgets Text LCD                | 333 |
| Phidgets Touch Linear/Circular   | 335 |
| Pitch to Frequency               | 337 |
| Pixel to Grid                    | 338 |
| Plugin Folder                    | 339 |
| Point Array Lines                | 340 |
| Poly to Graph                    | 341 |
| Poly to Mono                     | 342 |
| Poly to PolyInt                  | 343 |

| PolyInt to Poly           |  |
|---------------------------|--|
| Popup List Control        |  |
| PPQ Pos                   |  |
| Preset Manager            |  |
| Preset Manager (module)   |  |
| Preset Text File          |  |
| PS2 Lynxmotion Controller |  |
| Ramp                      |  |
| Random Number             |  |
| Rectangle                 |  |
| Redraw                    |  |
| Redraw Area               |  |
| Redraw Limiter            |  |
| Rotate                    |  |
| Round Rectangle           |  |
| Ruby                      |  |
| Sample and Hold           |  |
| Sample Position           |  |
| Sample Rate               |  |
| Save Wave                 |  |
| Sawtooth                  |  |
| Schematic File Path       |  |
| Select                    |  |
| Selector                  |  |
| Set Pixel                 |  |
| Set Sample Rate           |  |
| SFZ                       |  |
| Shell Execute             |  |
| Shift Float Array         |  |
| Show Cursor               |  |
| Signal Analyser           |  |
| Sin                       |  |
| Sin Inverse               |  |
| Sine                      |  |
| Sinh                      |  |
|                           |  |

| Slide                           |     |
|---------------------------------|-----|
| Smooth                          |     |
| Sort Float Array                |     |
| Sort String Array               |     |
| Stream Add                      |     |
| Stream Divide                   |     |
| Stream Greater Than             |     |
| Stream Greater Than or Equal to |     |
| Stream Less Than                |     |
| Stream Less Than or Equal to    |     |
| Stream Max                      |     |
| Stream Min                      |     |
| Stream Multiply                 |     |
| Stream Subtract                 | 400 |
| Stream to Double                | 401 |
| String                          |     |
| String Array                    | 403 |
| String Array Find               | 404 |
| String Array Get At             | 405 |
| String Array Split              | 406 |
| String Array to String          | 407 |
| String Array to String          | 408 |
| String Extract                  | 409 |
| String Find                     | 410 |
| String Length                   | 411 |
| String Queue                    | 412 |
| String Replace                  | 413 |
| String Split                    | 414 |
| String Stack                    | 415 |
| String to ASCII                 | 416 |
| String to Hex                   | 417 |
| String to String Array          | 418 |
| String to String Array          | 419 |
| String to Sysex                 |     |
| String Format                   | 421 |

| Subtract                  | 422 |
|---------------------------|-----|
| Subtract from Float Array | 423 |
| Sum Float Array           |     |
| Sunburst Gradient         | 425 |
| Sysex to String           | 427 |
| System Folders            |     |
| System Fonts              | 430 |
| Tan                       | 431 |
| Tan Inverse               |     |
| Tanh                      | 433 |
| Teaching Goal             | 434 |
| Тетро                     |     |
| Text                      | 436 |
| Text Draw                 | 437 |
| Text Load                 | 438 |
| Text Save                 | 439 |
| Ticker 100                |     |
| Ticker 25                 |     |
| Time                      |     |
| Timer                     | 443 |
| Time Signature            | 444 |
| Tooltip Help              |     |
| Translate                 |     |
| Triangle                  |     |
| Trigger Blocker           | 448 |
| Trigger Button            |     |
| Trigger Div               | 450 |
| Trigger Switch            | 451 |
| Unpack                    | 452 |
| Video Delay               | 453 |
| Video Save                | 454 |
| Video Stream              |     |
| View Area                 | 458 |
| View Size                 |     |
| Voices to Poly            |     |

| VST Editor Open     |     |
|---------------------|-----|
| VST Parameter       | 463 |
| VST Parameter Array |     |
| VST Plugin Info     | 467 |
| VST Preset String   | 468 |
| Wave Array Read     |     |
| Wave File           | 470 |
| Wave File Array     |     |
| Wave Read           | 474 |
| Wave Read Hop       | 475 |
| Wave Table          | 476 |
| Wave Table Read     |     |
| Web Cam             | 478 |
| Web URL             | 479 |
| Wii Nunchuck        |     |
| Wiimote             |     |
| Wiimote IR          |     |
| Wireless Input      |     |
| Wireless Output     |     |
| X Drag Accumulate   |     |
| X10 Active Home     | 491 |
| XBox 360            |     |
| XY Drag Accumulate  |     |
| Y Drag Accumulate   | 497 |

Introduction

# Introduction

ABOUT THIS GUIDE

# **About This Guide**

In this guide you'll find individual descriptions for all the components supplied with FlowBotics Studio. It is intended as reference material to accompany the main user guide.

The components are listed in ascending alphabetical order. If you want to look up a particular component quickly use the table of contents at the beginning of this guide.

# Components

A-Z LISTING OF ALL PRIMITIVES & MODULES

3 of 494

# **About To Close**

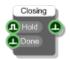

#### Description

The About To Close component will send a trigger just before the schematic, exported exe or plugin is about to close. This allows you to save things like settings data or to prompt users to save any work they did.

If the Hold input is connected and set to True the component will delay closing until the Done input is triggered. This is useful if the output trigger ends up triggering events that return execution back to the component but that need to be completed before the schematic can be closed.

| Inputs                                                    | Туре    | Outputs                                          | Туре    |
|-----------------------------------------------------------|---------|--------------------------------------------------|---------|
| Whether to hold closing until the Done input is triggered | Boolean | Trigger when the the schematic is about to close | Trigger |
| Signal that closing no longer needs to be held            | Trigger |                                                  |         |

# Add

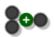

# Description

This component adds two values together.

| Inputs  | Туре     | Outputs       | Туре     |
|---------|----------|---------------|----------|
| Input 1 | Template | Sum of inputs | Template |
| Input 2 | Template |               |          |

# Add to Float Array

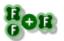

### Description

This primitive adds a single float value to every entry in the input array.

#### Connectors

| Inputs                                        | Туре        | Outputs               | Туре        |
|-----------------------------------------------|-------------|-----------------------|-------------|
| Array to modify                               | Float Array | Array of added values | Float Array |
| Float value to add to each entry in the array | Float       |                       |             |

6 of 494

# After Duplicate

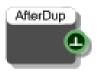

# Description

The After Duplicate component sends a trigger after a schematic has been duplicate. You can use this to do any initialisation that may be needed after dragging a module from the toolbox or pasting it or any other operation that involves duplication.

| Inputs | Туре | Outputs                                                                       | Туре    |
|--------|------|-------------------------------------------------------------------------------|---------|
| N/A    |      | Trigger when the<br>containing module has<br>been duplicated or<br>reproduced | Trigger |

# After Load

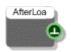

### Description

The After Load component sends a trigger after a schematic has been loaded. You can use this to do any post loading initialisation that may be needed.

| Inputs | Туре | Outputs                                                 | Туре    |
|--------|------|---------------------------------------------------------|---------|
| N/A    |      | Trigger when<br>schematic has just<br>completed loading | Trigger |

# **Append Array**

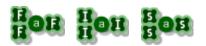

#### Description

The Append Float Array, Append String Array and Append Int Array component will append the contents of two arrays together resulting in one single array which contains the contents of both arrays.

| Inputs       | Туре        | Outputs                                        | Туре        |
|--------------|-------------|------------------------------------------------|-------------|
| First array  | Float Array | Array containing<br>values from both<br>arrays | Float Array |
| Second array | Float Array |                                                |             |

# Arc

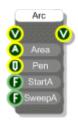

#### Description

The Arc primitive draws a portion of the edge of a circle or ellipse depending on whether the bounding area is square or rectangular (Technically an arc is a portion of the circumference of a circle but here it is extended to ellipses as well). The arc is defined by the bounding area in which it is to be drawn, a starting angle and an angle to indicate the amount of sweep (both in degrees), as well as by the pen object to be used to draw the segment.

#### Connectors

| Inputs                                                                                                    | Туре  | Outputs                                                                          | Туре |
|----------------------------------------------------------------------------------------------------|-------|----------------------------------------------------------------------------------|------|
| View to draw onto                                                                                              | View  | The same View as the<br>input, but anything<br>connected here is<br>drawn on top | View |
| The bounding area of the<br>arc. (Note: the pen line will<br>extend beyond this area by<br>one half its width) | Area  |                                                                                  |      |
| The pen used to draw the segment                                                                               | Pen   |                                                                                  |      |
| The Start Angle (in degrees).<br>This starts from the 9 'o'<br>clock position and runs<br>clockwise            | Float |                                                                                  |      |
| The Sweep Angle (in<br>degrees) runs clockwise<br>and defines the length of the<br>segment                     | Float |                                                                                  |      |

# Example

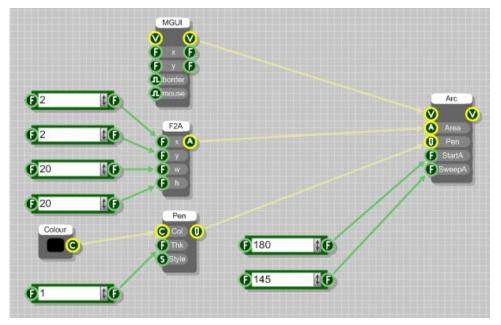

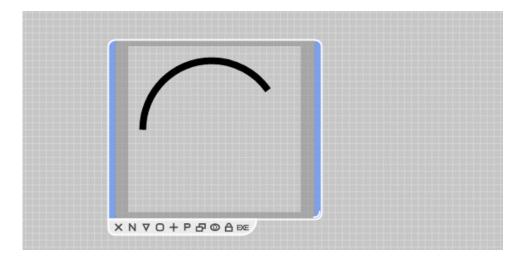

# Area to Float

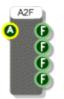

# Description

The Area to Float component splits an Area into X, Y, Width and Height.

| Inputs        | Туре | Outputs          | Туре  |
|---------------|------|------------------|-------|
| Area to split | Area | X component      | Float |
|               |      | Y component      | Float |
|               |      | Width component  | Float |
|               |      | Height component | Float |

# Area Union

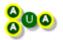

### Description

The Area Union primitive takes two area inputs and finds the smallest bounding rectangular area in which both will fit.

#### Connectors

| Inputs      | Туре | Outputs                | Туре |
|-------------|------|------------------------|------|
| First area  | Area | Union of the two areas | Area |
| Second area | Area |                        |      |

# Example

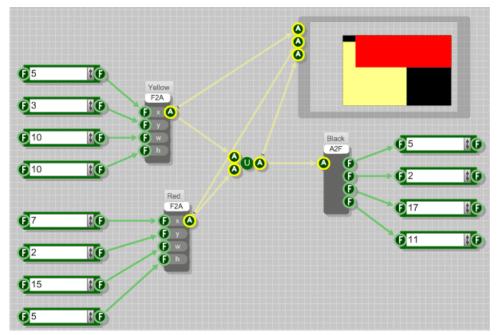

# **Array Builder**

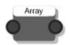

#### Description

The Array Builder components provide you with a more visual way of creating an array of Strings, Floats or Ints. This component is useful for small to medium sized arrays. It can also make it easier to manage arrays where the elements are frequently changing value.

The inputs define the values at each index in the array. So connecting a value to the first input will set the first entry in the array. As this is a template connector the first link you make will also determine the data type (String, Float or Int).

To add subsequent entries simply connect a value to the 'spare' template connector. This will become a connector of the appropriate type and a new 'spare' will appear below it. By connecting more inputs in this way you can quickly build up an array.

| Inputs                       | Туре                                              | Outputs          | Туре                                      |
|------------------------------|---------------------------------------------------|------------------|-------------------------------------------|
| The first entry in the array | String / Float /<br>Int                           | The array itself | String Array / Float<br>Array / Int Array |
| Any number of other inputs   | String / Float /<br>Int or template if<br>'spare' |                  |                                           |

# **ASCII to String**

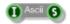

### Description

The ASCII to String primitive converts an integer into its corresponding ASCII character (or more accurately the ISO Latin 1 character as ASCII is only defined through 127). For values above 255 the output 'wraps' back to zero (so the character returned will equal the modulus remainder dividing by 256).

| Inputs                          | Туре | Outputs                       | Туре   |
|---------------------------------|------|-------------------------------|--------|
| ASCII character code<br>(0-255) | Int  | Corresponding ASCII character | String |

# **ASIO In**

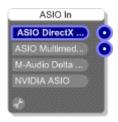

#### Description

ASIO (Audio Stream Input Output) is a digital audio protocol specified by Steinberg which provides an interface between an application and the sound card. The ASIO In primitive provides a mono connection for each mono input supported by the hardware sound device on your computer.

The ASIO In components provide the only way to receive audio signals from an external source (via inputs on your sound card). Note that only one ASIO In component is allowed in your schematic.

#### Connectors

| Inputs | Туре | Outputs                                                                     | Туре |
|--------|------|-----------------------------------------------------------------------------|------|
| N/A    |      | One output for each<br>channel supported by<br>the selected audio<br>device | Mono |

#### **Other Features**

The body of the component displays which input device is currently being used. All devices supporting the ASIO protocol are listed so to select a different one just click on it.

To deselect a device (and therefore switch ASIO input off) simply click on it again.

A small spanner (wrench) icon allows quick access to the device driver's user interface.

# **ASIO** Out

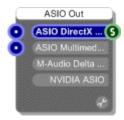

#### Description

ASIO (Audio Stream Input Output) is a digital audio protocol specified by Steinberg which provides an interface between an application and the sound card. The ASIO Out primitive provides a mono connection for each mono output supported by the hardware sound device on your computer.

The ASIO Out and Direct Sound Out components provide the only way to send audio signals to your sound card. You therefore must have at least one of these connected up to your schematic if you want to hear any sound. Note that only one ASIO Out component is allowed in your schematic.

#### Connectors

| Inputs                                                                  | Туре | Outputs                                       | Туре   |
|-------------------------------------------------------------------------|------|-----------------------------------------------|--------|
| One input for each channel<br>supported by the selected<br>audio device | Mono | The assembler code generated by the component | String |

#### **Other Features**

The body of the component displays which output device is currently being used. All devices supporting the ASIO protocol are listed so to select a different one just click on it.

To deselect a device (and therefore ASIO output off) simply click on it again.

A small spanner (wrench) icon allows quick access to the device driver's user interface.

# Assembler

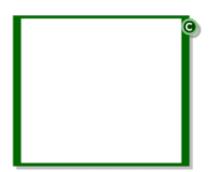

#### Description

The Assembler component allows you to write low-level x86 assembler code and use it in your schematic. There are special commands for creating inputs and outputs so that you can connect the Assembler component to other components. See the Code Component section in the main user guide for more information.

NOTE: This is a very advanced feature and should be used with care. With such low-level control it is possible to crash the software.

| Inputs | Туре | Outputs                                                  | Туре |
|--------|------|----------------------------------------------------------|------|
| N/A    |      | Compiled code –<br>attach to a Text<br>component to view | Code |

#### **Supported Instructions**

#### The assembler component only supports the following subset of the x86 instruction set:

add reg, reg; addps xmmReg,sseVar; andnps xmmReg, xmmReg; call reg; cmpps xmmReg,sseVar,type; cvtdq2ps xmmReg,sseVar; fistp sseVar[channel]; fld [reg]; fld sseVar[channel]; fld sseVar[eax]; fsincos; fstp sseVar[eax]; fmul; frndint; inc [reg]; jz label; mov reg,sseVar[channel]; mov reg, integer; mov eax,[ebp+integer]; movaps [eax],xmmReg; movaps xmmReg,sseVar; movaps sseVar[eax],xmmReg; pop reg; rdtsc; subps xmmReg,xmmReg; fscale fld st(N)

add reg, integer; addps xmmReg,xmmReg; andps xmmReg,sseVar; cmp reg,integer; cmpps xmmReg, xmmReg, type; cvtps2dq xmmReg, sseVar; divps xmmReg,sseVar; fist sseVar[channel]; fstp [reg]; fstp [reg]; fsin; fptan; fst sseVar[channel]; fadd; fldlg2; jnz integer; maxps xmmReg,sseVar; mov sseVar[channel], reg; mov reg, reg; mov [reg],integer; mov [reg], reg; movaps xmmReg,[eax]; movaps xmmReg,sseVar[eax]; movaps sseVar,xmmReg; mulps xmmReg,sseVar; push reg; shl reg,integer; subps xmmReg,sseVar; f2xm1 fstp st(n);

add reg,var; andps xmmReg,xmmReg; and reg,integer; cmp reg,reg; divps xmmReg, xmmReg; fild sseVar[channel]; fld sseVar[channel]; fld sseVar[channel]; fsub; fstp sseVar[channel]; fxch; fprem; fyl2x; jnz label; minps xmmReg,sseVar; mov reg,[reg]; minps xmmReg,[eax]; movaps xmmReg, xmmReg; mulps xmmReg, xmmReg; rcpps xmmReg,xmmReg; shr reg, integer; sub reg, integer; fld1 sqrtps xmmReg, xmmReg;

# **Audio Devices**

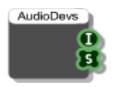

# Description

You can use the Audio Devices component to find out how many audio devices there are on the system you're running on. The first output tells you how many devices there are and the second output gives you a list of device names.

This component is used inside the Audio Selector module to provide the list from which you the choose an audio device.

| Inputs | Туре | Outputs                     | Туре         |
|--------|------|-----------------------------|--------------|
| N/A    |      | Number of devices available | Int          |
|        |      | Array of device names       | String Array |

# **Audio Select**

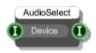

### Description

The Audio Select primitive allows you to select an audio device. It overrides whatever you have selected on the ASIO In/Out or DirectSound In/Out components.

This component is used inside the Audio Selector module and is used in conjunction with the Audio Devices primitive.

| Inputs                             | Туре | Outputs                                                                            | Туре |
|------------------------------------|------|------------------------------------------------------------------------------------|------|
| Index of device you want to select | Int  | Index of the currently<br>selected device (or -1<br>if no devices are<br>selected) | Int  |

# **Audio Stream**

| AudioStreamIn |         |  |  |
|---------------|---------|--|--|
| Source        | Left 이  |  |  |
| Start         | Right 💽 |  |  |
| 🔔 Pause/Play  | State 🕕 |  |  |
| 🖲 Stop        | Pos 🕞   |  |  |
| 🕞 Buffer      |         |  |  |
|               |         |  |  |

### Description

This component allows you to stream audio from media file locally or across a network.

You must provide a valid URL or file path.

To begin streaming, trigger the Start input. The audio arrives as a stereo mono stream.

To toggle streaming trigger the Pause/Play input. Triggering the Stop input will end streaming. Having stopped, for an audio file, you can only resume by re-starting from the beginning.

| Inputs                                         | Туре    | Outputs                                                      | Туре    |
|------------------------------------------------|---------|--------------------------------------------------------------|---------|
| URL or file path for the audio stream          | String  | Left channel of streamed audio                               | Mono    |
| Start streaming                                | Trigger | Right channel of streamed audio                              | Mono    |
| Pause or resume play                           | Trigger | The play state<br>(0=stopped, 1=playing,<br>2=paused)        | Boolean |
| Stop streaming                                 | Trigger | The play position (for<br>files) as a percentage<br>(0-100%) | Float   |
| The input buffer size in seconds (default = 1) | Float   |                                                              |         |

## **Bar Start Pos**

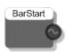

## Description

When your VST plugin is used within a host this component will output the current songs bar start position (in 1 pulse (unit) per quarter). For more details see the VST SDK documentation.

Stream

#### Connectors

Outputs Inputs Туре Туре Bar start position

N/A

# **Binary to Hex**

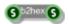

## Description

Converts a string of binary to a string of hex. Each 8 bits of binary is converted to Ascii and then the hex representation of that byte is used in the hex string.

For example, the binary string "0010111110111011" is converted to the hex string "2FBB".

| Inputs           | Туре   | Outputs       | Туре   |
|------------------|--------|---------------|--------|
| String of binary | String | String of hex | String |

# **Biquad Filter**

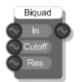

## Description

A low pass biquad IIR filter using 2 poles, 2 zeros and 12dB per octave.

| Inputs                                                                | Туре   | Outputs       | Туре   |  |
|-----------------------------------------------------------------------|--------|---------------|--------|--|
| Input signal                                                          | Stream | Output signal | Stream |  |
| Normalised cutoff frequency<br>(0-1) where 1 is half<br>sampling rate | Stream |               |        |  |
| Resonance                                                             | Stream |               |        |  |

# **Biquad Filter Coeff**

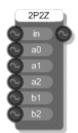

## Description

A coefficient controlled biquad filter using 2 poles, 2 zeros and 12dB per octave specified by the filter coefficients.

| Inputs       | Туре   | Outputs       | Туре   |
|--------------|--------|---------------|--------|
| Input signal | Stream | Output signal | Stream |
| a0           | Stream |               |        |
| a1           | Stream |               |        |
| a2           | Stream |               |        |
| b1           | Stream |               |        |
| b2           | Stream |               |        |
|              |        |               |        |

## Bitmap

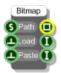

## Description

The Bitmap primitive component loads a bitmap image from a file. Once the bitmap has been loaded the component retains the data, no reference to the original file path is required.

FlowBotics Studio supports bmp, jpeg, tiff, gif and png image types.

You can also trigger the Paste input to make the bitmap take whatever image is on the clipboard.

## Connectors

| Inputs                             | Туре    | Outputs                          | Туре   |
|------------------------------------|---------|----------------------------------|--------|
| Path to image file on disk         | String  | The bitmap                       | Bitmap |
| Trigger to load the file           | Trigger | Width of the image in<br>pixels  | Int    |
| Trigger to paste from<br>clipboard | Trigger | Height of the image in<br>pixels | Int    |

### Example

The following example shows how to use the Bitmap component to load an image into a schematic.

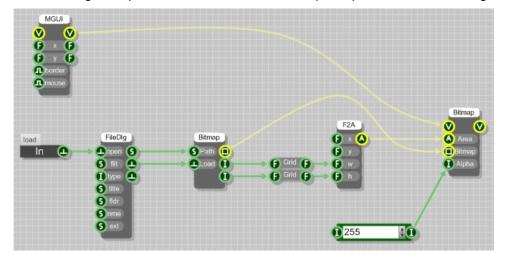

## **Bitmap Area**

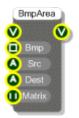

## Description

The Bitmap Area primitive draws a portion of a bitmap into a view. The bitmap is drawn to the destination area provided. If the destination area is a different size from the source area the bitmap will be resized to fit. The can be used, for example, to magnify some portion of a bitmap. There is also an optional colour matrix input that can be used to alter the resulting colours of the bitmap in the destination area.

## Connectors

| Inputs                                                                               | Туре          | Outputs                                                                          | Туре |
|--------------------------------------------------------------------------------------|---------------|----------------------------------------------------------------------------------|------|
| View to draw onto                                                                    | View          | The same View as the<br>input, but anything<br>connected here is<br>drawn on top | View |
| Source bitmap to use                                                                 | Bitmap        |                                                                                  |      |
| Source area in the bitmap<br>(in pixels, with the origin in<br>the top-left corner). | Area          |                                                                                  |      |
| Destination area on the View (in grid squares)                                       | Area          |                                                                                  |      |
| An optional colour matrix for<br>performing colour<br>transformations                | Colour Matrix |                                                                                  |      |

### Example

The schematic file below is bitmap viewer with a small magnifying box that works by moving the cursor over the bitmap image. The mouse movements are tracked and a small segment directly over the mouse movement becomes the source bitmap area and is displayed in a destination are in the same location of the view but at a higher magnification.

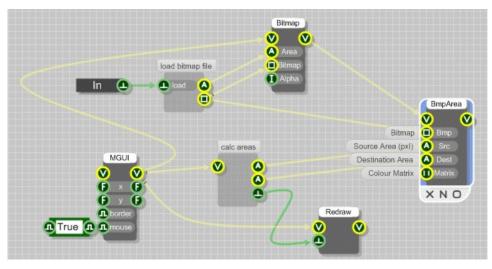

Some calculations are required in order to achieve any interesting results as the source and destination areas must calculated and use different dimensions (pixels vs. grid squares). In the above schematic these calculations are hidden within the module labelled 'calc areas'.

# **Bitmap Array from Bitmap**

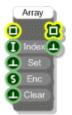

### Description

The Bitmap Array from Bitmap primitive allows you to build an array of bitmaps from images that you already have loaded in your schematic. You can choose how the bitmaps are stored when they are saved with the schematic by selecting from one of five different image encoder types: bmp, jpeg, gif, tiff and png. You can also choose not to store the bitmaps with the schematic using 'none' as the encoder type.

| Inputs                                                                                                    | Туре    | Outputs          | Туре         |
|----------------------------------------------------------------------------------------------------|---------|------------------|--------------|
| Bitmap to add to the array                                                                                                    | Bitmap  | Array of bitmaps | Bitmap Array |
| Index of the bitmap in the array to be copied in                                                                                                    | Int     |                  |              |
| Trigger to load the specified bitmap                                                                                                    | Trigger |                  |              |
| Encoder type for storing the<br>bitmaps when the schematic<br>is saved (none, bmp, jpeg,<br>gif, tiff or png). If 'none' is<br>chosen then the bitmaps will<br>not be saved with the<br>schematic. | String  |                  |              |
| Trigger to clear the array                                                                                                    | Trigger |                  |              |

# **Bitmap Array from File**

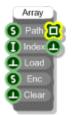

### Description

The Bitmap Array from File primitive allows you to build an array of bitmaps by loading them individually from files. You can choose how the bitmaps are stored when they are saved with the schematic by selecting from one of five different image encoder types: bmp, jpeg, gif, tiff and png. You can also choose not to store the bitmaps with the schematic using 'none' as the encoder type.

| Inputs                                                                                                    | Туре    | Outputs          | Туре         |
|----------------------------------------------------------------------------------------------------|---------|------------------|--------------|
| Path to a bitmap file on disk                                                                                                    | String  | Array of bitmaps | Bitmap Array |
| Index of the bitmap in the array to be loaded                                                                                                    | Int     |                  |              |
| Trigger to load the specified bitmap                                                                                                    | Trigger |                  |              |
| Encoder type for storing the<br>bitmaps when the schematic<br>is saved (none, bmp, jpeg,<br>gif, tiff or png). If 'none' is<br>chosen then the bitmaps will<br>not be saved with the<br>schematic. | String  |                  |              |
| Trigger to clear the array                                                                                                    | Trigger |                  |              |

# **Bitmap Create**

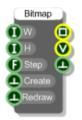

## Description

The Bitmap Create primitive generates a bitmap and draws onto it whatever is attached to its View output. The bitmap can then be used as an input by other bitmap components.

| Inputs                                      | Туре    | Outputs                                                 | Туре    |
|---------------------------------------------|---------|---------------------------------------------------------|---------|
| Width of the bitmap in pixels               | Int     | The generated bitmap                                    | Bitmap  |
| Height of the bitmap in pixels              | Int     | Connect GUI<br>components to draw to<br>the bitmap here | View    |
| Grid Step to use when drawing to the bitmap | Float   | Trigger when bitmap<br>has been created                 | Trigger |
| Trigger to create the bitmap                | Trigger |                                                         |         |
| Trigger to redraw the bitmap                | Trigger |                                                         |         |

## **Bitmap Draw**

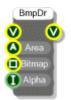

## Description

The Bitmap Draw primitive draws a bitmap onto a view. An Area must be supplied to define the part of the view that the bitmap is drawn into. The bitmap will be stretched if necessary to fit exactly into the area supplied.

You can also define a transparency for the rendered bitmap. You should take care when using this option for bitmaps that are likely to be redrawn many times per second as the calculation can be quite cpu intensive, particularly with larger bitmaps.

| Inputs                                                                  | Туре   | Outputs                                                                 | Туре |
|-------------------------------------------------------------------------|--------|-------------------------------------------------------------------------|------|
| View to draw onto                                                       | View   | The same View as the input, but anything connected here is drawn on top | View |
| Destination area on the View (in grid squares)                          | Area   |                                                                         |      |
| The bitmap to draw                                                      | Bitmap |                                                                         |      |
| Transparency level (0-255)<br>where 0 is invisible and 255<br>is opaque | Int    |                                                                         |      |

## **Bitmap Draw Transform**

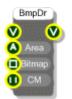

## Description

The Bitmap Draw Transform primitive draws a bitmap onto a view. An Area must be supplied to define the part of the view that the bitmap is drawn into. The bitmap will be stretched if necessary to fit exactly into the area supplied.

You can also apply a colour transformation using a colour matrix. See the Colour Matrix component for more information. You should take care when using this option for bitmaps that are likely to be redrawn many times per second as the calculation can be quite cpu intensive, particularly with larger bitmaps.

| Inputs                                           | Туре         | Outputs                                                                          | Туре |
|--------------------------------------------------|--------------|----------------------------------------------------------------------------------|------|
| View to draw onto                                | View         | The same View as the<br>input, but anything<br>connected here is<br>drawn on top | View |
| Destination area on the View (in grid squares)   | Area         |                                                                                  |      |
| The bitmap to draw                               | Bitmap       |                                                                                  |      |
| The colour transformation (if any) to be applied | ColourMatrix |                                                                                  |      |

# **Bitmap Get At**

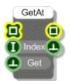

## Description

This component extracts the bitmap at a particular index in an array of bitmaps.

| Inputs                              | Туре        | Outputs                                 | Туре    |
|-------------------------------------|-------------|-----------------------------------------|---------|
| Array of bitmaps                    | BitmapArray | Extracted bitmap                        | Bitmap  |
| Index of the bitmap to be extracted | Int         | Trigger when the extraction is complete | Trigger |
| Trigger to do the extraction        | Trigger     |                                         |         |

# **Bitmap Resize**

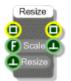

## Description

This component resizes a bitmap by applying a specified scale factor. Depending on the scale factor the bitmap can be increased or decreased in size.

| Inputs                                                                                           | Туре    | Outputs                                  | Туре    |
|--------------------------------------------------------------------------------------------------|---------|------------------------------------------|---------|
| Source bitmap                                                                                    | Bitmap  | Resized bitmap                           | Bitmap  |
| Scale factor to apply. Below<br>1 will reduce the size and<br>above 1 will increase the<br>size. | Float   | Trigger when the bitmap has been resized | Trigger |
| Trigger to do the resize                                                                         | Trigger |                                          |         |

# **Bitmap Sample and Hold**

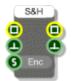

### Description

The Bitmap Sample and Hold component will store a source bitmap when triggered. Any requests for the bitmap from the Bitmap output will return the last one that was stored.

You can choose how the bitmaps are stored when they are saved with the schematic by selecting from one of five different image encoder types: bmp, jpeg, gif, tiff and png. You can also choose not to store the bitmaps with the schematic using 'none' as the encoder type.

| Inputs                                                                                                    | Туре    | Outputs                                       | Туре    |
|----------------------------------------------------------------------------------------------------|---------|-----------------------------------------------|---------|
| Source bitmap                                                                                                    | Bitmap  | Stored bitmap                                 | Bitmap  |
| Trigger to store the current source bitmap                                                                                                    | Trigger | Trigger when the<br>bitmap has been<br>stored | Trigger |
| Encoder type for storing the<br>bitmaps when the schematic<br>is saved (none, bmp, jpeg,<br>gif, tiff or png). If 'none' is<br>chosen then the bitmaps will<br>not be saved with the<br>schematic. | String  |                                               |         |

# **Bitmap Save**

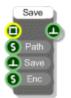

## Description

The Bitmap Save component saves a bitmap to a specified file path. You can choose from one of five different image encoder types for saving bitmaps: bmp, jpeg, gif, tiff and png.

| Inputs                                                             | Туре    | Outputs                         | Туре    |
|--------------------------------------------------------------------|---------|---------------------------------|---------|
| Source bitmap                                                      | Bitmap  | Trigger when saving is complete | Trigger |
| Full path to the bitmap file<br>you want to save to                | String  |                                 |         |
| Trigger to do the save                                             | Trigger |                                 |         |
| Encoder type for storing the bitmap (bmp, jpeg, gif, tiff or png). | String  |                                 |         |

# **Bitmap Size**

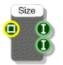

## Description

This component gives you the size of a Bitmap in pixels.

| Inputs        | Туре   | Outputs                       | Туре |
|---------------|--------|-------------------------------|------|
| Source bitmap | Bitmap | Width of bitmap in pixels     | Int  |
|               |        | Height of bitmap in<br>pixels | Int  |

## **Bool to False**

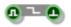

## Description

The Bool to False component sends a trigger whenever the value at the input changes from True to False.

| Inputs                | Туре    | Outputs                                  | Туре    |
|-----------------------|---------|------------------------------------------|---------|
| Boolean value to test | Boolean | Trigger on transition from True to False | Trigger |

## **Bool to True**

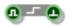

## Description

The Bool to True component sends a trigger whenever the value at the input changes from False to True.

| Inputs                | Туре    | Outputs                                  | Туре    |
|-----------------------|---------|------------------------------------------|---------|
| Boolean value to test | Boolean | Trigger on transition from False to True | Trigger |

## Boolean

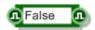

### Description

The Boolean primitive stores a two-state value: either True or False. To change the value stored click on the main body of the component.

The component can be resized horizontally.

You can also change the type by right-clicking on the input or output. A pop-up menu will appear as shown below.

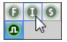

Simply click on the type you want to change to.

| Inputs        | Туре    | Outputs                  | Туре    |
|---------------|---------|--------------------------|---------|
| Set the value | Boolean | The current stored value | Boolean |

## **Boolean And**

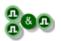

## Description

Calculates the logical AND of two boolean values.

## Connectors

| Inputs       | Туре    | Outputs   | Туре    |
|--------------|---------|-----------|---------|
| First value  | Boolean | AND value | Boolean |
| Second value | Boolean |           |         |

44 of 494

## **Boolean Or**

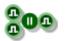

## Description

Calculates the logical OR of two boolean values.

#### Connectors

#### Inputs Туре Outputs Boolean OR value First value Boolean

Boolean

Туре

Second value

45 of 494

## **Boolean XOr**

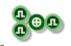

## Description

Calculates the logical XOR of two boolean values.

| Inputs       | Туре    | Outputs   | Туре    |
|--------------|---------|-----------|---------|
| First value  | Boolean | XOR value | Boolean |
| Second value | Boolean |           |         |

## **Bus Create**

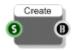

## Description

Allows you to combine several channels of data into just one. This can greatly simplify a schematic as data can be passed in just a single bus link. The channels are defined by a comma separated string which provides a name for each channel. You can extract data from a bus using the Bus Extract component.

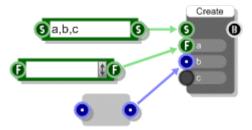

When you connect the channel names you'll get a new template input for each channel. You then connect these up to whatever you want to pass through the bus. You can resize the Bus Create component so that longer connector labels can be read more easily.

Only the following types can be combined into a bus:

Trigger, Boolean, Float, Int, String, Float Array, Int Array, String Array, Stream, Stream Boolean, Poly, Poly Boolean, Mono, Mono Boolean, Mono4, Area, Pen, Colour, Colour Matrix.

### Connectors

channel

| Inputs                                   | Туре   | Outputs                         | Туре |  |
|------------------------------------------|--------|---------------------------------|------|--|
| Comma separated list of<br>channel names | String | Bus containing all the channels | Bus  |  |
| connectors for each                      |        |                                 |      |  |

## **Bus Extract**

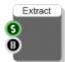

### Description

The Bus Extract component extracts one or more channels of data from a bus. Buses can be used to greatly simplify a schematic as data can be passed in just a single bus link. The channels are defined by a comma separated string which provides a name for each channel.

A bus is created by a Bus Create component.

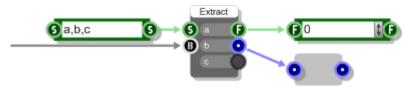

When you connect the channel names you'll get a new template output for each channel. You then connect these up to whatever you want to pass through the bus. You can resize the Bus Extract component so that longer connector labels can be read more easily.

Only the following types can be combined into a bus:

Trigger, Boolean, Float, Int, String, Float Array, Int Array, String Array, Stream, Stream Boolean, Poly, Poly Boolean, Mono, Mono Boolean, Mono4, Area, Pen, Colour, Colour Matrix.

| Inputs                                | Туре   | Outputs                     |  |
|---------------------------------------|--------|-----------------------------|--|
| Comma separated list of channel names | String | connectors for each channel |  |
| Source bus                            | Bus    |                             |  |

## **CamShift Tracker**

| CamShift |         |  |  |
|----------|---------|--|--|
| 🔲 In     | Area 🙆  |  |  |
| 🙆 Rect   | Angle 🕞 |  |  |
| 🕒 Start  | Track 🕕 |  |  |
| 🕒 stop   |         |  |  |
| 🕕 smin   |         |  |  |
| U vmin   |         |  |  |

## Description

The CamShift Tracker is a video processing component that allows you to track an area of an image as it changes over time.

The tracker works by computing the histogram of the initial area and using this to compare against the image as it changes. The image is converted to HSV in the process and the smin and vmin values allow you to tweak how the S and V components are used in the algorithm.

| Inputs                                                                     | Туре    | Outputs                                                          | Туре    |
|----------------------------------------------------------------------------|---------|------------------------------------------------------------------|---------|
| The image source                                                           | Bitmap  | The current location of<br>the area you are<br>tracking          | Area    |
| The initial area of the image<br>you want to track in pixel<br>coordinates | Area    | The rotation angle of<br>the area you are<br>tracking in degrees | Float   |
| Starts tracking                                                            | Trigger | Tracking is in progress                                          | Boolean |
| Stops Tracking                                                             | Trigger |                                                                  |         |
| Minimum HSV saturation                                                     | Int     |                                                                  |         |
| Minimum HSV value                                                          | Int     |                                                                  |         |

# **Canny Edge Detection**

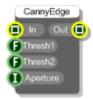

### Description

This component finds the edges in an image using the Canny edge detection algorithm.

The Canny algorithm uses hysteresis and the Thresh1 and Thresh2 inputs define the high and low boundaries for this. They are in the range 0-255.

The Aperture is another input into the calculation. There are three options specified by an Int index, 0=3, 1=5 and 2=7. The default is 0 i.e. and aperture of 3.

| Inputs                                      | Туре   | Outputs                                                | Туре   |
|---------------------------------------------|--------|--------------------------------------------------------|--------|
| The source image you want to process        | Bitmap | Processed grayscale<br>image showing<br>detected edges | Bitmap |
| First threshold for the hysteresis (0-255)  | Float  |                                                        |        |
| Second threshold for the hysteresis (0-255) | Float  |                                                        |        |
| The aperture size. 0=3, 1=5, 2=7            | Int    |                                                        |        |

# Changed

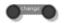

## Description

This simple primitive will only send data to the output when the input value changes to a different value. You can use this to reduce the flow of triggers through a schematic. For example, if you may be constantly calculating a result for display purposes but may only want to redraw the GUI when the value differs from what went before.

The component has template connectors which means it can be used with multiple data types including Floats, Ints, Strings, Booleans, Float/Int/String arrays and Areas. You can right-click on the connectors at any time to change the type.

| Inputs      | Туре     | Outputs                           | Туре     |
|-------------|----------|-----------------------------------|----------|
| Input Value | Template | The input value if it has changed | Template |

## **Clear Audio**

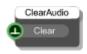

## Description

The Clear Audio component simply resets all audio streams. You can use this as a panic option if your schematic uses feedback that might spiral out of control. It is also needed in some occasions to clear the audio buffers when changing settings or presets.

| Inputs                     | Туре    | Outputs | Туре |
|----------------------------|---------|---------|------|
| Trigger to clear the audio | Trigger | N/A     | N/A  |

# Clip

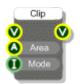

## Description

When you draw onto a View you draw inside a region called the Clipping Area. By default the clipping area of a View is defined by the bounding area of the module panel to which it applies.

The clipping area can be changed by applying one or more Clip components in sequence. Each Clip modifies the current clipping area by applying another area according to a particular clipping mode. The clipping modes are as follows:

| 0 | Intersect      | The clipping area becomes the intersection of the current clipping area and the new area                  |
|---|----------------|----------------------------------------------------------------------------------------------------|
| 1 | Union          | The clipping area becomes the areas covered by the current area and the new area                          |
| 2 | Complem<br>ent | The clipping area becomes the part of the new area that does not intersect with the current clipping area |
| 3 | Exclude        | The clipping area becomes the area covered by the current area but not the new area                       |
| 4 | Xor            | The clipping area becomes the areas covered by the current area or the new area, but not both             |

| Inputs                    | Туре | Outputs                     | Туре |
|---------------------------|------|-----------------------------|------|
| Source View               | View | View with modified clipping | View |
| Area to apply to clipping | Area |                             |      |
| Clipping mode             | Int  |                             |      |

# Colour

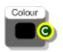

## Description

This component allows you to define a colour. Click on the central colour swatch to change the current colour. The standard Windows colour dialog will appear. You can use this to select a colour.

| Inputs | Туре | Outputs                   | Туре   |
|--------|------|---------------------------|--------|
| N/A    |      | Currently selected colour | Colour |

# **Colour Detect**

| ColourDetect     | )  |
|------------------|----|
| 🕕 In 🛛 Map 🚺     | D) |
| 🕒 Low 🛛 (Area 🕻  | 5  |
| S Upp Count      | )  |
| 🕕 MinArea 🛛 cX 🚺 |    |
| CY 💽             | )  |

## Description

The Colour Detect component finds the areas in an image that match a particular colour.

A colour range in HSV (Hue/Saturation/Value) format is used to define the regions of interest. You provide a lower and upper HSV. The algorithm will check the H,S and V components of pixels in the image against the upper and lower ranges for each component. H is in the range 0-360, S and V are in the range 0-255. An example input would be "360,255,255".

The MinArea input allows you to specify a threshold for discarding detected areas based on their size. This input is an area in pixels<sup>2</sup>.

| Inputs                                          | Туре   | Outputs                                                 | Туре   |
|-------------------------------------------------|--------|---------------------------------------------------------|--------|
| The source image you want to process            | Bitmap | Processed image showing the detected areas              | Bitmap |
| Lower HSV limit. Three numbers, comma separated | String | Bounding box of<br>largest detected area                | Area   |
| Upper HSV limit. Three numbers, comma separated | String | Number of detected areas                                | Int    |
| Threshold for discarding areas in square pixels | Int    | X coordinate of<br>centroid of largest<br>detected area | Int    |
|                                                 |        | Y coordinate of<br>centroid of largest<br>detected area | Int    |

# **Colour Dialog**

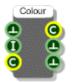

## Description

This component allows you to launch the standard Windows colour dialog and use it to get colour selections from users. You can supply an alpha blend value so that the returned colour is modified to have that value. You can also specify the default colour that the dialog shows when launched.

| Inputs                                                                                                    | Туре    | Outputs                          | Туре    |
|----------------------------------------------------------------------------------------------------|---------|----------------------------------|---------|
| Trigger to open the dialog                                                                                               | Trigger | Selected colour                  | Colour  |
| Alpha blend<br>transparency for the<br>colour that is returned<br>(0-255) where 255 is<br>opaque and 0 is<br>transparent | Int     | Trigger if OK was<br>pressed     | Trigger |
| Colour to show when the dialog opens                                                                                     | Colour  | Trigger if Cancel was<br>pressed | Trigger |

# **Colour Matrix**

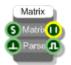

## Description

This component creates a Colour Matrix which you can use for performing colour transformations on bitmaps. The matrix itself is a 5x5 floating point matrix and is supplied by a comma separated string of values. The best way to define a colour matrix is to use a Text component as shown below.

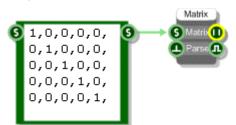

| Inputs                                                         | Туре    | Outputs                        | Туре          |
|----------------------------------------------------------------|---------|--------------------------------|---------------|
| Comma separated string of matrix entries                       | String  | The colour matrix              | Colour Matrix |
| Trigger to parse the<br>supplied data and<br>create the matrix | Trigger | Whether the matrix was created | Boolean       |

# **Colour Matrix Set**

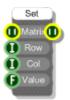

## Description

The Colour Matrix Set component allows you to set the value for a particular entry in the matrix.

| Inputs                                    | Туре          | Outputs                    | Туре          |
|-------------------------------------------|---------------|----------------------------|---------------|
| Colour matrix to change                   | Colour Matrix | The modified colour matrix | Colour Matrix |
| Row index (0-4) of entry to be changed    | Int           |                            |               |
| Column index (0-4) of entry to be changed | Int           |                            |               |
| The value to change to                    | Float         |                            |               |

# **Colour to HSV**

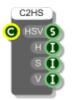

## Description

The Colour to HSV component converts a colour to Hue, Saturation and Value components.

| Inputs            | Туре   | Outputs                       | Туре   |
|-------------------|--------|-------------------------------|--------|
| Colour to convert | Colour | HSV as comma separated string | String |
|                   |        | Hue component (0-<br>360)     | Int    |
|                   |        | Saturation component (0-255)  | Int    |
|                   |        | Value component (0-<br>255)   | Int    |

# **Colour to Int**

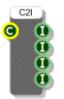

## Description

The Colour to Int component splits a colour into Alpha Transparency, Red, Green and Blue components.

| Inputs          | Туре   | Outputs                                                                       | Туре |
|-----------------|--------|-------------------------------------------------------------------------------|------|
| Colour to split | Colour | Alpha transparency (0-<br>255) where 255 is<br>opaque and 0 is<br>transparent | Int  |
|                 |        | Red component (0-<br>255)                                                     | Int  |
|                 |        | Green component (0-<br>255)                                                   | Int  |
|                 |        | Blue component (0-<br>255)                                                    | Int  |

## **COM Port**

|   | CON     | l Port  |   |
|---|---------|---------|---|
| 0 | Port    | Open    | a |
| 0 | Baud    |         | 6 |
| 0 |         | Out     | Ð |
| 0 | Parity  | Log     | S |
| 0 |         | Ports   | Ι |
| • | Open    | Opening | U |
| • | Close   |         | 1 |
| 6 | Data    |         |   |
| 0 | RxTerm  |         |   |
| • |         |         |   |
| 0 |         |         |   |
| 0 | Log     |         |   |
| • | ClearLo | g       |   |
| 0 |         |         |   |
| • |         |         |   |
| • | ClearSe | nds     |   |

#### Description

The COM Port component allows you to send and receive messages through a specified COM port.

Having specified the characteristics of the Port you need to send a trigger to the Open input. The Open output will respond with True if this was a success. Any errors are reported through the Log output so long as you have the Log input set to true.

Data is sent as strings. Data is received as complete strings only if you specify a terminator. The terminator needs to be an ASCII code. So for example, specify zero for null terminated strings or 16 to use carriage return.

If no terminator is specified then the component will deliver received data one byte at a time. If the Hex input is set to True then this will be a two character hex code, otherwise it will be a single character.

You may find it useful to store this data in a String Queue for post processing.

| Inputs                                                                    | Туре | Outputs                                                                | Туре    |
|---------------------------------------------------------------------------|------|------------------------------------------------------------------------|---------|
| Index of the COM port you<br>want to use. So 1 = COM1<br>and so on.       | Int  | Whether the COM port<br>was opened<br>successfully.                    | Boolean |
| Baud rate. If not specified then 9600 is used                             | Int  | Data received in from the COM port                                     | String  |
| Stop bits (0 for 1, 1 for 1.5<br>and 2 for 2). Defaults to 1<br>stop bit. | Int  | Trigger when data has<br>been successfully sent<br>through the COMport | Trigger |
| Parity (0=none, 1=odd,                                                    | Int  | Log showing activity                                                   | String  |

| 2=even, 3=mark, 4=space).<br>Default is no parity scheme.                                                                               |         | on the port (if logging switched on).                                   |           |
|----------------------------------------------------------------------------------------------------|---------|-------------------------------------------------------------------------|-----------|
| Byte size, the number of bits<br>in each byte sent. If not<br>specified then 8bits are<br>used.                                         | Int     | Array of port numbers<br>that are available on<br>the host PC           | Int Array |
| Open the COM port                                                                                                    | Trigger | Whether the<br>component is currently<br>trying to connect to a<br>port | Boolean   |
| Close the COM port                                                                                                    | Trigger | The size of the send buffer in bytes                                    | Int       |
| Data you want to send out through the port                                                                                              | String  |                                                                         |           |
| ASCII code of the terminator<br>you want to look for when<br>receiving data. If not<br>supplied then data is output<br>in single bytes. | Int     |                                                                         |           |
| Send the specified data through the port                                                                                                | Trigger |                                                                         |           |
| Whether the data being sent and received is hex                                                                                         | Boolean |                                                                         |           |
| Whether to log activity on<br>the port. Useful for<br>debugging.                                                                        | Boolean |                                                                         |           |
| Clear the log                                                                                                    | Trigger |                                                                         |           |
| Whether to remove the null terminator from sent data                                                                                    | Boolean |                                                                         |           |
| Trigger to refresh the list of available COM ports                                                                                      | Trigger |                                                                         |           |
| Clears the send buffer                                                                                                    | Trigger |                                                                         |           |
|                                                                                                    |         |                                                                         |           |

## Cos

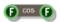

## Description

Standard trigonometric Cosine function with radians as the input units.

| Inputs                 | Туре  | Outputs               | Туре  |
|------------------------|-------|-----------------------|-------|
| Float value in radians | Float | Result of calculation | Float |

## **Cos Inverse**

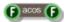

### Description

Standard trigonometric Inverse Cosine function with radians as the output units.

| Inputs      | Туре  | Outputs                          | Туре  |
|-------------|-------|----------------------------------|-------|
| Float value | Float | Result of calculation in radians | Float |

## Cosh

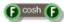

### Description

Standard hyperbolic cosine function with radians as the input units.

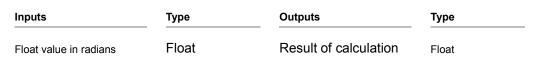

## Counter

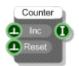

## Description

The Counter component is a simple counter that increments in unit steps from zero every time the Inc input is triggered. You can reset the counter to zero by triggering the Reset input.

| Inputs                               | Туре    | Outputs                          |     |
|--------------------------------------|---------|----------------------------------|-----|
| Trigger to increment the counter     | Trigger | The current value of the counter | Int |
| Trigger to reset the counter to zero | Trigger |                                  |     |

## **Counter Advanced**

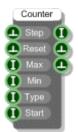

### Description

This is a more advanced version of the simple Counter component. You set a Minimum and Maximum limit for the counter and also a place to start. The type input determines how to count:

- 0 Up The counter starts from the minimum value, counts up to the maximum and then stops
- 1 Down The counter starts from the maximum value, counts down to the minimum and then stops
- 2 Up/Down The counter starts from the minimum value, counts up to the maximum and then counts back down again. The counting continues cycling between the two limits in this way.

## **De-zipper**

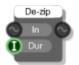

#### Description

The De-zipper component is used for making smooth transitions between float values when feeding them into a stream section.

For example, say you have a knob connected to a stream multiplier for attenuating an audio signal. As you turn the knob the floating point value changes in steps over time. This stepping can be heard as background noise called zipper noise.

The De-zipper component removes zipper noise by applying a simple low-pass filter to input float values.

| Inputs                                         | Туре   | Outputs                           | Туре   | _ |
|------------------------------------------------|--------|-----------------------------------|--------|---|
| Float values from a Float section of schematic | Stream | Float values as a smoothed signal | Stream |   |
| Duration of the transition                     | Int    |                                   |        |   |

## Decibel

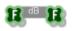

### Description

Converts an array of floats to decibels (10\*Log10).

#### Connectors

InputsTypeOutputsTypeSource arrayFloat ArrayArray of dB valuesFloat Array

69 of 494

## Delay

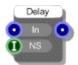

### Description

The Delay primitive buffers incoming data and delays the output by the number of samples given in the integer input.

The delay length is limited to 262144 samples (just less than 6 seconds at 44.1 kHz). Longer delays can be implemented using the Code component.

Note that there is a minimum delay of 1 sample so even if the Delay input is zero there will be a single sample delay.

| Inputs                  | Туре | Outputs             | Туре |
|-------------------------|------|---------------------|------|
| Mono stream             | Mono | Delayed Mono stream | Mono |
| Number of samples delay | Int  |                     |      |

# Delay by One Sample

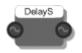

### Description

The Delay by One Sample primitive buffers the incoming data for one sample duration before sending it to the output.

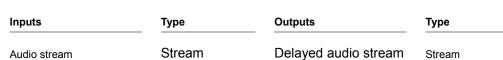

# **Delay Compensation**

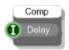

### Description

This primitive allows you to send delay compensation to a host in an exported plugin. In line with the VST SDK, the delay time is expressed as a number of samples. You should only use this component once per plugin.

| Inputs                        | Туре | Outputs | Туре |
|-------------------------------|------|---------|------|
| Delay compensation in samples | Int  | N/A     |      |

## **Direct Sound In**

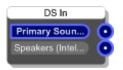

#### Description

Microsoft's DirectSound is a digital audio protocol specified which provides the interface between applications and the sound card. The DirectSound In primitive provides a mono connection for the Left and Right input channels of the sound devices on your computer.

The Direct Sound In and ASIO In components provide the only way to receive audio signals from an external source (via inputs on your sound card). Note that only one Direct Sound In component is allowed in your schematic.

#### Connectors

| Inputs | Туре | Outputs             | Туре |
|--------|------|---------------------|------|
| N/A    |      | Left audio channel  | Mono |
|        |      | Right audio channel | Mono |

#### **Other Features**

The body of the component displays which input device is currently being used. All devices supporting the DirectSound protocol are listed so to select a different one just click on it.

To deselect a device (and therefore switch Direct Sound input off) simply click on it again.

## **Direct Sound In Devices**

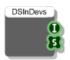

#### Description

You can use the Direct Sound In Devices component to find out how many Direct Sound input devices there are on the system you're running on. The first output tells you how many devices there are and the second output gives you a list of device names.

This component can be used used to provide information for GUI based selection controls that select the input device.

| Inputs | Туре | Outputs                     | Туре         |
|--------|------|-----------------------------|--------------|
| N/A    |      | Number of devices available | Int          |
|        |      | Array of device names       | String Array |

## **Direct Sound In Select**

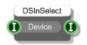

## Description

The Direct Sound In Select primitive allows you to select an Direct Sound input device. It overrides whatever you have selected on the DirectSound In component.

This component can be used to build GUI components that control which Direct Sound input device is selected.

| Inputs                             | Туре | Outputs                                                                            | Туре |
|------------------------------------|------|------------------------------------------------------------------------------------|------|
| Index of device you want to select | Int  | Index of the currently<br>selected device (or -1<br>if no devices are<br>selected) | Int  |

# **Direct Sound Out**

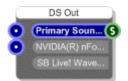

#### Description

Microsoft's DirectSound is a digital audio protocol specified which provides the interface between applications and the sound card. The DirectSound Out primitive provides a mono connection for the Left and Right channels of the sound devices on your computer.

The Direct Sound Out and ASIO Out components provide the only way to send audio signals to your sound card. You therefore must have at least one of these connected up to your schematic if you want to hear any sound. Note that only one Direct Sound Out component is allowed in your schematic.

#### Connectors

| Inputs              | Туре | Outputs | Туре |
|---------------------|------|---------|------|
| Left audio channel  | Mono | N/A     |      |
| Right audio channel | Mono |         |      |

#### **Other Features**

The body of the component displays which output device is currently being used. All devices supporting the DirectSound protocol are listed so to select a different one just click on it.

To deselect a device (and therefore switch Direct Sound output off) simply click on it again.

## Divide

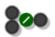

### Description

This component divides the first (top) value by the second one.

The component has template connectors which means it can be used with multiple data types including Floats, Ints and Float/Int arrays. You can right-click on the connectors at any time to change the type.

| Inputs  | Туре     | Outputs            | Туре     |
|---------|----------|--------------------|----------|
| Input 1 | Template | Division of inputs | Template |
| Input 2 | Template |                    |          |

# DII

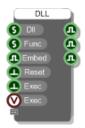

#### Description

There is a whole chapter dedicated to this component and how to use it in the FlowBotics Studio User Guide. Please see that guide for more information.

The DLL component has 6 inputs and 3 outputs initially.

The DII and Func inputs are for the path to the dII and the name of the function you want to call. The Embed input determines whether the dII is left external to the software or whether it is to be embedded into the component.

The 3 boolean outputs will indicate whether the inputs that lie opposite them have succeeded. So the first output will be true if the dll was found, the second will be true if the function was found within the dll and the third will be true if the dll can be successfully embedded into the component (some dlls can't be embedded because they depend on other dlls – more on that later).

The Reset input disconnects the software from the dll. This is useful if you want to make changes to your dll and then retry them in your schematic without having to close it. Note that all DLL components that use the dll will be disconnected because otherwise the dll would remain locked and you wouldn't be able to rebuild it.

Finally the Exec inputs allow you to call the function in the dll. Two inputs are provided depending on whether you want to execute the call based on a green data trigger or a Ruby event.

| Inputs                                                         | Туре    | Outputs                                            | Туре    |
|----------------------------------------------------------------|---------|----------------------------------------------------|---------|
| Path to the dll                                                | String  | Whether the dll was found                          | Boolean |
| Name of function to call in dll                                | String  | Whether the function was found in the dll          | Boolean |
| Whether to embed the dll in the component or leave it external | Boolean | Whether the dll is<br>embedded in the<br>component | Boolean |

| Disconnects the software<br>from the dll                    | Trigger |
|-------------------------------------------------------------|---------|
| Executes the function in the<br>dll from a trigger          | Trigger |
| Executes the function in the<br>dll from a Ruby Value event | Value   |

## DMX

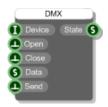

#### Description

The DMX component allows you to communicate with connected lighting and effects devices using the DMX512 standard.

You supply the id of the DMX device that you want to connect to at the Device input. You can leave this blank if you only have one device attached.

Trigger the Open input to open communications. The State output will change to indicate the result (either "Connected", "Not Connected" or "Not Found or In Use").

Data is sent as a hex string which can be a maximum of 512 bytes so that's 1024 characters. Attach a string of hex to the Data input and then trigger the Send input to send the data.

To finish and close communications, trigger the Close input.

| Inputs                                                                                          | Туре    | Outputs                  | Туре   |
|-------------------------------------------------------------------------------------------------|---------|--------------------------|--------|
| Id of the device you want to<br>connect to (or leave blank to<br>connect to first found device) | Int     | Status of the component. | String |
| Trigger to open communications                                                                  | Trigger |                          |        |
| Trigger to close communications                                                                 | Trigger |                          |        |
| Hex string of data to be sent<br>(max 1024 characters ie.<br>512 bytes)                         | String  |                          |        |
| Trigger to send the data.                                                                       | Trigger |                          |        |

## **Double Round Nearest**

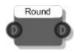

### Description

This component converts Double Stream values to the nearest integer value.

Double Stream is similar to standard Float Stream except that it works at double the precision. It is particularly useful for counters.

| Inputs       | Туре          | Outputs        | Туре          |
|--------------|---------------|----------------|---------------|
| Input signal | Double Stream | Rounded output | Double Stream |

## **Double Stream Add**

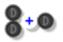

### Description

This component adds two Double Stream values together.

Double Stream is similar to standard Float Stream except that it works at double the precision. It is particularly useful for counters.

| Inputs         | Туре          | Outputs       | Туре          |
|----------------|---------------|---------------|---------------|
| Input signal 1 | Double Stream | Sum of inputs | Double Stream |
| Input signal 2 | Double Stream |               |               |

# **Double Stream Multiply**

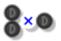

### Description

This component multiplies two Double Stream values together.

Double Stream is similar to standard Float Stream except that it works at double the precision. It is particularly useful for counters.

| Inputs         | Туре          | Outputs           | Туре          |
|----------------|---------------|-------------------|---------------|
| Input signal 1 | Double Stream | Product of inputs | Double Stream |
| Input signal 2 | Double Stream |                   |               |

## **Double Stream Subtract**

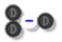

#### Description

This component subtracts two Double Stream values from one another.

Double Stream is similar to standard Float Stream except that it works at double the precision. It is particularly useful for counters.

| Inputs         | Туре          | Outputs               | Туре          |
|----------------|---------------|-----------------------|---------------|
| Input signal 1 | Double Stream | Input 1 minus Input 2 | Double Stream |
| Input signal 2 | Double Stream |                       |               |

## **Double to Stream**

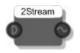

### Description

This component converts a Double Stream to a standard Stream.

Double Stream is similar to standard Float Stream except that it works at double the precision. It is particularly useful for counters.

| Inputs        | Туре          | Outputs                                       | Туре   |
|---------------|---------------|-----------------------------------------------|--------|
| Double Stream | Double Stream | Double Stream<br>converted to Float<br>Stream | Stream |

# **Draw Loop**

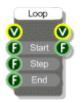

### Description

The Draw Loop component runs a loop between two float values causing a draw at the View output at each stage. You can use this to draw several similar items in one go. For example, you can draw a list of strings using the current loop value as an input to change position. The Step LFO module in the toolbox uses this to draw the bars for display.

| Inputs                            | Туре  | Outputs                                                                                                    | Туре  |
|-----------------------------------|-------|----------------------------------------------------------------------------------------------------|-------|
| View to draw on                   | View  | The same View as the<br>input, but anything<br>connected here is<br>drawn for every<br>iteration of the loop | View  |
| Start value for the loop          | Float | Current loop value                                                                                           | Float |
| Step increment value for the loop | Float |                                                                                                    |       |
| End value for the loop            | Float |                                                                                                    |       |

# Draw to Bitmap

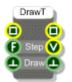

### Description

This component allows you to draw onto a bitmap. By connecting GUI components to the View output you can draw onto a copy of a source bitmap and get the result at the Bitmap output.

| Inputs                                                  | Туре    | Outputs                                                                       | Туре    |
|---------------------------------------------------------|---------|-------------------------------------------------------------------------------|---------|
| Source bitmap                                           | Bitmap  | The modified bitmap                                                           | Bitmap  |
| The grid step to use<br>when drawing onto the<br>bitmap | Float   | View that represents<br>the bitmap canvass.<br>Connect GUI<br>components here | View    |
| Trigger to initiate the drawing                         | Trigger | Trigger when drawing is complete                                              | Trigger |

# **Drop List Control**

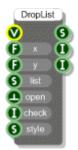

### Description

The Drop List Control defines a drop list of selectable values. The drop-list is displayed when you send a trigger to the Open input. The drop-list closes when you select an item from the list.

You can decide whether to check an item in the list, usually to show the current selection. You can also choose the style of the list when there are too many items to show vertically on the screen. The default (if you leave the style blank) is "AutoCol" this will split the list into vertical columns. You can also specify the exact number of items per column manually by using a number for the style.

The other option for style is "Scroll" - this will maintain a single column but with scroll buttons at either end to scroll through the list.

For a good example of how the Drop List control works have a look inside the Selector control module in the toolbox.

| Inputs                                                                                   | Туре    | Outputs                             | Туре   |
|------------------------------------------------------------------------------------------|---------|-------------------------------------|--------|
| View on which to display the list when it opens                                          | View    | The last selected list item         | String |
| The desired x-<br>coordinate of the top-<br>left corner of the list<br>when it is opened | Float   | The index of the selected list item | Int    |
| The desired y-<br>coordinate of the top-<br>left corner of the list<br>when it is opened | Float   | The number of entries in the list   | Int    |
| Comma separated list of entries                                                          | String  |                                     |        |
| Trigger to open the drop-list                                                            | Trigger |                                     |        |
| Index of item to show as checked                                                         | Int     |                                     |        |
| The drop-list style,<br>either                                                           | String  |                                     |        |

"AutoCol", "Scroll" or a number representing the maximum number of items per column. If no value is supplied then "AutoCol" is assumed

## **DSP Code**

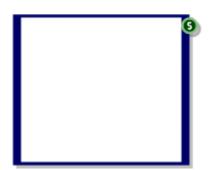

#### Description

The DSP Code component allows you to write algorithms using a small set of instructions and use it in your schematic. There are special commands for creating inputs and outputs so that you can connect the Assembler component to other components.

There is a whole chapter dedicated to the DSP Code component in the main user guide.

| Inputs | Туре | Outputs                                                                     | Туре   |
|--------|------|-----------------------------------------------------------------------------|--------|
| N/A    |      | Translated x86<br>assembler code –<br>attach to a Text<br>component to view | String |

# **Edit Control**

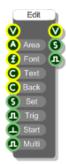

### Description

Creates an edit control on a view. You can define the size, position, font, text and background colours. You can also specify whether the edit control is single line (for input fields) or multiline (for entering text with line breaks).

| Inputs                                                                               | Туре    | Outputs                                                                          | Туре    |
|--------------------------------------------------------------------------------------|---------|----------------------------------------------------------------------------------|---------|
| View to display the edit control on                                                  | View    | The same View as the<br>input, but anything<br>connected here is<br>drawn on top | View    |
| Area defining the position and size of the edit control                              | Area    | The string defined by the control                                                | String  |
| Font to use for the text                                                             | Font    | Flag showing True<br>when the control is in<br>edit mode and False<br>otherwise  | Boolean |
| Text colour                                                                          | Colour  |                                                                                  |         |
| Background colour                                                                    | Colour  |                                                                                  |         |
| Sets the text in the control                                                         | String  |                                                                                  |         |
| Only send a trigger<br>after editing is<br>complete                                  | Boolean |                                                                                  |         |
| Forces the Edit control<br>to start editing without<br>the need for a mouse<br>click | Trigger |                                                                                  |         |

Allows you to make Boolean the Edit multi line like a text editor

# Ellipse

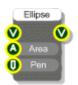

## Description

Draws an ellipse on a View.

| Inputs                                               | Туре | Outputs                                                                          | Туре |
|------------------------------------------------------|------|----------------------------------------------------------------------------------|------|
| View to display the ellipse on                       | View | The same View as the<br>input, but anything<br>connected here is<br>drawn on top | View |
| Area defining the position and size of the ellipse   | Area |                                                                                  |      |
| Pen defining the outline colour, thickness and style | Pen  |                                                                                  |      |

## **Envelope Control**

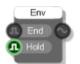

### Description

The envelope control component is used for creating your own custom envelopes. The key to this is the stage output which tells you what the voice is doing. The stages are:

- 0 Off Voice not active or envelope stopped
- 1 On Note on, voice triggered or retriggered (stage 1 only occurs for one sample)
- 3 Execute Note held on, voice active, envelope executing
- 4 Release Note off, voice still active, envelope releasing

If you have the Hold input set to true the voice will hold after note off until you send a TRUE value to the End input at which point the voice will be deleted.

So just running through it: transition to stage 1 tells you to (re)start the envelope and you continue executing until the stage moves to 4 (if Hold is true). At this point you execute the release part of your envelope. When complete send a TRUE value to the End input.

Another benefit of this component is that it allows you to hard sync automatically without having to connect to the retrigger from the MIDI to Poly module. This is exactly what happens in the Wave Player module to make the wave restart from the beginning on retrigger.

#### Connectors

| Inputs                                   | Туре           | Outputs                                                | Туре   |
|------------------------------------------|----------------|--------------------------------------------------------|--------|
| End the envelope (when in release stage) | Stream Boolean | Current stage<br>(Off=0,On=1,Execute=<br>3, Release=4) | Stream |
|                                          | Pooloon        |                                                        |        |

Whether to Hold for release stage after note off

Boolean

# Equals

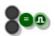

#### Description

This component determines whether the two input values are equivalent and sends a True or False result to the output.

The component has template connectors which means it can be used with multiple data types including Floats, Ints, Strings and Float/Int/String arrays. You can right-click on the connectors at any time to change the type.

| Inputs                  | Туре     | Outputs                                        | Туре    |
|-------------------------|----------|------------------------------------------------|---------|
| First value to compare  | Template | Whether the two input values are exactly equal | Boolean |
| Second value to compare | Template |                                                |         |

# **EXE Background Colour**

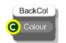

## Description

Use this in an exported exe to set the default background colour. This colour is also used for areas outside of the main GUI when running in full screen mode

Туре

#### Connectors

| Inputs                     | Туре   | Outputs |  |
|----------------------------|--------|---------|--|
| The colour you want to use | Colour |         |  |

The colour you want to use

## **EXE Full Screen**

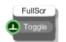

## Description

Use this in an exported exe to toggle between full screen and windowed modes . This could be linked to a button on the GUI or in response to some outside event or timer.

| Inputs                        | Туре    | Outputs | Туре |  |
|-------------------------------|---------|---------|------|--|
| Trigger to toggle full screen | Trigger |         |      |  |

# **EXE Quit**

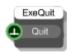

## Description

Use this in an exported exe to close the application. This could be a button on the GUI or in response to some outside event or timer.

#### Connectors

Inputs

Trigger

Туре

Outputs

Туре

Trigger to close the exe

## **EXE Zoom**

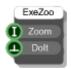

## Description

Use this in an exported exe to set the zoom level. You may want to have a fixed level or change in response to some user input. You can only pick from discrete zoom levels. The options are as follows:

| 0 | 25% Zoom  | 4 | 150% Zoom                                |
|---|-----------|---|------------------------------------------|
| 1 | 50% Zoom  | 5 | 200% Zoom                                |
| 2 | 75% Zoom  | 6 | 300% Zoom                                |
| 3 | 100% Zoom | 7 | Fit to Screen (when in full screen mode) |

| Inputs             | Туре    | Outputs | Туре |
|--------------------|---------|---------|------|
| Zoom level option  | Int     | N/A     |      |
| Set the zoom level | Trigger |         |      |

# FFT

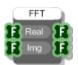

## Description

This component performs a fast fourier transform using arrays of Real and Imaginary numbers.

| Inputs                   | Туре        | Outputs                                 | Туре        |
|--------------------------|-------------|-----------------------------------------|-------------|
| Array of Real parts      | Float Array | Array of transformed Real parts         | Float Array |
| Array of Imaginary parts | Float Array | Array of transformed<br>Imaginary parts | Float Array |

# **File Dialog**

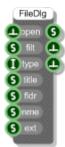

## Description

This component allows you to display the standard Windows file dialog box. You can choose whether the dialog is for saving or loading. You also have access to file filters and extensions.

The File Filters input is used to determine which file types to display in the dialog. Each filter is made from two strings. The first describes the filter. For example "Text Files (\*.txt)", you can use whatever description you like. The second string is the file extension and this must be of the format "\*.extension". The two strings are separated by a vertical bar | . You can have multiple extensions but these must be separated by a semicolon.

You can also have multiple filters and these must be separated by a vertical bar |. The completed filter specification must be terminated with a double vertical line ||.

#### Examples

```
Text Files (*.txt)|*.txt||
Image Files (*.png;*.bmp;*.jpg;*.tiff)| *.png;*.bmp;*.jpg;*.tiff||
PNG Files (*.png)|*.png|Jpeg Files (*.jpg)|*.jpg||
```

| Inputs                                                                                                    | Туре    | Outputs                            | Туре    |
|----------------------------------------------------------------------------------------------------|---------|------------------------------------|---------|
| Trigger to open dialog                                                                                              | Trigger | Path to the selected file (if any) | String  |
| File filters                                                                                                    | String  | Trigger if OK was<br>pressed       | Trigger |
| Type of dialog, 0=Save<br>and 1=Load                                                                                | Int     | Trigger if Cancel was<br>pressed   | Trigger |
| Text to show on the title bar of the dialog                                                                         | String  |                                    |         |
| Path to folder to start<br>in                                                                                       | String  |                                    |         |
| Default filename to use<br>(including the file<br>extension)                                                        | String  |                                    |         |
| Default file extension<br>to append to filenames<br>that are specified<br>without an extension<br>(include the dot) | String  |                                    |         |

# Filled Ellipse

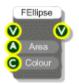

## Description

Draws a filled ellipse on a View.

| Inputs                                             | Туре   | Outputs                                                                          | Туре |
|----------------------------------------------------|--------|----------------------------------------------------------------------------------|------|
| View to display the ellipse on                     | View   | The same View as the<br>input, but anything<br>connected here is<br>drawn on top | View |
| Area defining the position and size of the ellipse | Area   |                                                                                  |      |
| Colour to fill the ellipse with                    | Colour |                                                                                  |      |

# **Filled Rectangle**

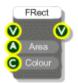

## Description

Draws a filled rectangle on a View.

| Inputs                                               | Туре   | Outputs                                                                 | Туре |
|------------------------------------------------------|--------|-------------------------------------------------------------------------|------|
| View to display the rectangle<br>on                  | View   | The same View as the input, but anything connected here is drawn on top | View |
| Area defining the position and size of the rectangle | Area   |                                                                         |      |
| Colour to fill the rectangle with                    | Colour |                                                                         |      |

# Filled Round Rectangle

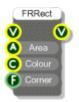

## Description

Draws a filled round rectangle on a View, that is a rectangle with rounded corners.

| Inputs                                                                                                    | Туре   | Outputs                                                                          | Туре |
|----------------------------------------------------------------------------------------------------|--------|----------------------------------------------------------------------------------|------|
| View to display the rectangle<br>on                                                                                        | View   | The same View as the<br>input, but anything<br>connected here is<br>drawn on top | View |
| Area defining the position and size of the rectangle                                                                       | Area   |                                                                                  |      |
| Colour to fill the rectangle with                                                                                          | Colour |                                                                                  |      |
| Corner size in grid<br>squares. A value of 1<br>will give you a corner<br>that has an effective<br>radius of 1 grid square | Float  |                                                                                  |      |

# **Filter Coefficients**

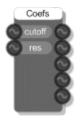

## Description

Calculates the coefficients used for a low-pass biquad IIR filter using 2 poles, 2 zeros and 12dB per octave from the cutoff frequency and resonance. Use this in the Biquad Filter Coeff component.

| Inputs                                                                | Туре   | Outputs | Туре   |
|-----------------------------------------------------------------------|--------|---------|--------|
| Normalised cutoff frequency<br>(0-1) where 1 is half<br>sampling rate | Stream | a0      | Stream |
| Resonance                                                             | Stream | a1      | Stream |
|                                                                       |        | a2      | Stream |
|                                                                       |        | b1      | Stream |
|                                                                       |        | b2      | Stream |

# **Find Files**

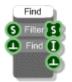

## Description

The Find Files component will look for files matching a certain specification inside a folder on your hard disk. The Filter input specifies the folder followed by a filename. The filename can contain the \* character to specify a wildcard in which case multiple matching files may be found.

#### **Example Filters**

```
C:\Program Files\Outsim\FlowBotics Studio\ *.dll
C:\ data*.txt
C:\Files\Downloads\picture.png
```

The component will return an array of filenames that match the filter. The number of files found is also given together with a trigger when the operation is complete.

| Inputs                                     | Туре    | Outputs                                   |              |
|--------------------------------------------|---------|-------------------------------------------|--------------|
| Filter specifying what file(s) to look for | String  | Array of filenames that match the filter  | String Array |
| Trigger to start finding matching files    | Trigger | Number of matching files found            | Int          |
|                                            |         | Trigger when the<br>operation is complete | Trigger      |

## Float

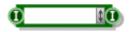

### Description

The Float component allows you to enter and view floating point data. To enter a value just click on the main body of the component and type it in. Press Return, Tab or just click away to finish editing.

You can also change the value using the scroll strip to the right of the component. To use the scroll strip click on it and hold the mouse down. Keeping the mouse down, move up to increase the value and move down to decrease the value.

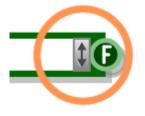

The increment is proportional to the amount you move your mouse to the left or right of the scroll strip. Moving to the left decreases the increment, moving to the right increases the increment. To maintain the current increment independent of the horizontal position of the mouse hold SHIFT as you move. To move in round number intervals hold CTRL (eg 1000, 100, 10, 1, 0.1, 0.01 etc. depending on the current increments size).

You can copy and paste data using the standard accelerator key combinations (CTRL+C,X and V).

The component can be resized horizontally for viewing larger numbers.

You can also change the type by right-clicking on the input or output. A pop-up menu will appear as shown below.

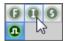

Simply click on the type you want to change to.

| Inputs        | Туре  | Outputs                  | Туре  |
|---------------|-------|--------------------------|-------|
| Set the value | Float | The current stored value | Float |

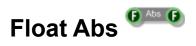

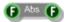

## Description

This component calculates the absolute value of the input or in other words the magnitude ignoring the sign.

| Inputs      | Туре  | Outputs        | Туре  |
|-------------|-------|----------------|-------|
| Float value | Float | Absolute value | Float |

# **Float Array**

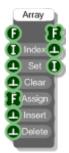

## Description

The Float Array component creates an array of floating point numbers by setting, inserting and deleting individual elements in the array. You define the index of the element you want to refer to and if needed the value you want to set or insert at that index. The array will resize automatically to accommodate elements set or inserted at indexes higher than the current size of the array.

| Inputs                                              | Туре        | Outputs                                            |             |
|-----------------------------------------------------|-------------|----------------------------------------------------|-------------|
| Value to use                                        | Float       | Array of floats                                    | Float Array |
| The reference index used for set, insert and delete | Int         | Trigger sent when the<br>array has been<br>changed | Trigger     |
| Set the value at the index                          | Trigger     | The number of array entries                        | Int         |
| Clear the array                                     | Trigger     |                                                    |             |
| Array to make this equal to                         | Float Array |                                                    |             |
| Insert the value at the index                       | Trigger     |                                                    |             |
| Delete the entry at the index                       | Trigger     |                                                    |             |

# **Float Array Abs**

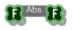

## Description

The Float Array Abs component will replace each value in a float array with its absolute value .

#### Connectors

Inputs

Туре

Outputs

Туре

The source array

Float Array

Array of absolute values

Float Array

# **Float Array Draw**

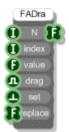

## Description

The Float Array Draw component is used when you have a mouse drag operation that you need to map onto a float array. The advantage it has over using just a standard float array is that it interpolates between values when you are dragging. Without such interpolation you can get 'missed' points during fast drags as the mouse drag resolution decreases.

| Inputs                                                            | Туре        | Outputs         | Туре        |
|-------------------------------------------------------------------|-------------|-----------------|-------------|
| Number of points in the float array                               | Int         | The float array | Float Array |
| Index of the point to be updated                                  | Int         |                 |             |
| Value to change to                                                | Float       |                 |             |
| True if a drag<br>operation is in<br>progress, False<br>otherwise | Boolean     |                 |             |
| Trigger to set the value at the current index                     | Trigger     |                 |             |
| Float array to replace the whole array with                       | Float Array |                 |             |

# Float Array Get At

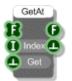

## Description

The Float Array Get At component extracts a particular entry from a Float Array.

| Inputs                                     | Туре        | Outputs                                              |         |
|--------------------------------------------|-------------|------------------------------------------------------|---------|
| The source array of floating point numbers | Float Array | The number at the given index                        | Float   |
| The index to get the value for             | Int         | Trigger sent when the<br>value has been<br>extracted | Trigger |
| Trigger to get the value                   | Trigger     |                                                      |         |

# Float Array Resample

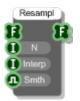

## Description

This component allows you to up or down sample a float array to an alternative size.

| Inputs                                                                                                    | Туре        | Outputs               | Туре        |
|----------------------------------------------------------------------------------------------------|-------------|-----------------------|-------------|
| Source Float Array                                                                                                    | Float Array | Resampled Float Array | Float Array |
| Required size of the<br>resampled array                                                                                    | Int         |                       |             |
| Interpolation option<br>(0=nearest value,<br>1=linear, 2=cubic)                                                            | Int         |                       |             |
| Whether to smooth the<br>end points so that they<br>loop round nicely from<br>end to start (useful for<br>looping samples) | Boolean     |                       |             |

# Float Array Sample and Hold

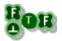

## Description

When a trigger is received this component will take a sample of the float array and hold it at the output until the next trigger is received.

| Inputs                   | Туре        | Outputs                                   | Туре        |
|--------------------------|-------------|-------------------------------------------|-------------|
| Source Float Array       | Float Array | Last held sample of the input Float Array | Float Array |
| Trigger to take a sample | Trigger     |                                           |             |

# **Float Array Section**

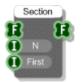

## Description

This component splits off a section of a Float Array. The section is defined by a start point and a section size.

| Inputs                                                                                              | Туре        | Outputs                | Туре        |
|----------------------------------------------------------------------------------------------------|-------------|------------------------|-------------|
| Source Float Array                                                                                  | Float Array | Section of Float Array | Float Array |
| Number of points in the section                                                                     | Int         |                        |             |
| Index of the first point<br>in the array at which<br>the section should<br>start (starting at zero) | Int         |                        |             |

# Float Array to Mem

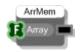

## Description

The Float Array to Mem component converts an array of floating point numbers to a memory buffer. This can then be read at sampling rate by the Wave Read component.

#### Connectors

| Inputs                          | Туре        | Outputs       |     |
|---------------------------------|-------------|---------------|-----|
| Array of floating point numbers | Float Array | Memory buffer | Mem |

118 of 494

# Float Array to Poly

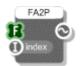

## Description

Creates a Poly signal which consists of values extracted from a float array. The values are extracted using a PolyInt signal as an index into the array.

| Inputs                                                                                                | Туре        | Outputs               | Туре |
|----------------------------------------------------------------------------------------------------|-------------|-----------------------|------|
| Array of floats to use for generating the Poly signal                                                 | Float Array | Generated poly signal | Poly |
| PolyInt signal that defines<br>which array value to use for<br>each sample in the<br>generated signal | PolyInt     |                       |      |

## **Float Inverse**

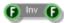

## Description

This component calculates the inverse sign of the input value, effectively it multiplies the input by -1.

| Inputs      | Туре  | Outputs              | Туре  |
|-------------|-------|----------------------|-------|
| Input value | Float | Inverse of the input | Float |

## **Float Invert**

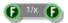

## Description

This component inverts the input value, effectively dividing the input into 1.

| Inputs      | Туре  | Outputs              | Туре  |
|-------------|-------|----------------------|-------|
| Input value | Float | Inverted input value | Float |

## **Float Power**

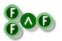

## Description

The Float Power primitive calculates the result of the first input raised to the power of the second input.

| Inputs         | Туре  | Outputs                                         | Туре  |
|----------------|-------|-------------------------------------------------|-------|
| Base value     | Float | Base value to the<br>power of exponent<br>value | Float |
| Exponent value | Float |                                                 |       |

# **Float Queue**

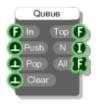

### Description

The Float Queue component stores float values in a queue. Values are pushed in and popped out on a first in, first out basis (FIFO).

You can get the queue in Float Array form from the third output. The array contains items in the order they would be popped out – so the first item is at the front of the queue, the second item is next and so on.

| Inputs                                         | Туре    | Outputs                              |             |
|------------------------------------------------|---------|--------------------------------------|-------------|
| Next number to be pushed onto the queue        | Float   | The number at the front of the queue | Float       |
| Trigger to push the next number onto the queue | Trigger | Number of entries in the queue       | Int         |
| Trigger to pop the next number off the queue   | Trigger | The queue as a float<br>array        | Float Array |
| Trigger to clear all entries from the queue    | Trigger |                                      |             |

# **Float Stack**

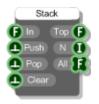

## Description

The Float Stack component stores float values in a stack. Values are pushed in and popped out on a last in, first out basis (LIFO).

You can get the stack in Float Array form from the third output. The array contains items in the order they would be popped out – so the first item is at the top of the stack, the second item is next and so on.

| Inputs                                         | Туре    | Outputs                                 |             |
|------------------------------------------------|---------|-----------------------------------------|-------------|
| Next number to be pushed onto the stack        | Float   | The number at the top of the stack      | Float       |
| Trigger to push the next number onto the stack | Trigger | Number of entries in the stack          | Int         |
| Trigger to pop the next number off the stack   | Trigger | Stack represented as an array of floats | Float Array |
| Trigger to clear all entries from the stack    | Trigger |                                         |             |

# Float to Area

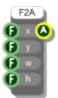

## Description

The Float to Area component constructs an Area from X, Y, Width and Height components.

| Inputs           | Туре  | Outputs            | Туре |
|------------------|-------|--------------------|------|
| X component      | Float | Corresponding Area | Area |
| Y component      | Float |                    |      |
| Width component  | Float |                    |      |
| Height component | Float |                    |      |

## **FlowBoard**

| FlowBoard |          |  |  |    |      |
|-----------|----------|--|--|----|------|
| đ         |          |  |  | On | a    |
|           |          |  |  |    | 88   |
| 0         |          |  |  |    | •    |
| 0         |          |  |  |    | Ð    |
| 0         | 4        |  |  | 4  | •    |
|           | 5        |  |  | 5  | •    |
| 0         | 6        |  |  | 6  | •    |
| 0         | 7        |  |  | 7  |      |
| 9         | 8        |  |  | 8  | -    |
| 9         | 9        |  |  | 9  | -    |
| 9         | 10       |  |  | 10 | -    |
| 9         | 11       |  |  | 11 | -    |
| 88        | 12<br>13 |  |  | 12 | 98   |
| ĕ         | 14       |  |  | 14 | ā    |
| ĕ         | 15       |  |  | 15 |      |
| ě         | 16       |  |  | 16 |      |
| ٣         |          |  |  | 1  |      |
| 1         |          |  |  | 2  | ň    |
| 1         |          |  |  | 3  | ň    |
| 1         |          |  |  | 4  | ň    |
| 1         |          |  |  | 5  | O    |
|           |          |  |  | 6  | 0    |
|           |          |  |  | 7  | 0    |
|           |          |  |  |    | 0    |
| 1         |          |  |  |    | 0    |
|           |          |  |  |    | 1000 |

### Description

This primitive allows you to send and receive data to and from the DSP Robotics FlowBoard DAQ.

Once you have the board connected to your PC you need to start the component by sending a trigger to the first input. The 'On' output will return True if a connection has been established (False otherwise).

The board has 16 digital outputs, 16 digital inputs and 8 analog inputs. These are mirrored on the component. The 16 boolean inputs will send data out through the 16 digital outputs. The 8 integer outputs receive data from the 8 analog inputs. The 16 boolean outputs receive data from the 16 digital inputs.

The 8 Int outputs are in the range 0-1023.

| Inputs                                                                 | Туре    | Outputs                                                                | Туре    |
|------------------------------------------------------------------------|---------|------------------------------------------------------------------------|---------|
| Trigger to start the<br>component                                      | Trigger | Whether the board is connected and on                                  | Boolean |
| 16 x inputs to change the state of the 16 digital outputs on the board | Boolean | 16 x outputs receiving<br>the state of the 16<br>digital inputs on the | Boolean |

board

8 x outputs receiving Int analog data from the 8 analog inputs on the board (range 0-1023)

Connector for Int attaching components that allow you to control some of the satellite boards, the GSM board being one such example.

## FlowBoard GSM

| FlowBoardGSM                                                                                                    |            |  |  |
|----------------------------------------------------------------------------------------------------|------------|--|--|
| FlowBoard                                                                                                    | 🛛 Board 🕕  |  |  |
| S Message                                                                                                    | Signal 🕕   |  |  |
| S Number                                                                                                    | Status 🕕   |  |  |
| Send                                                                                                    | Count 🕕    |  |  |
| 🕒 Pop 🛛 M                                                                                                    | lessages 🛐 |  |  |
| 🕒 Clear 🛛 🖪                                                                                                    | lumbers 🚺  |  |  |
| The second second second second second second second second second second second second second second second se |            |  |  |

### Description

This primitive allows you to control a FlowBoard GSM Board. The GSM Board hardware must be connected to the Modem connector on your FlowBoard. In FlowBotics Studio you then need a FlowBoard component and a FlowBoard GSM component in your schematic. You then need to link these components together by connecting from the FlowBoard output on the FlowBoard component (the very last output) to the FlowBoard input on the FlowBoard GSM component (the very first one).

Once the components are connected you then need to start the FlowBoard component by sending a trigger to the first input. The 'On' output on the FlowBoard component will return True if a connection has been established (False otherwise). The Board output on the FlowBoard GSM component will return 1 if the FlowBoard is detected and 2 if both the FlowBoard and the GSM Board are detected.

Signal strength is shown at the Signal output. This is in the range 0-30. A value of -1 is output if the board is searching for the network or if the board is not connected.

To send a message you need to provide message text and a phone number at the Message and Number inputs. Trigger the Send input to send the message.

The Status output indicates the message send state. A value of 0 indicates that the last message has been sent successfully. A value of 1 indicates sending in progress. A value of 2 is output if the last message failed to send.

The Count output shows how many messages are waiting to be sent (including any message currently being sent).

Received messages will automatically appear at the Messages and Numbers outputs. These two string arrays are aligned such that the first number corresponds to the first message and so on.

You can use the Pop input to pop the oldest message off the top of the arrays. The Clear input will clear all received messages.

| Inputs                                                               | Туре   | Outputs                                                                                                    | Туре |
|----------------------------------------------------------------------|--------|----------------------------------------------------------------------------------------------------|------|
| Connection to FlowBoard component                                    | Int    | The state of the board.<br>1=flowboard detected,<br>2=flowboard and GSM<br>detected. 0=no board<br>detected | Int  |
| The text for the message<br>you want to send (160<br>characters max) | String | The network signal<br>strength. This is in the<br>range 0-30. A value of<br>-1 indicates searching          | Int  |

|                                                                         |         | for network or no connection                                                                                            |             |
|-------------------------------------------------------------------------|---------|----------------------------------------------------------------------------------------------------|-------------|
| The telephone number for the recipient of the message                   | String  | The current send<br>status. 0=last message<br>succeeded, 1=sending<br>in progress. 2=last<br>message failed to<br>send. | Int         |
| Trigger to send the message                                             | Trigger | The number of<br>messages waiting to<br>be sent                                                                         | Int         |
| Pop the oldest<br>received message off<br>the received<br>messages list | Trigger | Array of messages received                                                                                              | StringArray |
| Clear all received messages from the list                               | Trigger | Array of numbers<br>corresponding to<br>messages received                                                               | StringArray |

# Font

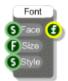

## Description

Creates a Font from a typeface, font size and style. The typeface is the name of the font face e.g. Arial or Tahoma. Size is the height of the text in grid squares (it is not a point size).

Style can be any combination of the following strings (in any order):

```
normal, bold, italic, underline, strike
```

#### Examples

bolditalic, underlineboldstrike, italicunderline

You can leave the style parameter out and a regular style will be assumed.

| Inputs                                | Туре   | Outputs  | Туре |
|---------------------------------------|--------|----------|------|
| Font typeface name (default is Arial) | String | The font | Font |
| Font size in grid<br>squares          | Float  |          |      |
| Style (see Description above)         | String |          |      |

## **Format String**

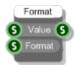

## Description

The Format String primitive applies standard C string formatting to a numeric string input. This is particularly useful for making numeric data conform to user interface requirements such as displaying a fixed number of decimal places.

The value input has String type but should be connected to either an Int or Float for the formatting to work correctly.

The format specifications are defined here:

http://msdn.microsoft.com/en-us/library/kwwtf9ch(VS.71).aspx

| Inputs                                      | Туре         | Outputs              | Туре   |
|---------------------------------------------|--------------|----------------------|--------|
| The Float or Int that<br>you want to format | Float or Int | The formatted string | String |
| Format specification string                 | String       |                      |        |

# Frame Sync

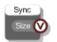

## Description

This Frame Sync component sends an integer value precisely at the time each buffer of audio is requested. The integer value is the number of samples that has been requested for the buffer.

For full details about how to use this see the section on Frames in the Ruby Component chapter of the main user guide.

| Inputs | Туре | Outputs                  | Туре       |
|--------|------|--------------------------|------------|
|        |      | Size of the audio buffer | Ruby Value |

## Frame to Mono

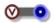

#### Description

This Frame to Mono component converts a Frame of samples back to Mono. It should be used in conjunction with the Mono to Frame component in order to process Mono data via the Ruby component.

It can also be used with the Frame Sync component. The Frame Sync will tell your Ruby component when to send a frame and how many samples to send so that you stay exactly in sync with the Mono stream.

For more information about this see the section on Frames in the Ruby Component chapter of the main user guide.

| Inputs                                           | Туре       | Outputs     | Туре |
|--------------------------------------------------|------------|-------------|------|
| Ruby Frame object<br>with a buffer of<br>samples | Ruby Value | Mono signal | Mono |

## **Full Screen**

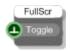

### Description

This primitive is only used for exported exes and allows you to control full screen mode from the front panel by connecting a GUI component like a toggle button to the trigger input.

| Inputs                                                   | Туре    | Outputs | Туре |
|----------------------------------------------------------|---------|---------|------|
| Toggles between full<br>screen mode in<br>exported exe's | Trigger | N/A     |      |

## **Get Pixel**

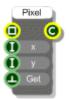

## Description

Gets the colour of a pixel at a particular point in a bitmap.

| Inputs                                 | Туре    | Outputs                      | Туре   |
|----------------------------------------|---------|------------------------------|--------|
| Source bitmap                          | Bitmap  | Colour of the pixel at (x,y) | Colour |
| The x-coordinate of the required pixel | Int     |                              |        |
| The y-coordinate of the required pixel | Int     |                              |        |
| Trigger to get the colour              | Trigger |                              |        |

## **Goal Progress**

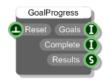

#### Description

This component works with one or more Teaching Goal components to provide a mechanism for teachers to set goals within a schematic and then record how a student progresses through them.

You can have only one Goal Progress component per schematic. By adding Teaching Goal components you can create targets that when triggered will report back to the Goal Progress with the time taken to complete.

The Goals output tells you how many goals have been set for the schematic ie. How many Teaching Goal components the schematic contains.

The Complete output shows how many of the goals have been achieved.

The Results output has a formatted string showing the result for each goal including the completion state and the time taken to reach that state.

| Inputs                               | Туре    | Outputs                                        | Туре   |
|--------------------------------------|---------|------------------------------------------------|--------|
| Resets the progress for<br>each goal | Trigger | Number of goals                                | Int    |
|                                      |         | Number of goals that<br>have been completed    | Int    |
|                                      |         | Formatted string of results data for each goal | String |

# **Graph Dots**

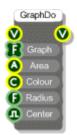

### Description

Draws a set of points using a dot for each point. The Float Array input supplies the y-coordinates. These are assumed to be in the range 0 to 1 (-1 to 1 if the graph is centred on zero). This means that you may need to use the Norm component if you want to make sure that your values are all visible. The x-coordinates are automatically generated and are equally spaced across the horizontal axis.

| Inputs                                                 | Туре        | Outputs                                                                          | Туре |
|--------------------------------------------------------|-------------|----------------------------------------------------------------------------------|------|
| View to draw onto                                      | View        | The same View as the<br>input, but anything<br>connected here is<br>drawn on top | View |
| The array of y-<br>coordinates                         | Float Array |                                                                                  |      |
| The area of the view that the graph will be drawn into | Area        |                                                                                  |      |
| The dot colour                                         | Colour      |                                                                                  |      |
| Radius of the dots<br>(grid sq.)                       | Float       |                                                                                  |      |
| True if the graph is centred on zero, False otherwise  | Boolean     |                                                                                  |      |

# Graph FFT

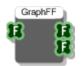

### Description

The Graph FFT primitive performs a Fast Fourier Transform (FFT) on an array of float data. The outputs are the magnitude and phase outputs from the FFT calculation.

| Inputs                                                           | Туре        | Outputs                                | Туре        |
|------------------------------------------------------------------|-------------|----------------------------------------|-------------|
| Source data (usually from a wave file or a snapshot of a signal) | Float Array | Magnitude component of the calculation | Float Array |
|                                                                  |             | Phase component of the calculation     | Float Array |

## **Graph Lines**

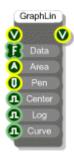

### Description

Draws a line through a set of points. The Float Array input supplies the y-coordinates. These are assumed to be in the range 0 to 1 (-1 to 1 if the graph is centred on zero). This means that you may need to use the Norm component if you want to make sure that your values are all visible. The x-coordinates are automatically generated and are equally spaced across the horizontal axis unless you set the Log input to True in which case the x-coordinates will be logged.

By default the line drawn through the points is made from straight line segments. You can also choose to draw a best fit curve through the points by setting the Curve input to True.

| Inputs                                                              | Туре        | Outputs                                                                 | Туре |
|---------------------------------------------------------------------|-------------|-------------------------------------------------------------------------|------|
| View to draw onto                                                   | View        | The same View as the input, but anything connected here is drawn on top | View |
| The array of y-<br>coordinates                                      | Float Array |                                                                         |      |
| The area of the view that the graph will be drawn into              | Area        |                                                                         |      |
| The pen defining the<br>colour, thickness and<br>style of the lines | Pen         |                                                                         |      |
| Radius of the dots (grid sq.)                                       | Float       |                                                                         |      |
| True if the graph is centred on zero, False otherwise               | Boolean     |                                                                         |      |
| True if you want to log<br>the x-axis, False<br>otherwise           | Boolean     |                                                                         |      |
| True if you want a<br>curved line, False<br>otherwise               | Boolean     |                                                                         |      |

# **Graph to Point Array**

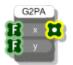

### Description

The Graph to Point Array component creates an array of points from two float arrays. Currently the only component that uses a Point Array is the Point Array Lines component and so the only use of this component is in creating custom graphs.

| Inputs            | Туре        | Outputs                                                   | Туре        |
|-------------------|-------------|-----------------------------------------------------------|-------------|
| Array of x values | Float Array | Array of points<br>constructed from the x<br>and y values | Point Array |
| Array of y values | Float Array |                                                           |             |

## **Greater Than**

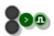

### Description

This component compares the two inputs and returns a Boolean based on whether the first input is greater than the second input.

The component has template connectors which means it can be used with multiple data types including Floats, Ints, Strings and Float/Int/String arrays. You can right-click on the connectors at any time to change the type.

| Inputs  | Туре     | Outputs                                 | Туре    |
|---------|----------|-----------------------------------------|---------|
| Input 1 | Template | Whether input 1 is greater than input 2 | Boolean |
| Input 2 | Template |                                         |         |

# **Greater Than or Equal To**

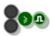

#### Description

This component compares the two inputs and returns a Boolean based on whether the first input is greater than or equal to the second input.

The component has template connectors which means it can be used with multiple data types including Floats, Ints, Strings and Float/Int/String arrays. You can right-click on the connectors at any time to change the type.

| Inputs  | Туре     | Outputs                                                   | Туре    |
|---------|----------|-----------------------------------------------------------|---------|
| Input 1 | Template | Whether input 1 is<br>greater than or equal<br>to input 2 | Boolean |
| Input 2 | Template |                                                           |         |

## Grid to Pixel

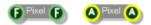

### Description

The Grid to Pixel components convert values in Grid Squares to values in Pixels. There are two versions, one for Floats and one for Areas.

#### Connectors

Inputs

Туре

Outputs

Туре

Float or Area in grid square units

Float/Area

Float or Area in pixel units

Float/Area

## **Haar Face Detect**

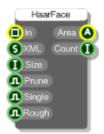

### Description

The Haar Face Detect component uses the Haar algorithm to find a face in an image.

The component requires a Haar cascade which is an XML file that defines the classification criteria used in the detection process.

Optional input parameters include a threshold for feature size, whether to apply Canny edge detection pruning, whether to look for a single object and an option to perform only a rough calculation. All of these serve to speed up the detection process.

| Inputs                               | Туре    | Outputs                                       | Туре |
|--------------------------------------|---------|-----------------------------------------------|------|
| The source image you want to process | Bitmap  | The bounding box of the largest detected face | Area |
| Path to the XML classification file  | String  | The number of detections                      | Int  |
| The minimum feature size in pixels   | Int     |                                               |      |
| Apply Canny pruning                  | Boolean |                                               |      |
| Look for a single object             | Boolean |                                               |      |
| Rough calculation only               | Boolean |                                               |      |

## Hard Disk Serial

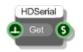

### Description

Gets the serial number of the first hard disk attached to the host PC.

| Inputs                           | Туре    | Outputs                    | Туре   |
|----------------------------------|---------|----------------------------|--------|
| Trigger to get the serial number | Trigger | Serial number of hard disk | String |

# Hex to Binary

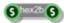

### Description

Converts a string of hex to a string of binary. Each byte of hex is converted to 8 bit binary. For example, the hex string "2FBB" is converted to "0010111110111011".

| Inputs        | Туре   | Outputs          | Туре   |
|---------------|--------|------------------|--------|
| String of hex | String | String of binary | String |

## Hex to Int

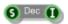

### Description

Calculates the decimal equivalent of a hexadecimal number.

| Inputs | Туре   | Outputs            | Туре |
|--------|--------|--------------------|------|
| Hex    | String | Integer equivalent | Int  |

# Hex to String

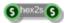

### Description

Converts a string of hex to a string of characters. Each byte of hex is converted to an Ascii character.

For example, the hex string "68656C6C6F" is converted to the character string "hello".

| Inputs        | Туре   | Outputs              | Туре   |
|---------------|--------|----------------------|--------|
| String of hex | String | String of characters | String |

## HID

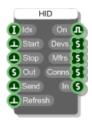

#### Description

The HID component allows you to connect to any HID device that is attached to your PC.

The three String Array outputs (Devs, Mfrs and Conns) will give you the device names, manufacturers and connection strings respectively for each device that you have connected.

Once you have identified the device from these lists, note down its position and this is the index that you should use at the ldx input.

Trigger the Start input to connect to the device. The On output will tell you whether connection has been established or not.

Data is sent as a hex string which can be a maximum of 64 bytes so that's 128 characters. Attach a string of hex to the Data input and then trigger the Send input to send the data.

Any data received back from the device will arrive at the In output.

To finish and close communications, trigger the Close input.

| Inputs                                                                              | Туре    | Outputs                                       | Туре         |
|-------------------------------------------------------------------------------------|---------|-----------------------------------------------|--------------|
| Index of the device you want<br>to connect to as it appears in<br>the device lists. | Int     | Whether a connection has been established     | Boolean      |
| Trigger to start communications                                                     | Trigger | The names of each<br>connected device         | String Array |
| Trigger to stop<br>communications                                                   | Trigger | The manufacturers of<br>each connected device | String Array |

after adding the component

| Hex string of data to be sent<br>(max 128 characters ie. 64<br>bytes) | String  | The connection strings<br>for each connected<br>device | String Array |
|-----------------------------------------------------------------------|---------|--------------------------------------------------------|--------------|
| Trigger to send the data.                                             | Trigger | Any data that has been received                        | String       |
| Trigger to refresh the device lists (if you connect a device          | Trigger |                                                        |              |

## **HSV to Colour**

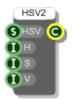

### Description

The HSV to Colour component creates a colour from Hue, Saturation and Value components. You can choose whether to specify the HSV as a comma separated string or as separate integer components.

| Inputs                           | Туре   | Outputs              | Туре   |
|----------------------------------|--------|----------------------|--------|
| HSV as a comma separated string. | String | Corresponding Colour | Colour |
| Hue component (0-<br>360)        | Int    |                      |        |
| Saturation component (0-255)     | Int    |                      |        |
| Value component (0-<br>255)      | Int    |                      |        |

## **HTTP Post**

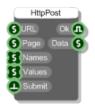

#### Description

The HTTP Post component allows you to send data to and receive data from a web server using the HTTP post request method.

You specify the server URL at the URL input - for example, http://www.flowbotics.com

You then specify the page on the server e.g. scripts\myphp.php

The Names and Values array inputs allow you to specify the key-value pair data that you want to send to the page. The first entry in the Names array is paired with the first value in the Values array. So for example, "forename=Fred&age=30" would have forename and age in the Names array and Fred and 30 in the Values array.

Trigger the Submit input to send the post request. The Ok output will show true if it succeeded. Any data returned can be accessed from the Data output

| Inputs                         | Туре         | Outputs                           | Туре   |
|--------------------------------|--------------|-----------------------------------|--------|
| Address of the web server      | String       | Result of the last                | Colour |
| Name of the page on the server | String       | Any data returned from the server | String |
| Array of data item<br>names    | String Array |                                   |        |
| Array of data item values      | String Array |                                   |        |
| Trigger to execute the post    |              |                                   |        |

## iFFT

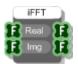

## Description

This component performs an inverse fast fourier transform on arrays of Real and Imaginary numbers.

| Inputs                   | Туре        | Outputs                                 | Туре        |
|--------------------------|-------------|-----------------------------------------|-------------|
| Array of Real parts      | Float Array | Array of transformed Real parts         | Float Array |
| Array of Imaginary parts | Float Array | Array of transformed<br>Imaginary parts | Float Array |

## If Then Else

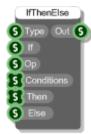

### Description

This component implements an if/then/else conditional statement. In a language like C this would be written as follows:

```
if( control > condition1 )
{
    // Then output for condition1
}
else if( control > condition2 )
{
    // Then output for condition2
}
...
else
{
    // Else output
}
```

For this component the If input defines the control variable this could be an int, float or string. You specify which of these using the Type input (either "int", "float" or "string").

The 'Op' input defines the comparison operation, one of "=","<=","<",">' or ">=". If left blank then "=" will be assumed.

The conditions and corresponding 'then outputs' are provided as two string arrays. However, these can contain ints, floats or strings. Their treatment in the comparison process is determined by the Type input.

| Inputs                                                 | Туре   | Outputs                      | Туре   |
|--------------------------------------------------------|--------|------------------------------|--------|
| The data type to be used,<br>"int","float" or "string" | String | The result of the comparison | String |
| The control variable                                   | String |                              |        |
| The comparison operation,<br>"=","<=","<",">' or ">="  | String |                              |        |

| The condition values to use in the comparison     | String Array |
|---------------------------------------------------|--------------|
| The output for each<br>condition should it be met | String Array |
| The output should no<br>conditions be met         | String       |

# Image Download

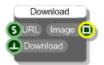

### Description

This component will download an image from a web server using HTTP GET.

This is useful for accessing web based cameras and such like.

You do is provide a valid URL for the image and then trigger the Download input and the image will be downloaded and output as a bitmap.

| Inputs                                     | Туре    | Outputs                 | Туре   |
|--------------------------------------------|---------|-------------------------|--------|
| URL of the image file you want to download | String  | The downloaded<br>image | Bitmap |
| Trigger to download the image              | Trigger |                         |        |

# Impulse

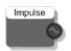

### Description

Generates an impulse signal. This has a value of one as the first sample and zero for all others. Use this to test the frequency response of a filter.

#### Connectors

Inputs Outputs Туре Туре Stream Impulse signal

N/A

## **Index Selector**

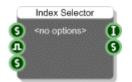

#### Description

The Index Selector component is used to select between a list of string values. You supply these as a comma separated string or using a Text component. The body of the component changes to show each string as an option. You can click on these options to select one. The selected string and index will be sent to the outputs.

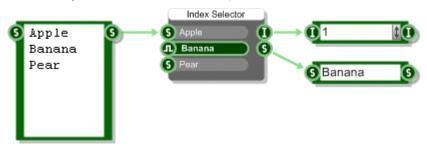

The main use of the Index Selector is to provide a mechanism for creating a drop list of options on a property panel (see the Properties section in the main user guide for more information).

| Inputs                                                             | Туре    | Outputs                                 | Туре   |
|--------------------------------------------------------------------|---------|-----------------------------------------|--------|
| Set of option strings                                              | String  | Index of current selection (zero based) | Int    |
| Whether to order the options<br>in ascending alphabetical<br>order | Boolean | The currently selected option string    | String |
| Set the current selection                                          | String  |                                         |        |

## Indexer

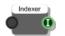

#### Description

The Indexer allows you to turn a set of trigger inputs into an integer index. It's handy when you have a set of actions and you want to know which one occurred.

Here's a typical example of it in use:

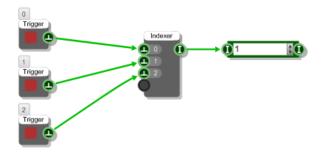

So here we have 3 buttons and we want to be able to translate this into a value that we can use to identify the button that was pressed.

| Inputs                       | Туре    | Outputs                                    | Туре |
|------------------------------|---------|--------------------------------------------|------|
| Any number of trigger inputs | Trigger | Index of the input that was last triggered | Int  |

## Int

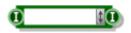

#### Description

The Int component allows you to enter and view integer data. To enter an integer just click on the main body of the component and type in a number. Press Return, Tab or just click away to finish editing.

You can also change the value using the scroll strip to the right of the component. To use the scroll strip click on it and hold the mouse down. Keeping the mouse down, move up to increase the value and move down to decrease the value.

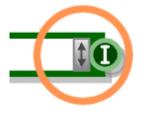

The increment is proportional to the amount you move your mouse to the right of the scroll strip. To maintain the current increment independent of the horizontal position of the mouse hold SHIFT as you move. To move in round number intervals hold CTRL (eg 1, 10, 100, 1000 etc. depending on the current increments size).

You can copy and paste data using the standard accelerator key combinations (CTRL+C,X and V).

The component can be resized horizontally for viewing larger numbers.

You can also change the type by right-clicking on the input or output. A pop-up menu will appear as shown below.

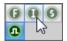

Simply click on the type you want to change to.

| Inputs        | Туре | Outputs                  | Туре |
|---------------|------|--------------------------|------|
| Set the value | Int  | The current stored value | Int  |

## Int Abs

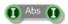

### Description

This component calculates the absolute value of the input or in other words the magnitude ignoring the sign.

| Inputs      | Туре | Outputs        | Туре |
|-------------|------|----------------|------|
| Float value | Int  | Absolute value | Int  |

## Int And

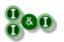

### Description

Calculates the bitwise AND of two int values.

| Inputs       | Туре | Outputs   | Туре |
|--------------|------|-----------|------|
| First value  | Int  | AND value | Int  |
| Second value | Int  |           |      |

## Int Array

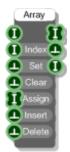

### Description

The Int Array component creates an array of integers by setting, inserting and deleting individual elements in the array. You define the index of the element you want to refer to and if needed the value you want to set or insert at that index. The array will resize automatically to accommodate elements set or inserted at indexes higher than the current size of the array.

| Inputs                                              | Туре      | Outputs                                            |           |
|-----------------------------------------------------|-----------|----------------------------------------------------|-----------|
| Value to use                                        | Int       | Array of ints                                      | Int Array |
| The reference index used for set, insert and delete | Int       | Trigger sent when the<br>array has been<br>changed | Trigger   |
| Set the value at the index                          | Trigger   | The number of array entries                        | Int       |
| Clear the array                                     | Trigger   |                                                    |           |
| Array to make this equal to                         | Int Array |                                                    |           |
| Insert the value at the index                       | Trigger   |                                                    |           |
| Delete the entry at the index                       | Trigger   |                                                    |           |

# Int Array Get At

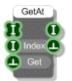

### Description

The Int Array Get At component extracts a particular entry from a Int Array.

| Inputs                         | Туре      | Outputs                                              | Туре    |
|--------------------------------|-----------|------------------------------------------------------|---------|
| The source array of integers   | Int Array | The number at the given index                        | Int     |
| The index to get the value for | Int       | Trigger sent when the<br>value has been<br>extracted | Trigger |
| Trigger to get the value       | Trigger   |                                                      |         |

# Int Array Sample and Hold

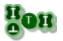

### Description

When a trigger is received this component will take a sample of the int array and hold it at the output until the next trigger is received.

| Inputs                   | Туре      | Outputs                                 | Туре      |  |
|--------------------------|-----------|-----------------------------------------|-----------|--|
| Source Int Array         | Int Array | Last held sample of the input Int Array | Int Array |  |
| Trigger to take a sample | Trigger   |                                         |           |  |

# Int Array to Mem

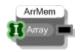

### Description

The Int Array to Mem component converts an array of integers to a memory buffer. This can then be read at sampling rate by the Wave Read component.

| Inputs            | Туре      | Outputs       | Туре |
|-------------------|-----------|---------------|------|
| Array of integers | Int Array | Memory buffer | Mem  |

## Int Inverse

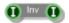

### Description

This component calculates the inverse sign of the input value, effectively it multiplies the input by -1.

| Inputs      | Туре | Outputs              | Туре |
|-------------|------|----------------------|------|
| Input value | Int  | Inverse of the input | Int  |

# Int Loop

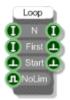

### Description

The Int Loop component cycles a fixed number of times sending a trigger on each iteration. You specify how many times to iterate (N). By default the loop counter starts at zero and increments in unit steps but you can start at any integer value you like.

To prevent hanging the loop is automatically limited to a maximum of 1000 iterations. You can bypass this safety mechanism by setting the No Limit input to True.

| Inputs                                            | Туре    | Outputs                                           | Туре    |
|---------------------------------------------------|---------|---------------------------------------------------|---------|
| Number of iterations                              | Int     | The current iteration counter value               | Int     |
| The start value for the iteration counter         | Int     | Trigger sent on each iteration                    | Trigger |
| Trigger to start the loop                         | Trigger | Trigger sent when all the iterations are complete | Trigger |
| False if the iterations are to be limited to 1000 | Boolean |                                                   |         |

## **Int Modulus**

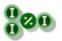

### Description

The Int Modulus primitive calculates the remainder when the first input is divided by the second input.

| Inputs          | Туре | Outputs | Туре |
|-----------------|------|---------|------|
| Integer value   | Int  | Modulus | Int  |
| Integer divisor | Int  |         |      |

## Int Not

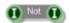

## Description

This component returns the bitwise NOT equivalent of the input value.

| Inputs    | Туре | Outputs           | Туре |
|-----------|------|-------------------|------|
| Int input | Int  | Bitwise NOT value | Int  |

# Int Or

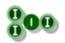

## Description

Calculates the bitwise OR of two int values.

| Inputs       | Туре | Outputs  | Туре |
|--------------|------|----------|------|
| First value  | Int  | OR value | Int  |
| Second value | Int  |          |      |

# Int Queue

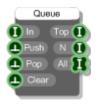

#### Description

The Int Queue component stores int values in a queue. Values are pushed in and popped out on a first in, first out basis (FIFO).

You can get the queue in Int Array form from the third output. The array contains items in the order they would be popped out – so the first item is at the front of the queue, the second item is next and so on.

| Inputs                                         | Туре    | Outputs                              |           |
|------------------------------------------------|---------|--------------------------------------|-----------|
| Next number to be pushed onto the queue        | Float   | The number at the front of the queue | Int       |
| Trigger to push the next number onto the queue | Trigger | Number of entries in the queue       | Int       |
| Trigger to pop the next number off the queue   | Trigger | The queue as an int<br>array         | Int Array |
| Trigger to clear all entries from the queue    | Trigger |                                      |           |

## Int Shift Left

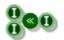

### Description

Shifts the bits in the first input to the left by the number in the second input. This is equivalent to multiplying the first input by 2 raised to the power of the second input.

| Inputs                     | Туре | Outputs       | Туре |
|----------------------------|------|---------------|------|
| Int value to shift left    | Int  | Shifted value | Int  |
| Number of bits to shift by | Int  |               |      |

# Int Shift Right

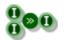

### Description

Shifts the bits in the first input to the right by the number in the second input. This is equivalent to dividing the first input by 2 raised to the power of the second input.

| Inputs                     | Туре | Outputs       | Туре |
|----------------------------|------|---------------|------|
| Int value to shift right   | Int  | Shifted value | Int  |
| Number of bits to shift by | Int  |               |      |

# Int Stack

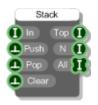

#### Description

The Int Stack component stores int values in a stack. Values are pushed in and popped out on a last in, first out basis (LIFO).

You can get the stack in Int Array form from the third output. The array contains items in the order they would be popped out – so the first item is at the top of the stack, the second item is next and so on.

| Inputs                                         | Туре    | Outputs                               |           |
|------------------------------------------------|---------|---------------------------------------|-----------|
| Next number to be pushed onto the stack        | Float   | The number at the top of the stack    | Int       |
| Trigger to push the next number onto the stack | Trigger | Number of entries in the stack        | Int       |
| Trigger to pop the next number off the stack   | Trigger | Stack represented as an array of ints | Int Array |
| Trigger to clear all entries from the stack    | Trigger |                                       |           |

# Int to Colour

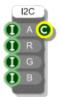

## Description

The Int to Colour component creates a colour from an Alpha Transparency, Red, Green and Blue components.

| Inputs                                                                        | Туре | Outputs              | Туре   |
|-------------------------------------------------------------------------------|------|----------------------|--------|
| Alpha transparency (0-<br>255) where 255 is<br>opaque and 0 is<br>transparent | Int  | Corresponding Colour | Colour |
| Red component (0-<br>255)                                                     | Int  |                      |        |
| Green component (0-<br>255)                                                   | Int  |                      |        |
| Blue component (0-<br>255)                                                    | Int  |                      |        |

## Int to Hex

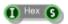

### Description

Calculates the hexadecimal equivalent of a decimal number.

| Inputs          | Туре | Outputs        | Туре   |
|-----------------|------|----------------|--------|
| Decimal integer | Int  | Hex equivalent | String |

# **Int Transition**

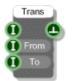

### Description

The Int Transition component monitors an input value and sends a trigger whenever the value moves from one 'From' value to another 'To' value. The monitored input value must be at the 'From' value then change to the 'To' when it next changes in order for the transition to be counted.

| Inputs                                   | Туре | Outputs                                      |         |
|------------------------------------------|------|----------------------------------------------|---------|
| Value to be monitored for the transition | Int  | Trigger sent when the transition takes place | Trigger |
| The start value for the transition       | Int  |                                              |         |
| The target value for the transition      | Int  |                                              |         |

## Int XOr

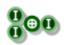

## Description

Calculates the bitwise XOR of two int values.

| Inputs       | Туре | Outputs   | Туре |
|--------------|------|-----------|------|
| First value  | Int  | XOR value | Int  |
| Second value | Int  |           |      |

# Is Key Pressed

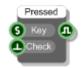

### Description

The Is key Pressed component is used to determine whether a particular key is currently pressed. The key can be specified explicitly by it's letter or you can use the Virtual Key Code.

For a complete list of virtual key codes see the following link (all codes are in hex and must be converted to decimal before use):

http://msdn.microsoft.com/library/default.asp?url=/library/en-us/winui/WinUl/WindowsUserInterface/UserInput/VirtualKeyCodes.asp

You can also use "CTRL", "ALT" or "SHIFT" as shortcuts for those keys.

Note that this component does not send a trigger when the state of the key changes, it can only be used for investigating the current state of a key – this happens whenever you trigger the Check input.

#### Connectors

| Inputs                                 | Туре   | Outputs                                                                             | Туре    |
|----------------------------------------|--------|-------------------------------------------------------------------------------------|---------|
| Letter or shortcut or virtual key code | String | Flag which will read True if<br>the key is currently pressed<br>and False otherwise | Boolean |
| Trigger to check the state of          |        |                                                                                     |         |

the key

# **Is Playing**

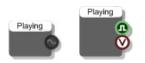

#### Description

When your VST is used within a host these components will tell you whether the host is playing or not. There are two versions. The first version will output 1.0 when the host is playing and 0.0 otherwise and should be used in Poly or Mono sections of your schematic.

The second version will output True when the host is playing and False otherwise. This is useful if you want to respond to changes in the playing state by performing a one-off calculation or displaying visual feedback. There are two output connectors, one Boolean for use in triggered sections of schematic and another Ruby Value connector for use in Ruby components. The Ruby value is sent with precise timing so if timing is an issue use this one.

| Inputs | Туре | Outputs                            | Туре                                 |
|--------|------|------------------------------------|--------------------------------------|
| N/A    |      | Whether the host is playing or not | Stream or<br>Boolean + Ruby<br>Value |

## LabJackU3-HV

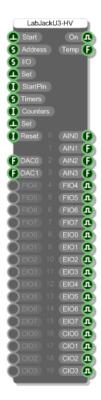

#### Description

This primitive allows you to control and receive data from a LabJack U3-HV data acquisition device.

Once you have the board connected to your PC you need to start the component by sending a trigger to the first input. The 'On' output will return True if a connection has been established (False otherwise).

If you have multiple boards connected to your PC then you should provide the address of the board you want to connect to (the address is described in the U3 user guide).

The board has 16 flexible I/O pins and 4 fixed analog inputs. These are mirrored on the component. Aside from the fixed analog inputs the I/O can be configured in various different ways to provide analog or digital inputs. If a pin is configured as an input then it will appear as an output connector on the component so that you can retrieve its value and if it is an output then it will appear as an input connector on the component so that you can set its value.

#### Flexible I/O

To set the I/O you need to supply a comma separated string or a newline separated list of strings in a Text component to the I/O input. Each entry defines the format for a particular I/O pin. The entry starts with two characters to determine the type and direction: "DI", "DO" or "AI" for digital in, out and analog in respectively.

In the case of analog it defaults to single ended but you can set the negative channel with a minus symbol followed by "SE", "SP", "VR" (single ended, special (0-3.6v or -10/+20v), internal voltage ref) or the number of the pin you want to have as the negative channel.

To set the I/O you need to trigger the Set input below the I/O String input.

For example:

"DO4, DO5, Al6, Al7-SP, Al8-6" would make pins 4 and 5 digital outputs. Pins 6,7 and 8 would all be analog inputs with 6 being single ended, 7 using the special 0-3.6v range and 8 using input 6 as a negative channel.

#### **Timers and Counters**

The U3 has two timers and two counters that you can use. The timers and counters take over the flexible I/O. You specify a start pin and then depending on the number of timers and counters you use the pins from this start pin onwards will be used as timers or counters.

You can set the number of counters via the Counters input.

The timers are set using a configuration string. This is similar to the I/O specification in that it's a comma separated list of parameters (or a newline separated list if you use a Text component).

The timer configuration string is in the form

{number of timers} {clock{/divisor}} {mode timer0} {value timer0} {{mode timer1} {value timer1}}

Clock values can be 4, 12 or 48 MHz and can include a divisor as well. There is also a 1 MHz clock which must include a divisor. This gives 7 possible clock value strings:

1MHz/{divisor} , 4MHz/{divisor} , 12MHz/{divisor} , 48MHz/{divisor} , 4MHz , 12MHz or 48MHz.

Where {divisor} is an integer in the range 0-255.

Modes are strings and map onto the U3 modes exactly. They can be one of the following:

PWM16, PWM8, RISINGEDGES32, FALLINGEDGES32, DUTYCYCLE, FIRMCOUNTER, FIRMCOUNTERDEBOUNCE, FREQOUT, QUAD, TIMERSTOP, SYSTIMERLOW, SYSTIMERHIGH, SYSTIMERHIGH, RISINGEDGES16 or FALLINGEDGES16.

Some examples:

"1,48MHz,FREQOUT,128" - a single timer, clock 48MHz using the Frequency Output method

"2,4MHz/200,PWM16,32768,PWM8,16384" - two timers, clock 48MHz with divisor 200

To set the timer and counter configuration trigger the Set unput below the Counters input on the component.

Because the timers and counters take over some of the flexible I/O pins you should see the outputs on the component corresponding to those pins change to Integer connectors labeled TIM0, TIM1, CTR0 or CTR1.

Note that when using a clock with a divisor the LabJack U3 only allows you to use 1 counter.

The U3 has two DACs you can set the value of these using the DAC0 and DAC1 inputs on the component.

You can reset a timer or counter by sending the appropriate index value to the Reset input. Send 1 or 2 to reset the 1<sup>st</sup> or 2<sup>nd</sup> timer and 3 or 4 to reset the 1<sup>st</sup> or 2<sup>nd</sup> counter.

For more information on the workings of the U3 see the U3 user guide.

| Inputs                                                                                            | Туре    | Outputs                                                                                  | Туре            |
|---------------------------------------------------------------------------------------------------|---------|------------------------------------------------------------------------------------------|-----------------|
| Trigger to start the component                                                                    | Trigger | Whether the U3 is<br>connected and on                                                    | Boolean         |
| Address of the board you want to connect to (optional)                                            | String  | The ambient<br>temperature of the<br>board                                               | Float           |
| Configuration string to set the I/O                                                               | String  | 4 x outputs used to<br>deliver the values of<br>the FIO0-FIO3 analog<br>inputs on the U3 | Float           |
| Trigger to set the I/O                                                                            | Trigger | 12 x outputs used for the FIO and EIO pins that are setup as inputs on the U3            | Boolean / Float |
| The start pin for any timers or counters                                                          | Int     | 4 x outputs used for the CIO<br>pins that are setup as inputs<br>on the U3               | Boolean         |
| Configuration string for setting up any timers                                                    | String  |                                                                                          |                 |
| Number of counters required                                                                       | Int     |                                                                                          |                 |
| Trigger to set up the timers and counters                                                         | Trigger |                                                                                          |                 |
| Index of timer or counter you<br>want to reset (1=Timer1,<br>2=Timer2, 3=Counter1,<br>4=Counter2) |         |                                                                                          |                 |
| Set the value of DAC0                                                                             | Float   |                                                                                          |                 |
| Set the value of DAC1                                                                             | Float   |                                                                                          |                 |
| 12 x inputs used for the FIO<br>and EIO pins that are setup<br>as outputs on the U3               | Boolean |                                                                                          |                 |
| 4 x inputs used for the CIO<br>pins that are setup as<br>outputs on the U3                        | Boolean |                                                                                          |                 |

## LabJackU3-LV

| C | LabJa    | ackU | J3-LV | 5  |
|---|----------|------|-------|----|
| ø |          |      |       | O. |
| 6 | Addres   |      |       | G  |
| 6 |          |      |       |    |
| • |          |      |       |    |
| O | StartPir |      |       |    |
| 6 |          |      |       |    |
| 0 |          |      |       |    |
| • |          |      |       |    |
| 0 |          |      |       |    |
|   |          |      |       |    |
| Θ | DAC0     |      |       |    |
| Θ |          |      |       |    |
|   |          |      | FIOD  | •  |
|   |          |      | FI01  | •  |
|   |          |      | FIO2  | •  |
|   |          |      | FIO3  | •  |
|   |          |      | FIO4  | •  |
| 9 |          |      | FIO5  | 0  |
| 9 |          |      | FIO6  | •  |
| 9 |          |      | FI07  | •  |
| 9 |          |      | EI00  | •  |
| 9 |          |      | EIO1  | 0  |
| 9 |          |      | EIO2  | •  |
| 9 |          |      | EIO3  | •  |
| 9 |          |      | EIO4  | Ð  |
| 9 |          |      | EI05  | •  |
| 9 |          |      | EIO6  | •  |
| 9 |          |      | EIO7  | •  |
| 2 |          |      | CIOO  | •  |
| 9 |          |      | CIO1  | •  |
| 2 |          |      | CIO2  | •  |
| 9 |          |      |       | •  |
|   |          |      |       |    |

#### Description

This primitive allows you to control and receive data from a LabJack U3-LV data acquisition device.

Once you have the board connected to your PC you need to start the component by sending a trigger to the first input. The 'On' output will return True if a connection has been established (False otherwise).

If you have multiple boards connected to your PC then you should provide the address of the board you want to connect to (the address is described in the U3 user guide).

The board has 20 flexible I/O pins. These are mirrored on the component. The I/O can be configured in various different ways to provide analog or digital inputs. If a pin is configured as an input then it will appear as an output connector on the component so that you can retrieve its value and if it is an output then it will appear as an input connector on the component so that you can set its value.

#### Flexible I/O

To set the I/O you need to supply a comma separated string or a newline separated list of strings in a Text component to the I/O input. Each entry defines the format for a particular I/O pin. The entry starts with two characters to determine the type and direction: "DI", "DO" or "AI" for digital in, out and analog in respectively.

In the case of analog it defaults to single ended but you can set the negative channel with a minus symbol followed by "SE", "SP", "VR" (single ended, special (0-3.6v or -10/+20v), internal voltage ref) or the number of the pin you want to have as the negative channel.

To set the I/O you need to trigger the Set input below the I/O String input.

For example:

"DO4, DO5, Al6, Al7-SP, Al8-6" would make pins 4 and 5 digital outputs. Pins 6,7 and 8 would all be analog inputs with 6 being single ended, 7 using the special 0-3.6v range and 8 using input 6 as a negative channel.

#### **Timers and Counters**

The U3 has two timers and two counters that you can use. The timers and counters take over the flexible I/O. You specify a start pin and then depending on the number of timers and counters you use the pins from this start pin onwards will be used as timers or counters.

You can set the number of counters via the Counters input.

The timers are set using a configuration string. This is similar to the I/O specification in that it's a comma separated list of parameters (or a newline separated list if you use a Text component).

The timer configuration string is in the form

{number of timers} {clock{/divisor}} {mode timer0} {value timer0} {{mode timer1} {value timer1}}

Clock values can be 4, 12 or 48 MHz and can include a divisor as well. There is also a 1 MHz clock which must include a divisor. This gives 7 possible clock value strings:

1MHz/{divisor} , 4MHz/{divisor} , 12MHz/{divisor} , 48MHz/{divisor} , 4MHz , 12MHz or 48MHz.

Where {divisor} is an integer in the range 0-255.

Modes are strings and map onto the U3 modes exactly. They can be one of the following:

PWM16, PWM8, RISINGEDGES32, FALLINGEDGES32, DUTYCYCLE, FIRMCOUNTER, FIRMCOUNTERDEBOUNCE, FREQOUT, QUAD, TIMERSTOP, SYSTIMERLOW, SYSTIMERHIGH, SYSTIMERHIGH, RISINGEDGES16 or FALLINGEDGES16.

Some examples:

"1,48MHz,FREQOUT,128" - a single timer, clock 48MHz using the Frequency Output method

"2,4MHz/200,PWM16,32768,PWM8,16384" - two timers, clock 48MHz with divisor 200

To set the timer and counter configuration trigger the Set unput below the Counters input on the component.

Because the timers and counters take over some of the flexible I/O pins you should see the outputs on the component corresponding to those pins change to Integer connectors labeled TIM0, TIM1, CTR0 or CTR1.

Note that when using a clock with a divisor the LabJack U3 only allows you to use 1 counter.

The U3 has two DACs you can set the value of these using the DAC0 and DAC1 inputs on the component.

You can reset a timer or counter by sending the appropriate index value to the Reset input. Send 1 or 2 to reset the 1<sup>st</sup> or 2<sup>nd</sup> timer and 3 or 4 to reset the 1<sup>st</sup> or 2<sup>nd</sup> counter.

For more information on the workings of the U3 see the U3 user guide.

| Inputs                                                                                            | Туре    | Outputs                                                                       | Туре            |
|---------------------------------------------------------------------------------------------------|---------|-------------------------------------------------------------------------------|-----------------|
| Trigger to start the<br>component                                                                 | Trigger | Whether the U3 is connected and on                                            | Boolean         |
| Address of the board you want to connect to (optional)                                            | String  | The ambient<br>temperature of the<br>board                                    | Float           |
| Configuration string to set the I/O                                                               | String  | 16 x outputs used for the FIO and EIO pins that are setup as inputs on the U3 | Boolean / Float |
| Trigger to set the I/O                                                                            | Trigger | 4 x outputs used for the CIO<br>pins that are setup as inputs<br>on the U3    | Boolean         |
| The start pin for any timers or counters                                                          | Int     |                                                                               |                 |
| Configuration string for setting up any timers                                                    | String  |                                                                               |                 |
| Number of counters required                                                                       | Int     |                                                                               |                 |
| Trigger to set up the timers and counters                                                         | Trigger |                                                                               |                 |
| Index of timer or counter you<br>want to reset (1=Timer1,<br>2=Timer2, 3=Counter1,<br>4=Counter2) |         |                                                                               |                 |
| Set the value of DAC0                                                                             | Float   |                                                                               |                 |
| Set the value of DAC1                                                                             | Float   |                                                                               |                 |
| 16 x inputs used for the FIO<br>and EIO pins that are setup<br>as outputs on the U3               | Boolean |                                                                               |                 |
| 4 x inputs used for the CIO<br>pins that are setup as<br>outputs on the U3                        | Boolean |                                                                               |                 |

## Last Switch

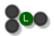

### Description

The Float Switch component is used to select between two inputs depending on which one changed last. The most recently changed input will be used to supply the float value to the output.

The component has template connectors which means it can be used with multiple data types including Floats, Ints, Strings, Booleans, Float/Int/String arrays and Colours. You can right-click on the connectors at any time to change the type.

| Inputs             | Туре     | Outputs                     | Туре     |
|--------------------|----------|-----------------------------|----------|
| First float value  | Template | Most recently changed value | Template |
| Second float value | Template |                             |          |

## Less Than

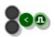

#### Description

This component compares the two inputs and returns a Boolean based on whether the first input is less than the second input.

The component has template connectors which means it can be used with multiple data types including Floats, Ints, Strings and Float/Int/String arrays. You can right-click on the connectors at any time to change the type.

| Inputs  | Туре     | Outputs                              | Туре    |
|---------|----------|--------------------------------------|---------|
| Input 1 | Template | Whether input 1 is less than input 2 | Boolean |
| Input 2 | Template |                                      |         |

# Less Than or Equal to

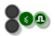

#### Description

This component compares the two inputs and returns a Boolean based on whether the first input is less than or equal to the second input.

The component has template connectors which means it can be used with multiple data types including Floats, Ints, Strings and Float/Int/String arrays. You can right-click on the connectors at any time to change the type.

| Inputs  | Туре     | Outputs                                          | Туре    |
|---------|----------|--------------------------------------------------|---------|
| Input 1 | Template | Whether input 1 is less than or equal to input 2 | Boolean |
| Input 2 | Template |                                                  |         |

## Line

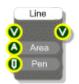

## Description

Draws a straight line on a View. The line is defined by an Area. The x and y coordinates of the area define the start of the line and the width and height define a vector offset to the end point. This means that for some lines you will need to use negative widths and heights.

| Inputs                                                     | Туре | Outputs                                                                 | Туре |
|------------------------------------------------------------|------|-------------------------------------------------------------------------|------|
| View to display the line on                                | View | The same View as the input, but anything connected here is drawn on top | View |
| Area defining the start<br>and direction of the<br>line    | Area |                                                                         |      |
| Pen defining the<br>outline colour,<br>thickness and style | Pen  |                                                                         |      |

## **Linear Gradient**

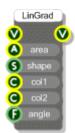

### Description

The Linear Gradient component draws either an ellipse or a rectangle with a gradient fill effect. This produces a seamless linear transition between two colours.

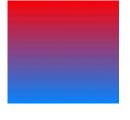

| Inputs                                                                              | Туре   | Outputs                                                                 | Туре |
|-------------------------------------------------------------------------------------|--------|-------------------------------------------------------------------------|------|
| View to draw on                                                                     | View   | The same View as the input, but anything connected here is drawn on top | View |
| Area defining the<br>bounding area of the<br>ellipse or rectangle                   | Area   |                                                                         |      |
| Either "Rectangle" or<br>"Ellipse"                                                  | String |                                                                         |      |
| First colour in the gradient                                                        | Colour |                                                                         |      |
| Second colour in the gradient                                                       | Colour |                                                                         |      |
| The angle of the<br>gradient in degrees<br>running clockwise<br>from the horizontal | String |                                                                         |      |

# Log10

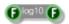

## Description

Calculates the logarithm (base 10) of a float.

#### Connectors

| Inputs        | Туре  | Outputs         | Туре  |
|---------------|-------|-----------------|-------|
| Source number | Float | Log10 of source | Float |

197 of 494

## **MAC Address**

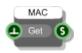

### Description

Gets the MAC addresses of all network devices attached to the host PC. The addresses are returned as a comma separated list. Note that on some systems this component will not return any MAC addresses.

| Inputs                           | Туре    | Outputs                               | Туре   |
|----------------------------------|---------|---------------------------------------|--------|
| Trigger to get the MAC addresses | Trigger | Comma separated list of MAC addresses | String |

# Magnitude/Phase to Real/Img

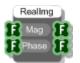

### Description

This component converts arrays of Magnitude and Phase to Real and Imaginary parts. This is used mainly in FFT calculations.

| Inputs                  | Туре        | Outputs                  | Туре        |
|-------------------------|-------------|--------------------------|-------------|
| Array of Magnitudes     | Float Array | Array of Real parts      | Float Array |
| Array of Phases (0-2pi) | Float Array | Array of Imaginary parts | Float Array |

## Max

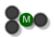

### Description

This component compares the two inputs and returns the greater of the two.

The component has template connectors which means it can be used with multiple data types including Floats, Ints and Float/Int arrays. You can right-click on the connectors at any time to change the type.

| Inputs  | Туре     | Outputs                       | Туре     |
|---------|----------|-------------------------------|----------|
| Input 1 | Template | The greater of the two inputs | Template |
| Input 2 | Template |                               |          |

# **Max Float Array**

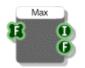

## Description

The Max Float Array component will give you the maximum value in an array of floats together with the index in the array at which that maximum occurred.

| Inputs                 | Туре        | Outputs                               | Туре  |
|------------------------|-------------|---------------------------------------|-------|
| Float array to examine | Float Array | The index at which the maximum occurs | Int   |
|                        |             | The maximum value in the array        | Float |

## **Measurement Computing 1208FS**

| MC-1208FS   |  |       |    |  |
|-------------|--|-------|----|--|
| Board)      |  | State | G  |  |
| G 10        |  |       | Y. |  |
| 🖪 Set       |  |       |    |  |
|             |  |       |    |  |
| DA0         |  |       | G  |  |
| DA1         |  | AIN1  | Ø  |  |
|             |  |       | Ø  |  |
|             |  |       | Ø  |  |
|             |  |       | Ø  |  |
|             |  |       | Ø  |  |
|             |  |       | Ø  |  |
|             |  |       | Ø  |  |
|             |  |       | •  |  |
|             |  |       | Ð  |  |
| () A2 (     |  |       | •  |  |
| () A3       |  |       | •  |  |
| Q 44        |  |       | •  |  |
| <b>O</b> A5 |  |       | •  |  |
| Q A6        |  |       | •  |  |
| Q AT        |  |       | •  |  |
| () во       |  |       | Ð  |  |
| О В1        |  | B1    | Ð  |  |
| Q B2        |  | B2    | Ð  |  |
| <b>O B3</b> |  | B3    | Ð  |  |
| Q 84        |  | B4    | Ð  |  |
| Q B5        |  | B5    | Ð  |  |
| Q B6        |  | B6    | Ð  |  |
| Q B7        |  | B7    | •  |  |
| 🕒 Reset     |  | Ctr   |    |  |
|             |  |       |    |  |

#### Description

This primitive allows you to send and receive data to and from the Measurement Computing Corp. 1208FS data acquisition board.

If you have multiple boards connected to your PC then you should provide the number of the board you want to connect to at the 'Board' input. This number is assigned by Measurement Computing's InstaCal application so refer to that to get the board number if you need it.

The board has 16 digital I/O pins and 8 analog inputs. The digital I/O is split into two banks, A and B. Each bank can be configured as a set of digital inputs or digital outputs.

The analog inputs can be configured as 8 single ended inputs or 4 differential inputs.

To set the I/O configuration you need to supply a string to the I/O input of the component. This should be a comma separated list of any combination of the following:

- SE single ended analog inputs
- D differential analog inputs
- AI set bank A of digital I/O to be inputs
- BI set bank B of digital I/O to be inputs

AO - set bank A of digital I/O to be outputs

BO - set bank B of digital I/O to be outputs

For example:

"SE,AI,BO" would use single ended analog, bank A as digital inputs and bank B as digital outputs.

"D,BI" would use differential analog and bank B as digital inputs.

Note that the I/O string only alters what you specify in the list. If you don't specify what bank A does it will remain as it is – it will not be reset to default settings.

Also note that you need to trigger the Set input in order for changes to take place.

When using differential analog inputs you can set the ranges. To do this use a string formatted as follows:

R[n]=[type]

Where [n] is a single digit in the range 0-3 representing the analog I/O pin you want to configure

and [type] is one of the following strings:

BIP20VOLTSBIP10VOLTSBIP5VOLTSBIP4VOLTSBIP2PT5VOLTSBIP2VOLTSBIP1PT25VOLTSBIP1VOLTSBIP1VOLTS

So for example, "R2= BIP5VOLTS" would set analog input pin number 3 (so at index 2) to use the range +/-5 volts.

These range settings are combined with the other I/O settings as comma separated values as before.

For example, "AI,BO,R2= BIP5VOLTS".

Note that cbw32.dll must be installed on the host system for this component to work. If you have installed the Measurement Computing drivers then this file should be on your system.

## **Measurement Computing 1608FS**

| MC-1608FS  |  |      |   |
|------------|--|------|---|
| Board      |  |      | G |
| S 1/0      |  |      | Y |
| 🔔 Set      |  |      | Ø |
|            |  |      | Ø |
|            |  |      | G |
|            |  |      | Ø |
|            |  | AIN4 | 0 |
|            |  |      | Ø |
|            |  | AIN6 | Ø |
|            |  |      | Ø |
| 00         |  | D0   | æ |
| 0 01       |  | D1   |   |
| <b>D</b> 2 |  | D2   | æ |
| <b>D</b> 3 |  | D3   |   |
| 0 04       |  | D4   |   |
| D5         |  | D5   |   |
| D6         |  | D6   |   |
| 07         |  | D7   |   |
| 🕒 Reset    |  | Ctr  | 0 |
|            |  | _    |   |

### Description

This primitive allows you to send and receive data to and from the Measurement Computing Corp. 1608FS data acquisition board.

If you have multiple boards connected to your PC then you should provide the number of the board you want to connect to at the 'Board' input. This number is assigned by Measurement Computing's InstaCal application so refer to that to get the board number if you need it.

The board has 8 digital I/O pins and 8 analog inputs. The digital I/O can each be configured individually as either a digital input or a digital output. The analog inputs are all configured as single ended.

To set the I/O configuration you need to supply a string to the I/O input of the component. This should be a comma separated list of any combination of the following:

DIn - set digital I/O pin *n* to be an input where *n* is the index of the pin (0-7)

 $DO_n$  - set digital I/O pin *n* to be an output where *n* is the index of the pin (0-7)

For example, "DI2,DO4,DI5" would use pins DIO2 and DIO5 as inputs and pin DIO4 as an output.

Note that the I/O string only alters what you specify in the list. If you don't specify what DIO3 does for example it will remain as it is – it will not be reset to default settings. Also note that you need to trigger the Set input in order for changes to take place.

For the analog inputs you can set the ranges. To do this use a string formatted as follows:

Rn=[type]

Where *n* is a single digit in the range 0-7 representing the analog I/O pin you want to configure and [type] is one of the following strings:

BIP1VOLTS BIP2VOLTS BIP5VOLTS BIP10VOLTS

So for example, "R2= BIP5VOLTS" would set analog input pin CH2 IN to use the range +/-5 volts.

These range settings are combined with the other I/O settings as comma separated values as before.

For example, "DI2,DO4,DI5,R2=BIP5VOLTS".

Note that cbw32.dll must be installed on the host system for this component to work. If you have installed the Measurement Computing drivers then this file should already be on your system.

| Inputs                                                                                                  | Туре    | Outputs                                                                               | Туре    |
|----------------------------------------------------------------------------------------------------|---------|---------------------------------------------------------------------------------------|---------|
| Board number you want to<br>connect to (as assigned by<br>InstaCal) or blank to connect<br>to any board | Int     | Status. OK,<br>NOBOARD or the<br>Measurement<br>Computing error<br>number.            | String  |
| I/O settings (see above)                                                                                | String  | 8 x outputs receiving<br>analog data from the 8<br>analog inputs on the<br>board in V | Float   |
| Trigger to set the I/O settings                                                                         | Trigger | 8 x outputs receiving<br>the state of the 8digital<br>inputs on the board             | Boolean |
| 8 x inputs to change the state of the 8 digital outputs on the board                                    | Boolean | Value at the boards counter input                                                     | Int     |
| Trigger to reset the boards counter                                                                     | Trigger |                                                                                       |         |

# **Measurement Computing USB TEMP**

|          | MC-U | ISBT | MP   |   |
|----------|------|------|------|---|
| 1 B      |      |      |      | 6 |
| <b>U</b> | σ    |      |      | ľ |
| 🕒 s      |      |      | 00   | G |
|          |      |      | C1   | Ø |
|          |      |      | C2   | Ø |
|          |      |      | C3   | Ø |
|          |      |      | C4   | Ø |
|          |      |      | C5   | Ø |
|          |      |      | 06   | Ø |
|          |      |      | C7   | Ø |
|          | 000  |      | DIO0 | • |
|          | 101  |      | DIO1 |   |
|          | 102  |      | DIO2 | • |
|          | 103  |      | DIO3 | • |
|          | 104  |      | DIO4 |   |
|          | 105  |      | DIO5 |   |
|          | 106  |      | DIO6 |   |
| O        | 107  |      | DI07 |   |
|          |      |      |      |   |

#### Description

This primitive allows you to send and receive data to and from the Measurement Computing Corp. USB TEMP board.

If you have multiple boards connected to your PC then you should provide the number of the board you want to connect to at the 'Board' input. This number is assigned by Measurement Computing's InstaCal application so refer to that to get the board number if you need it.

The board has 8 digital I/O pins and 8 analog temperature inputs. The digital I/O can each be configured individually as either a digital input or a digital output.

To set the I/O configuration you need to supply a string to the I/O input of the component. This should be a comma separated list of any combination of the following:

DIn - set digital I/O pin n to be an input where n is the index of the pin (0-7)

 $DO_n$  - set digital I/O pin *n* to be an output where *n* is the index of the pin (0-7)

For example, "DI2,DO4,DI5" would use pins DIO2 and DIO5 as inputs and pin DIO4 as an output.

Note that the I/O string only alters what you specify in the list. If you don't specify what DIO3 does for example it will remain as it is – it will not be reset to default settings. Also note that you need to trigger the Set input in order for changes to take place.

For the analog temperature inputs you can set the scale. To do this use a string formatted as follows:

Svn

Where *n* is a single digit in the range 0-7 representing the analog I/O pin you want to configure and *v* is one of the following: C, F, K or N (Centigrade, Fahrenheit, Kelvin or No scale)

So for example, "SF2" would set analog temperature input C2 to use Fahrenheit.

These scale settings are combined with the other I/O settings as comma separated values as before.

For example, "DI2,DO4,DI5,SF2,SK5".

Note that cbw32.dll must be installed on the host system for this component to work. If you have installed the Measurement Computing drivers then this file should already be on your system.

#### Connectors

| Inputs                                                                                                  | Туре    | Outputs                                                                               | Туре    |
|----------------------------------------------------------------------------------------------------|---------|---------------------------------------------------------------------------------------|---------|
| Board number you want to<br>connect to (as assigned by<br>InstaCal) or blank to connect<br>to any board | Int     | Status. OK,<br>NOBOARD or the<br>Measurement<br>Computing error<br>number.            | String  |
| I/O settings (see above)                                                                                | String  | 8 x outputs receiving<br>analog temperature<br>data from the 8 inputs<br>on the board | Float   |
| Trigger to set the I/O settings                                                                         | Trigger | 8 x outputs receiving<br>the state of the 8digital<br>inputs on the board             | Boolean |
| 8 x inputs to change the state of the 8 digital outputs on the board                                    | Boolean |                                                                                       |         |

207 of 494

# **Measure Text**

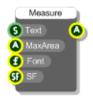

### Description

This component measures the area that text will occupy when drawn. You supply the text, font and formatting information together with a maximum bounding rectangle that the text must fit inside. The component then tells you the area within that boundary which the text will occupy.

| Inputs                                  | Туре          | Outputs                                                                          | Туре |
|-----------------------------------------|---------------|----------------------------------------------------------------------------------|------|
| View to display the text on             | View          | The same View as the<br>input, but anything<br>connected here is<br>drawn on top | View |
| Area into which the text is to be drawn | Area          |                                                                                  |      |
| The text colour                         | Colour        |                                                                                  |      |
| The text to be<br>displayed             | String        |                                                                                  |      |
| The font for the text                   | Font          |                                                                                  |      |
| Text formatting options                 | String Format |                                                                                  |      |

# **Mem Address**

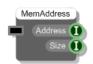

## Description

This component gives you the raw memory address of an attached Mem data buffer. It also gives you the size of the buffer in bytes.

| Inputs        | Туре | Outputs                     |     |
|---------------|------|-----------------------------|-----|
| Memory buffer | Mem  | Address of the buffer       | Int |
|               |      | Size of the buffer in bytes | Int |

# **Mem Create**

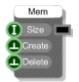

## Description

This component creates a memory buffer of a particular size. The size is specified in bytes. This means that if you want to store N floats you'll need 4\*N bytes.

| Inputs                                                                                                   | Туре    | Outputs       |     |
|----------------------------------------------------------------------------------------------------|---------|---------------|-----|
| Size of the buffer in bytes                                                                              | Int     | Memory buffer | Mem |
| Trigger to create the buffer.<br>If the buffer has already<br>been created this will reset<br>the buffer | Trigger |               |     |
| Deletes the buffer                                                                                       | Trigger |               |     |

# Mem to Float Array

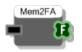

### Description

This component converts a memory buffer to an arrays of floats.

This component is useful for extracting raw float data from a wave file either for display or for manipulation.

#### Connectors

InputsTypeOutputsMemory bufferMemFloat array equivalentFloat Array

# Mem to Float Array Min/Max

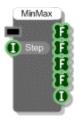

#### Description

This component converts a memory buffer to arrays of floats by finding the minimum and maximum values over groups of samples. The size of each group of samples is defined by the Step input. If the Mem contains mono data then the left and right arrays will return the same data.

This component is useful if you want to draw a wave but don't want to draw every single sample in the wave.

| Inputs                | Туре | Outputs                                                |             |
|-----------------------|------|--------------------------------------------------------|-------------|
| Memory buffer         | Mem  | Minimum sample per<br>grouping on the left<br>channel  | Float Array |
| Size of each grouping | Int  | Maximum sample per<br>grouping on the left<br>channel  | Float Array |
|                       |      | Minimum sample per<br>grouping on the right<br>channel | Float Array |
|                       |      | Maximum sample per<br>grouping on the right<br>channel | Float Array |
|                       |      | Number of samples in each array                        | Int         |

# Message Box

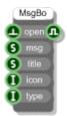

### Description

This component displays a Windows message box. You can set the message text, the window title, the icon and the dialog type. The output is a boolean value indicating whether the OK or Yes button was pressed.

| Inputs                                                | Туре    | Outputs                               | Туре    |
|-------------------------------------------------------|---------|---------------------------------------|---------|
| Trigger to open the message box                       | Trigger | Whether the OK/Yes button was pressed | Boolean |
| The message text                                      | String  |                                       |         |
| The title for the dialog box                          | String  |                                       |         |
| The icon to use (see description above)               | Int     |                                       |         |
| The icon to use (see description above)               | Int     |                                       |         |
| The type of message<br>box (see description<br>above) | Int     |                                       |         |

## **MIDI Aftertouch**

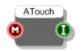

### Description

This component allows you to extract aftertouch information from MIDI data typically from the pressure applied to an aftertouch sensitive MIDI controller. Aftertouch is specified as an integer in the range 0-127 with 127 representing the highest level of aftertouch and zero meaning no aftertouch at all.

**Note:** this component is actually responding to channel pressure in that it is not responsive to individual differences in note pressure between different keys and it is responding to MIDI events with the status byte xC0 to xCF and not those between xA0 and xAF.

| Inputs    | Туре | Outputs                                   | Туре |
|-----------|------|-------------------------------------------|------|
| MIDI data | MIDI | Aftertouch information in the range 0-127 | Int  |

# **MIDI Control Change**

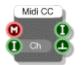

### Description

The MIDI control change primitive extracts control change events for the specified control parameter. The parameter is specified as an integer value. To find out what control parameters are available please look them up in the MIDI standard documentation.

| Inputs                                       | Туре | Outputs                                                                       | Туре    |
|----------------------------------------------|------|-------------------------------------------------------------------------------|---------|
| MIDI data                                    | MIDI | The current value of<br>the control change<br>parameter in the range<br>0-127 | Int     |
| Control change parameter you want to extract | Int  | Trigger when the parameter changes                                            | Trigger |

# **MIDI Event**

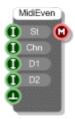

### Description

MIDI data messages are composed of four distinct parts. Each part is an integer value. The parts are as follows:

| Status | - | (0-127) the type of MIDI event |
|--------|---|--------------------------------|
|        |   |                                |

| Channel - | (1-16) the MIDI channel on which the event was received |
|-----------|---------------------------------------------------------|
|-----------|---------------------------------------------------------|

Data 1 - (0-127) the first byte of data received (for note events this is the note pitch)

Data 2 - (0-127) the second byte of data received (for note events this is the velocity)

The MIDI Event component takes this information and creates a MIDI event message.

| Inputs                                                 | Туре    | Outputs            | Туре |
|--------------------------------------------------------|---------|--------------------|------|
| Status part (0-127)                                    | Int     | MIDI event message | MIDI |
| MIDI Channel part (1-<br>16)                           | Int     |                    |      |
| Data 1 part (0-127)                                    | Int     |                    |      |
| Data 2 part (0-127)                                    | Int     |                    |      |
| Trigger to determine<br>when to send the MIDI<br>event | Trigger |                    |      |

# **MIDI In**

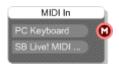

### Description

If you want to use MIDI input from an external source then this is the component you need. Each MIDI device installed on your PC is displayed as a button on the body of the component. To select or deselect one of these just click on it.

You can choose to receive input from as many devices as you like. You can also have as many MIDI In components in your schematic as you like. However, you will not be able to select the same MIDI device on more than one of these components.

| Inputs | Туре | Outputs                               | Туре |
|--------|------|---------------------------------------|------|
| N/A    |      | MIDI data from the selected device(s) | MIDI |

### **Other Features**

The first device on the MIDI In component is PC Keyboard. This isn't a device as such but it allows you to use your PC keyboard as a MIDI input device. This is very handy if you're on a laptop or if you don't have an external MIDI controller.

The PC Keyboard covers 2 consecutive octaves spanning middle C. On a U.S. or U.K. keyboard the lower octave begins at 'Z' with middle C at 'Q' and the upper octave ends at 'I'. All other note associations are shown in the diagram below.

On other keyboard layouts the key positions are the same although the key names may vary.

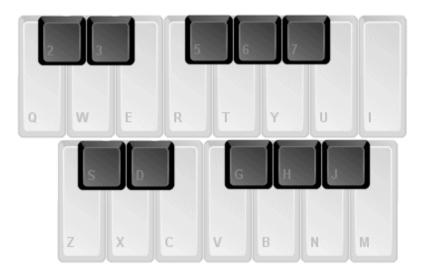

# **MIDI In Devices**

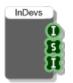

## Description

This component retrieves the number of MIDI In devices on the host PC together with their names and their availabilities.

| Inputs | Туре | Outputs                                                   | Туре         |
|--------|------|-----------------------------------------------------------|--------------|
| N/A    | N/A  | The number of devices                                     | Int          |
|        |      | Array of device names                                     | String Array |
|        |      | Availability of each<br>device (0=in use,<br>1=available) | Int Array    |

# **MIDI In Select**

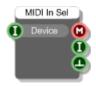

## Description

The MIDI In Select component allows you to select a MIDI In device from within a schematic.

| Inputs                                                                                                    | Туре | Outputs                                                | Туре    |
|----------------------------------------------------------------------------------------------------|------|--------------------------------------------------------|---------|
| The index of the device you<br>want to select. The MIDI In<br>Devices component returns<br>an array of device names<br>which you can refer to to find<br>the appropriate index. | Int  | MIDI data from the selected device                     | MIDI    |
|                                                                                                    |      | The index of the<br>currectly selected<br>device       | Int     |
|                                                                                                    |      | Trigger when the<br>chosen device is<br>already in use | Trigger |

## **MIDI Mono**

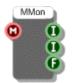

### Description

The MIDI Mono primitive generates data that can be used to control a simple mono synth. A more flexible voice management scheme is available through the Midi To Poly voice management module and the MIDI to Voices and Voices to Poly primitives. However, the MIDI Mono primitive is still a viable component to read the number of open note events on a MIDI stream, the frequency of the last played note or the MIDI note number of the most recent note.

| Inputs    | Туре | Outputs                                                                                | Туре  |
|-----------|------|----------------------------------------------------------------------------------------|-------|
| MIDI data | MIDI | The pitch of the last<br>note played (60 =<br>Middle C).                               | Int   |
|           |      | The number of open<br>note events (keys<br>pressed on a MIDI<br>keyboard)              | Int   |
|           |      | The normalised<br>frequency of the note<br>played with 1 being<br>half the sample rate | Float |

# **MIDI** Out

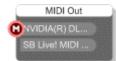

### Description

The MIDI Out primitive allows you to send MIDI data to an external MIDI device. Each MIDI device installed on your PC is displayed as a button on the body of the component. To select or deselect one of these just click on it.

You can choose to send MIDI data to as many devices as you like. You can also have as many MIDI Out components in your schematic as you like. However, you will not be able to select the same MIDI device on more than one of these components.

| Inputs    | Туре | Outputs | Туре |
|-----------|------|---------|------|
| MIDI data | MIDI | N/A     |      |

# **MIDI Out Devices**

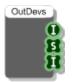

## Description

This component retrieves the number of MIDI Out devices on the host PC together with their names and their availabilities.

| Inputs | Туре | Outputs                                                   | Туре         |
|--------|------|-----------------------------------------------------------|--------------|
| N/A    | N/A  | The number of devices                                     | Int          |
|        |      | Array of device names                                     | String Array |
|        |      | Availability of each<br>device (0=in use,<br>1=available) | Int Array    |

# **MIDI Out Select**

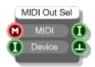

## Description

The MIDI Out Select component allows you to select a MIDI Out device from within a schematic.

| Inputs                                                                                                    | Туре | Outputs                                                | Туре    |
|----------------------------------------------------------------------------------------------------|------|--------------------------------------------------------|---------|
| MIDI to send to the selected device                                                                                                    | MIDI | The index of the<br>currectly selected<br>device       | Int     |
| The index of the device you<br>want to select. The MIDI Out<br>Devices component returns<br>an array of device names<br>which you can refer to to find<br>the appropriate index. | Int  | Trigger when the<br>chosen device is<br>already in use | Trigger |

## **MIDI Pitch Bend**

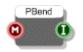

### Description

MIDI Pitch Bend gives the amount of pitch bend as an integer from MIDI data typically from the pitch bend wheel of a MIDI controller.

| Inputs    | Туре | Outputs                                                                  | Туре |
|-----------|------|--------------------------------------------------------------------------|------|
| MIDI data | MIDI | Pitch bend in the range 0-16384 with 8192 representing the centre value. | Int  |

# **MIDI Splitter**

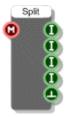

### Description

MIDI data messages are composed of four distinct parts. Each part is an integer value. The parts are as follows:

| Status - | (0-127) the type of MIDI event |
|----------|--------------------------------|
|----------|--------------------------------|

Channel - (1-16) the MIDI channel on which the event was received

Data 1 - (0-127) the first byte of data received (for note events this is the note pitch)

Data 2 - (0-127) the second byte of data received (for note events this is the velocity)

The MIDI Splitter component extracts this information from MIDI data and sends the results to its four integer outputs. Note that no triggers are sent from the outputs when they change, instead a single trigger is sent through the fifth output once all the other outputs have been updated.

| Inputs    | Туре | Outputs                                      | Туре    |
|-----------|------|----------------------------------------------|---------|
| MIDI data | MIDI | Status part (0-127)                          | Int     |
|           |      | MIDI Channel part (1-<br>16)                 | Int     |
|           |      | Data 1 part (0-127)                          | Int     |
|           |      | Data 2 part (0-127)                          | Int     |
|           |      | Trigger when a new<br>MIDI event is received | Trigger |

## **MIDI to Multi Voice**

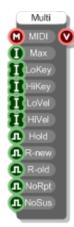

### Description

The MIDI to Multi Voice primitive takes all the functionality of the MIDI to Voices component but extends it in two ways:

- 1. It allows multiple voices to be generated in response to a single note
- 2. It allows you change the characteristics of a voice or voices depending on the note played

As with the MIDI to Voices this component works alongside the Voices to Poly component. You would always pair these components together when using them in a synth.

#### How it Works

The MIDI to Multi Voice has 4 int array inputs. These come in two pairs one for note key range and one for note velocity. For each pair, one array provides the lower value in the range and one provides the upper value.

The entries in the arrays are indexed from 0 upwards. These indexes define a parameter called a Voice Tag. When you play a MIDI note the MIDI to Multi Voice compares the note to the key and velocity range at each index. If the note falls within the defined boundaries then a voice is generated for that note and that voice is assigned a Voice Tag equal to the value of the index in question.

This is how (1) & (2) above are achieved. If a note matches the range(s) for more than one index then more than one voice will be generated for that note achieving (1) above.

The Voice Tag is passed on to the Voices to Poly where it is accessible as a Poly output. You can use this in your audio processing to make changes to the sound depending on the tag and this achieves (2) above.

To show the effect on the voice tag based on these arrays is much easier using some examples.

#### EXAMPLE 1

Let's say you have the arrays as follows:

| LoKey | HiKey |
|-------|-------|
| 0     | 59    |

60 127

With this configuration notes up to middle C (0-59) will carry a voice tag of zero and notes at middle C and beyond (60-127) will carry a voice tag of 1.

#### EXAMPLE 2

Now let's look at the velocity ranges:

| LoVel | HiVel |
|-------|-------|
| 0     | 31    |
| 62    | 63    |
| 63    | 95    |
| 96    | 127   |

With this configuration you will get voice tags in the range 0-3 and you can use this to increase the volume or to vary filter parameters for example.

#### **EXAMPLE 3**

What happens if you use both velocity and key range?

| LoKey | HiKey | LoVel | HiVel |
|-------|-------|-------|-------|
| 0     | 59    | 0     | 63    |
| 60    | 127   | 0     | 63    |
| 0     | 59    | 64    | 127   |
| 60    | 127   | 64    | 127   |

This time tag 0 will represent low notes with low velocity, tag 1 will represent high notes with low velocity and tags 2 and 3 will be represent low and high notes with high velocity.

#### **EXAMPLE 4**

In all the above cases a single note could only fall within the range(s) for any one index. However, you don't have to define your key and velocity ranges so that they are mutually exclusive.

| LoKey | HiKey | LoVel | HiVel |
|-------|-------|-------|-------|
| 0     | 127   | 0     | 127   |
| 0     | 127   | 0     | 127   |

On this occasion any note you play will match the ranges at index 0 and index 1. In this case two voices will be generated for a single note. This allows you to make some nice effects. For example, you can detune the voice with tag 1 slightly or apply a different LFO rate to create a thicker layered sound.

#### EXAMPLE 5

One ideal application of this new component is sample playback. You can now easily trigger different samples for each key or play a different sample based on velocity.

| LoKey | HiKey |
|-------|-------|
| 60    | 60    |
| 61    | 61    |
| 62    | 62    |
| 63    | 63    |

Here notes 60, 61, 62 and 63 will map onto voice tags 0,1,2 and 3 and you can use these as indexes to specify which sample to use in a Wave Array.

#### Some Points to Note

As you have probably seen from the examples, you don't have to provide both key and velocity information. If you leave one set blank then no restrictions will be applied.

If your key and velocity ranges are set up in such a way that a particular note doesn't fit into any of them then no voices will be generated for that note.

Finally, if you don't specify any key or velocity ranges then every voice will get a tag of zero making the MIDI to Multi Voice essentially behave the same as the MIDI to Voices.

#### Voice Mangement

This works in the same way as for the MIDI to Voices. You can define a maximum number of voices (this is unlimited). When the maximum number of voices are in use the next note played will 'steal' one of the existing voices. Stealing is done on a first in, first out basis.

The Hold Stolen input defines whether notes whose voices are stolen will be held so that, as long as the stolen notes remains on (i.e. no note off has been received), they can be reinstated when a free voice becomes available.

The R-new input determines whether envelopes are re-triggered when a new note steals a voice.

The R-old input determines whether envelopes are re-triggered when a held note is reinstated.

The NoRpt input allows you to choose to reuse the same voice whenever the same note is repeatedly played instead of repeating the note in a new voice each time (the default behaviour).

NoSus is the same as NoRpt but applies only when MIDI sustain is on.

| Inputs                                                                                                    | Туре      | Outputs                                                                                            | Туре  |
|----------------------------------------------------------------------------------------------------|-----------|----------------------------------------------------------------------------------------------------|-------|
| MIDI data                                                                                                    | MIDI      | Voice data (currently<br>only the Voices to Poly<br>primitive takes this<br>data type as an input) | Voice |
| Maximum number of voices that can be playing at any one time.                                                | Int       |                                                                                                    |       |
| Key range lower limits                                                                                       | Int Array |                                                                                                    |       |
| Key range upper limits                                                                                       | Int Array |                                                                                                    |       |
| Note velocity lower limits                                                                                   | Int Array |                                                                                                    |       |
| Note velocity upper limits                                                                                   | Int Array |                                                                                                    |       |
| Hold Stolen defines whether<br>notes whose voices are<br>stolen will be held                                 | Boolean   |                                                                                                    |       |
| Retrigger New determines<br>whether envelopes are re-<br>triggered when a new note<br>steals a voice         | Boolean   |                                                                                                    |       |
| Retrigger Old input<br>determines whether<br>envelopes are re-triggered<br>when a held note is<br>reinstated | Boolean   |                                                                                                    |       |
| NoRpt reuses the same<br>voice(s) when the same note<br>is repeatedly played                                 | Boolean   |                                                                                                    |       |
| NoSus is the same as<br>NoRpt but applies only<br>during MIDI Sustain                                        | Boolean   |                                                                                                    |       |

# **MIDI to Voices**

M to V MIDI V Max H Hold R -new R R-old NoRpt NoSus

### Description

The MIDI to Voices primitive component pairs with the Voices to Poly primitive to provide voice managed data.

**Note:** Currently there is no reason to use this component on its own, instead you should use the MIDI to Poly module which combines the MIDI to Voices and Voices to Poly components.

The inputs to the MIDI to Voices primitive define how the voice management works - by this we mean how the module responds to note messages from the attached MIDI source. You can define a maximum number of voices (this is unlimited). When the maximum number of voices are in use the next note played will 'steal' one of the existing voices. Stealing is done on a first in, first out basis.

The Hold Stolen input defines whether notes whose voices are stolen will be held so that, as long as the stolen notes remains on (i.e. no note off has been received), they can be reinstated when a free voice becomes available.

The R-new input determines whether envelopes are re-triggered when a new note steals a voice.

The R-old input determines whether envelopes are re-triggered when a held note is reinstated.

The NoRpt input allows you to choose to reuse the same voice whenever the same note is repeatedly played instead of repeating the note in a new voice each time (the default behaviour).

NoSus is the same as NoRpt but applies only when MIDI sustain is on.

| Inputs                                                                                                    | Туре    | Outputs                                                                                            | Туре  |
|----------------------------------------------------------------------------------------------------|---------|----------------------------------------------------------------------------------------------------|-------|
| MIDI data                                                                                                    | MIDI    | Voice data (currently<br>only the Voices to Poly<br>primitive takes this<br>data type as an input) | Voice |
| Maximum number of voices that can be playing at any one time.                                                | Int     |                                                                                                    |       |
| Hold Stolen defines whether<br>notes whose voices are<br>stolen will be held                                 | Boolean |                                                                                                    |       |
| Retrigger New determines<br>whether envelopes are re-<br>triggered when a new note<br>steals a voice         | Boolean |                                                                                                    |       |
| Retrigger Old input<br>determines whether<br>envelopes are re-triggered<br>when a held note is<br>reinstated | Boolean |                                                                                                    |       |
| NoRpt reuses the same<br>voice when the same note is<br>repeatedly played                                    | Boolean |                                                                                                    |       |
| NoSus is the same as<br>NoRpt but applies only<br>during MIDI Sustain                                        | Boolean |                                                                                                    |       |

## Min

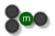

### Description

This component compares the two inputs and returns the lower of the two.

The component has template connectors which means it can be used with multiple data types including Floats, Ints and Float/Int arrays. You can right-click on the connectors at any time to change the type.

| Inputs  | Туре     | Outputs                     | Туре     |
|---------|----------|-----------------------------|----------|
| Input 1 | Template | The lower of the two inputs | Template |
| Input 2 | Template |                             |          |

# **Min Float Array**

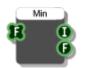

### Description

This component works out where the minimum value appears in the input array. It also returns the index of the element in the array that corresponds to that minimum value.

| Inputs           | Туре        | Outputs                                                |       |
|------------------|-------------|--------------------------------------------------------|-------|
| The source array | Float Array | The index of the entry that contains the minimum value | Int   |
|                  |             | The minimum value found                                | Float |

# Module

### Description

Modules are special types of component in that they are defined by their own schematic containing other components and modules. There are no inputs and outputs by default, you add these yourself by placing Module Input and Module Output components inside.

For a complete description of how modules work see Chapter 4 of the main user guide.

# **Module GUI**

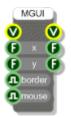

#### Description

The Module GUI component (MGUI for short) gives a module a front panel and allows you to use the low-level GUI components to define the graphics and interaction capabilities.

Note that if you don't want or need to use the GUI components then you can just use the G button on the module action panel to add a front panel (see the Front Panel section in Chapter 4 of the main user guide).

All GUI information is sent through View connectors. These are yellow circles with a V in the middle. The MGUI has one View output. Anything connected to this will either draw onto the front panel or handle mouse messages from it.

The two Float outputs can be used to get the size of the front panel if this is needed.

The two float inputs allow you to set the position of the module when it appears in a parent front panel. Direct placement using front panel editing is usually preferred to explicit placement but this can sometimes be useful.

If you want to hide the grey module border then you can do this by setting the Border input to False.

Mouse move messages are suppressed by default. By mouse moves we mean movement of the mouse with no buttons held down. When a button is held we call it a mouse drag and these are not suppressed.

The reason for suppressing mouse moves is that because of their frequency they use measurable processing as messages are passed up and down the module hierarchy. Mouse moves are rarely used and so there is no point in having this extra processing when it isn't needed. If you do need to have mouse move handling then set the Mouse input to True.

| Inputs                                                                                                    | Туре  | Outputs                                                                                                    | Туре  |
|----------------------------------------------------------------------------------------------------|-------|----------------------------------------------------------------------------------------------------|-------|
| Connector for displaying this<br>panel on another front panel.<br>Often this is connected to a<br>wireless input. | View  | Connect this to other<br>components in order to<br>display them on the<br>front panel or to<br>handle mouse<br>messages | View  |
| Set the x position of the panel in a parent panel                                                                 | Float | Width of the modules front panel                                                                                        | Float |
| Set the y position of the panel in a parent panel                                                                 | Float | Height of the modules front panel                                                                                       | Float |

messages to pass through the View connectors

| Allows you to hide the grey   | Boolean |
|-------------------------------|---------|
| module border. Useful for     |         |
| creating more compact utility |         |
| modules                       |         |
| Enables mouse move            | Boolean |

237 of 494

# **Module Input**

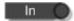

#### Description

Place a Module Input primitive inside a module to give the module an input connector. The component has a single Temple output connector. To change the type either right-click on the connector and choose a type from the pop-up menu or create a link from the connector to another component and the template will pick up the type.

For more information on module inputs see the section on Inputs and Outputs in the Modules chapter (Chapter 4) of the main user guide.

| Inputs | Туре | Outputs                                                                                    | Туре     |
|--------|------|--------------------------------------------------------------------------------------------|----------|
| N/A    |      | Template connector<br>which must be set to<br>the type you require<br>for the module input | Template |

# **Module Output**

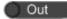

#### Description

Place a Module Output primitive inside a module to give the module an output connector. The component has a single Temple input connector. To change the type either right-click on the connector and choose a type from the pop-up menu or create a link from the connector to another component and the template will pick up the type.

For more information on module outputs see the section on Inputs and Outputs in the Modules chapter (Chapter 4) of the main user guide.

| Inputs                                                                                      | Туре     | Outputs | Туре |
|---------------------------------------------------------------------------------------------|----------|---------|------|
| Template connector which<br>must be set to the type you<br>require for the module<br>output | Template | N/A     |      |

# **Module Properties GUI**

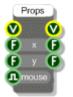

## Description

The Properties GUI component (PGUI for short) gives a module a property panel and allows you to use the low-level GUI components to define the graphics and interaction capabilities.

Note that if you don't want or need to use the GUI components then you can just use the P button on the module action panel to add a front panel (see the Properties section in Chapter 4 of the main user guide).

All GUI information is sent through View connectors. These are yellow circles with a V in the middle. The MGUI has one View output. Anything connected to this will either draw onto the property panel or handle mouse messages from it.

The two Float outputs can be used to get the size of the property panel if this is needed.

The two float inputs allow you to set the position of the property panel when it appears in a parent property panel. Direct placement using front panel editing is usually preferred to explicit placement but this can sometimes be useful.

Mouse move messages are suppressed by default. By mouse moves we mean movement of the mouse with no buttons held down. When a button is held we call it a mouse drag and these are not suppressed.

The reason for suppressing mouse moves is that because of their frequency they use measurable processing as messages are passed up and down the module hierarchy. Mouse moves are rarely used and so there is no point in having this extra processing when it isn't needed. If you do need to have mouse move handling then set the Mouse input to True.

| Inputs                                                                                                    | Туре  | Outputs                                                                                                    | Туре  |
|----------------------------------------------------------------------------------------------------|-------|----------------------------------------------------------------------------------------------------|-------|
| Connector for displaying this<br>panel on another property<br>panel. Often this is<br>connected to a wireless<br>input labelled Properties. | View  | Connect this to other<br>components in order to<br>display them on the<br>property panel or to<br>handle mouse<br>messages | View  |
| Set the x position of the panel in a parent property panel                                                                                  | Float | Width of the modules property panel                                                                                        | Float |
| Set the y position of the<br>panel in a parent property<br>panel                                                                            | Float | Height of the modules property panel                                                                                       | Float |

Enables mouse move Boolean messages to pass through the View connectors

# **Module Wireless Output**

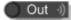

#### Description

Most modules will have fixed output connectors that you physically link up to other connectors. However, it is sometimes useful to make a module output wireless. Instead of using a Module Output component you use a Module Wireless Output component.

The component has a single Temple input connector. To change the type either right-click on the connector and choose a type from the popup menu or create a link from the connector to another component and the template will pick up the type.

By adding wireless outputs to your module the module becomes a wireless module. The module will behave In the same way as a Wireless Output component establishing wireless links with matching Wireless Input components lower down in the module hierarchy. As with Wireless Outputs a match is determined by the type of connector and the component label.

Wireless modules can be identified by the wireless symbol which appears on the module body. This will appear grey when no links have been established. However, if one or more Module Wireless Outputs within the module have established connections with matching Wireless Inputs the wireless symbol will light up.

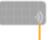

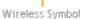

**)** 

Symbol will appear in top-right if the module has properties

One or more wireless links established so symbol is green

For more information on wireless links see the corresponding section in the Components and Links chapter (Chapter 3) of the main user guide.

| Inputs                                               | Туре     | Outputs | Туре |
|------------------------------------------------------|----------|---------|------|
| Template connector which must be set to the type you | Template | N/A     |      |
| want for the wireless output                         |          |         |      |

# Mono Boolean Readout

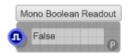

## Description

The Mono Boolean Readout allows you to inspect the value of a signal from an output connector that's linked into a running mono section. This can be very handy for debugging.

| Inputs                   | Туре         | Outputs | Туре |  |
|--------------------------|--------------|---------|------|--|
| Mono Boolean stream data | Mono Boolean | N/A     |      |  |

# Mono to Float

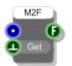

## Description

The Mono to Float component allows you to take Float samples from a Mono signal. The trigger input defines when the sample is taken. This is very useful for visually examining the data passing through a Mono stream.

| Inputs                                 | Туре    | Outputs        | Туре  |
|----------------------------------------|---------|----------------|-------|
| Mono signal to take samples from       | Mono    | Current sample | Float |
| Trigger to say when to take the sample | Trigger |                |       |

# Mono to Frame

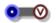

## Description

This version of the Mono to Frame component captures buffers of samples at the rate they are processed by the audio engine. Unlike the Mono to Float and Mono to Graph components the Mono to Frame allows you to capture and process every sample that passes through a Mono stream.

The output is a Ruby Frame object. You can examine or process this using a Ruby component. For more information about this see the section on Frames in the Ruby Component chapter of the main user guide.

| Inputs      | Туре | Outputs                                          | Туре       |
|-------------|------|--------------------------------------------------|------------|
| Mono signal | Mono | Ruby Frame object<br>with a buffer of<br>samples | Ruby Value |

# Mono to Frame

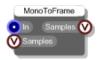

## Description

This version of the Mono to Frame component captures buffers of samples at a rate determined by the Samples input. The Samples input should be an integer value (a Ruby Fixnum) that specifies the number of samples to grab.

The output will be the last N samples that passed through the Mono input (where N is the number of requested samples).

The output value is a Ruby Frame object. You can examine or process this using a Ruby component. For more information about Frames see the section on Frames in the Ruby Component chapter of the main user guide.

| Inputs                                                             | Туре       | Outputs                                          | Туре       |
|--------------------------------------------------------------------|------------|--------------------------------------------------|------------|
| Mono signal                                                        | Mono       | Ruby Frame object<br>with a buffer of<br>samples | Ruby Value |
| Ruby value containing the<br>number of samples you want<br>to grab | Ruby Value |                                                  |            |

# Mono to Graph

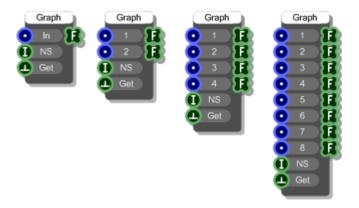

## Description

The Mono to Graph component allows you to take an array of samples from up to 8 Mono streams. The trigger input defines when the samples are taken. The number of samples taken is defined at the NS input. This component is very useful for graphing a mono signal.

There are four versions of the Mono to Graph. If you want to compare one or more signals you need to use a single Mono to Graph component with multiple inputs. If you use two separate Mono to Graph components then because the Mono section is calculated constantly, even if you trigger the Get input from the same source it is very unlikely that you'll get exactly the same snapshot of samples from both components.

| Inputs                                     | Туре    | Outputs                          | Туре        |
|--------------------------------------------|---------|----------------------------------|-------------|
| Mono signal to take samples from (up to 8) | Mono    | Array of samples taken (up to 8) | Float Array |
| Number of samples to take                  | Int     |                                  |             |
| Trigger to say when to take the samples    | Trigger |                                  |             |

# **Motion Detect**

| MotionDetect |     |   |  |
|--------------|-----|---|--|
| 🔲 In         | MHI |   |  |
| 🕕 Delta      |     | • |  |
| 🕞 Dur        |     | R |  |
| ( MinT       |     | E |  |
| MaxT         | W   | R |  |
|              | H   | H |  |
|              | Dir | н |  |

## Description

Motion Detect is a video processing component that locates areas of movement in an image.

Each new image is compared with the frame before and if any pixel differs by more than the Delta input value then this is registered as movement and stored in a binary image.

These binary images are stored over a period of time defined by the Duration input (Dur). The images are then faded out with the oldest image being almost transparent and the most recent being fully opaque. These images are overlayed to produce a movement gradient called the Motion History Image (MHI).

The algorithm looks at the MHI and for each pixel it examines the neighbouring pixels to determine the difference in intensity gradient. If the gradient falls between the MinT and MaxT values then it registers that movement has occurred.

MinT is the minimum MHI duration and MaxT is the maximum MHI duration. Because the gradient exactly corresponds to the duration inside the MHI these values are specified as times in seconds. So differences in intensity between neighbouring pixels are equivalent to differences in time between neighbouring pixels.

| Inputs                                                             | Туре   | Outputs                                                      | Туре        |
|--------------------------------------------------------------------|--------|--------------------------------------------------------------|-------------|
| The source image you want to process                               | Bitmap | Motion history image                                         | Bitmap      |
| Threshold for detecting<br>image transitions. Default is<br>30     | Int    | Whether any<br>movement was<br>detected                      | Boolean     |
| Duration of motion image<br>history (seconds). Default is<br>1sec. | Float  | X coordinates of<br>centre detected<br>movements (pixels)    | Float Array |
| Minimum MHI duration<br>(seconds). Default is 0.05                 | Float  | Y coordinates of<br>centre of detected<br>movements (pixels) | Float Array |

| Maximum MHI duration<br>(seconds). Default is 0.5 | Float | Widths of detected<br>areas of movement<br>(pixels)      | Float Array |
|---------------------------------------------------|-------|----------------------------------------------------------|-------------|
|                                                   |       | Heights of detected<br>areas of movement<br>(pixels)     | Float Array |
|                                                   |       | Directions of detected<br>areas of movement<br>(degrees) | Float Array |

# **Mouse Area**

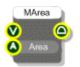

## Description

Creates an area on a View that receives mouse messages.

| Inputs                     | Туре | Outputs                                                                 | Туре |
|----------------------------|------|-------------------------------------------------------------------------|------|
| View to create the area on | View | The same View as the input, but anything connected here is drawn on top | View |
| The area to use            | Area |                                                                         |      |

# Mouse Drag

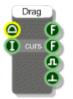

## Description

The Mouse Drag component allows you to handle drag operations for a mouse area. If you connect this component to a Mouse Area then when a drag operation is in progress the component will send the x and y coordinates of the mouse as the drag progresses.

| Inputs                                                                             | Туре  | Outputs                                                  | Туре    |
|------------------------------------------------------------------------------------|-------|----------------------------------------------------------|---------|
| Mouse messages from a<br>Mouse Area component                                      | Mouse | The x-coordinate of the mouse whilst dragging            | Float   |
| Whether to hide the cursor<br>during dragging (0=show,<br>1=hide and hold, 2=hide) | Int   | The y-coordinate of<br>the mouse whilst<br>dragging      | Float   |
|                                                                                    |       | Flag indicating if a<br>drag operation is in<br>progress | Boolean |
|                                                                                    |       | Trigger sent for each mouse movement                     | Trigger |

# Mouse LDbI-click

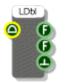

## Description

This component allows you to handle left mouse button double-click events for a mouse area. If you connect this component to a Mouse Area then when you double-click on the area the component will output the x and y coordinates of the clicked point.

| Inputs                                        | Туре  | Outputs                                            | Туре    |
|-----------------------------------------------|-------|----------------------------------------------------|---------|
| Mouse messages from a<br>Mouse Area component | Mouse | The x-coordinate of the double-clicked point       | Float   |
|                                               |       | The y-coordinate of<br>the double-clicked<br>point | Float   |
|                                               |       | Trigger when a double-<br>click occurs             | Trigger |

# Mouse LDown

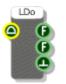

## Description

This component allows you to handle left mouse button down events for a mouse area. If you connect this component to a Mouse Area then when you click on the area the component will output the x and y coordinates of the clicked point.

| Inputs                                        | Туре  | Outputs                               | Туре    |
|-----------------------------------------------|-------|---------------------------------------|---------|
| Mouse messages from a<br>Mouse Area component | Mouse | The x-coordinate of the clicked point | Float   |
|                                               |       | The y-coordinate of the clicked point | Float   |
|                                               |       | Trigger when a click occurs           | Trigger |

# Mouse LUp

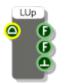

## Description

This component allows you to handle left mouse button up events for a mouse area. If you connect this component to a Mouse Area then when you click on the area and subsequently release the button, the component will output the x and y coordinates of the clicked point.

| Inputs                                        | Туре  | Outputs                                                         | Туре    |
|-----------------------------------------------|-------|-----------------------------------------------------------------|---------|
| Mouse messages from a<br>Mouse Area component | Mouse | The x-coordinate of the mouse when the button is released       | Float   |
|                                               |       | The y-coordinate of<br>the mouse when the<br>button is released | Float   |
|                                               |       | Trigger when a mouse up event occurs                            | Trigger |

# **Mouse Move**

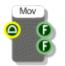

## Description

The Mouse Move component allows you to track the mouse position as it passes over an area. Note that mouse move message flow is turned off by default for performance reasons so in order to use a Mouse Move component you must ensure that mouse moves are switched on in the MGUI for the module where the mouse area is defined (see picture below).

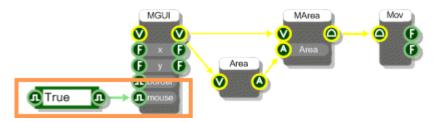

When the Mouse Move component is configured correctly, the two Float outputs give the position of the mouse as it moves over the defined area.

| Inputs                                        | Туре  | Outputs                                                        | Туре  |
|-----------------------------------------------|-------|----------------------------------------------------------------|-------|
| Mouse messages from a<br>Mouse Area component | Mouse | The x-coordinate of the mouse as it passes over the mouse area | Float |
|                                               |       | The y-coordinate of the mouse as it passes over the mouse area | Float |

## **Mouse Over**

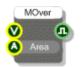

## Description

This component determines whether the mouse is over a particular area in a view. The boolean output will show True when the mouse is over and False otherwise. This output is triggered whenever the state changes.

Note that mouse move message flow is turned off by default for performance reasons so in order to use a Mouse Over component you must ensure that mouse moves are switched on in the MGUI for the module where the mouse area is defined (see picture below).

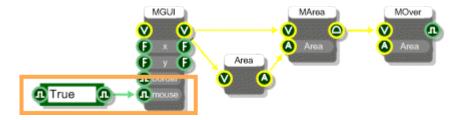

| Inputs                                    | Туре | Outputs                            | Туре    |
|-------------------------------------------|------|------------------------------------|---------|
| View on which to monitor the mouse status | View | Whether the mouse is over the area | Boolean |
| Area of the view to be monitored          | Area |                                    |         |

# Mouse RDbl-click

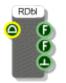

## Description

This component allows you to handle right mouse button double-click events for a mouse area. If you connect this component to a Mouse Area then when you right double-click on the area the component will output the x and y coordinates of the clicked point.

| Inputs                                        | Туре  | Outputs                                                   | Туре    |
|-----------------------------------------------|-------|-----------------------------------------------------------|---------|
| Mouse messages from a<br>Mouse Area component | Mouse | The x-coordinate of the right double-clicked point        | Float   |
|                                               |       | The y-coordinate of<br>the right double-<br>clicked point | Float   |
|                                               |       | Trigger when a right double-click occurs                  | Trigger |

# Mouse RDown

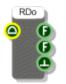

## Description

This component allows you to handle right mouse button down events for a mouse area. If you connect this component to a Mouse Area then when you right click on the area the component will output the x and y coordinates of the right clicked point.

| Inputs                                        | Туре  | Outputs                                     | Туре    |
|-----------------------------------------------|-------|---------------------------------------------|---------|
| Mouse messages from a<br>Mouse Area component | Mouse | The x-coordinate of the right clicked point | Float   |
|                                               |       | The y-coordinate of the right clicked point | Float   |
|                                               |       | Trigger when a right click occurs           | Trigger |

# Mouse RUp

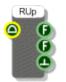

## Description

This component allows you to handle right mouse button up events for a mouse area. If you connect this component to a Mouse Area then when you right click on the area and subsequently release the button, the component will output the x and y coordinates of the clicked point.

| Inputs                                        | Туре  | Outputs                                                               | Туре    |
|-----------------------------------------------|-------|-----------------------------------------------------------------------|---------|
| Mouse messages from a<br>Mouse Area component | Mouse | The x-coordinate of the mouse when the right button is released       | Float   |
|                                               |       | The y-coordinate of<br>the mouse when the<br>right button is released | Float   |
|                                               |       | Trigger when a right<br>mouse up event<br>occurs                      | Trigger |

# **Multiplexer**

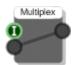

## Description

The Multiplexer component routes a single input to just one of a number of outputs. The component has template connectors which means that you can use it with any connector type. The type is defined when you connect your first link to the component.

When you connect an output a new, unassigned output will appear below it. By continuously connecting unassigned outputs in this way you can build up to the number of outputs you require.

Multiplexers are particularly useful with View connectors for switching between different displays.

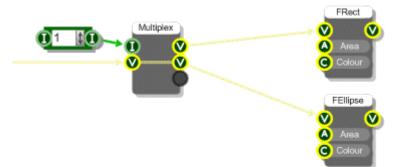

| Inputs                                | Туре     | Outputs    | Туре     |
|---------------------------------------|----------|------------|----------|
| Index of selected output (zero based) | Int      | Any number | Any Type |
| Input data                            | Any Type |            |          |

# Multiply

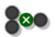

## Description

This component multiplies the two inputs.

The component has template connectors which means it can be used with multiple data types including Floats, Ints and Float/Int arrays. You can right-click on the connectors at any time to change the type.

| Inputs  | Туре     | Outputs                       | Туре     |
|---------|----------|-------------------------------|----------|
| Input 1 | Template | The product of the two inputs | Template |
| Input 2 | Template |                               |          |

# **Multiply Float Array**

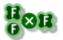

## Description

This primitive multiplies each entry in the input array by a single float value.

| Inputs                                             | Туре        | Outputs                    | Туре        |
|----------------------------------------------------|-------------|----------------------------|-------------|
| Array to modify                                    | Float Array | Array of multiplied values | Float Array |
| Float value to multiply by each entry in the array | Float       |                            |             |

# **Multiply Float Array Pair**

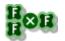

## Description

This primitive multiplies each entry in the input array by the entry at the same index in a second float array. If the arrays are different sizes then the larger of the two is truncated to the length of the smaller one.

| Inputs       | Туре        | Outputs                    | Туре        |
|--------------|-------------|----------------------------|-------------|
| First Array  | Float Array | Array of multiplied values | Float Array |
| Second Array | Float Array |                            |             |

# **Netvox Alarm Security**

| Netvo       | xAlarm    |
|-------------|-----------|
| <b>S</b> Id | Status 🔇  |
| 🖲 Start     | Battery 🕕 |
| 🔔 Query     | Туре 🔇    |
| 🕕 Heart     | Beat 🕕    |
|             | Alarm 🕕   |
|             | Tamper 🕕  |
|             | Fault 🕕   |
|             |           |

## Description

This component allows you to connect to a Netvox alarm security device that is paired with a Netvox USB adapter attached to your PC. Netvox alarm security devices include window and passive infra red sensors.

**IMPORTANT:** you must first use a Netvox USB component and successfully connect to the USB adapter before attempting to connect to a device.

Before starting the component you need to send the IEEE address of the device to the 'ld' input. The IEEE address is usually written on the device itself.

Trigger the Start input to connect. The Status output will show as "Searching". If the device can't be found the status will show as "Not Found". If the status shows "No Network" then the Netvox USB adapter has been disconnected.

On successful startup the device details will be updated. Battery level, device type, tamper , alarm and fault status are all updated.

You have the option to set the Heartbeat via the 'Heart' input. This is the rate at which the device will send signals back to the USB adapter to tell it that it is still alive. It also reports full device details during these signals. The Heartbeat period is in seconds.

To trigger an update manually you can send a trigger to the 'Query' input.

If the device alarm is triggered the 'Alarm' output will send its status immediately (or as soon as the network allows).

If the connection is lost at any time the status will change to "Lost Connection". Reconnection will start automatically at which point the status will change to "Reconnecting".

| Inputs                                               | Туре    | Outputs                                                               | Туре   |
|------------------------------------------------------|---------|-----------------------------------------------------------------------|--------|
| IEEE address of the device<br>you want to connect to | String  | The current connection status                                         | String |
| Trigger to start the<br>component                    | Trigger | The percentage<br>battery level (-1 means<br>if it could not be read) | Int    |
| Trigger to query the component                       | Trigger | The type of security device (if applicable)                           | String |

Set the heartbeat (in Int secs)

| The current heartbeat (secs)                     | Int     |
|--------------------------------------------------|---------|
| Whether the alarm has been triggered             | Boolean |
| Whether the device<br>has been tampered<br>with  | Boolean |
| Whether the device<br>has encountered a<br>fault | Boolean |

## **Netvox Light Sensor**

| Netvo    | xLight | 2 |
|----------|--------|---|
| G Id     |        | 6 |
| 🖲 Start  |        | 0 |
| 🔔 Query  | Light  | 0 |
| 🕕 Rmin   |        | ľ |
| 🕕 Rmax   |        |   |
| 🕕 Change |        |   |
|          |        |   |

#### Description

This component allows you to connect to a Netvox light sensor device that is paired with a Netvox USB adapter attached to your PC.

**IMPORTANT:** you must first use a Netvox USB component and successfully connect to the USB adapter before attempting to connect to a device.

Before starting the component you need to send the IEEE address of the device to the 'ld' input. The IEEE address is usually written on the device itself.

Trigger the Start input to connect. The Status output will show as "Searching". If the device can't be found the status will show as "Not Found". If the status shows "No Network" then the Netvox USB adapter has been disconnected.

On successful startup the device details will be updated. Battery level and detected light level will be sent to the relevant outputs.

You can set the minimum and maximum time reporting intervals in seconds and the reportable change. These 3 work together as follows:

When the detected light intensity is greater than the change in light intensity value specified in reportable change, the device will report the intensity information at the minimum reporting interval specified. With the maximum time interval it's the other way around ie. when the detected light intensity is less than the change in light intensity value specified in reportable change, the intensity information will be reported at the maximum reporting interval specified.

Updates are triggered automatically based on the above settings. However, you can request an update manually by sending a trigger to the 'Query' input.

If the connection is lost at any time the status will change to "Lost Connection". Reconnection will start automatically at which point the status will change to "Reconnecting".

| Inputs                                               | Туре    | Outputs                                                               | Туре   |
|------------------------------------------------------|---------|-----------------------------------------------------------------------|--------|
| IEEE address of the device<br>you want to connect to | String  | The current connection status                                         | String |
| Trigger to start the<br>component                    | Trigger | The percentage<br>battery level (-1 means<br>if it could not be read) | Int    |
| Trigger to query the                                 | Trigger | The brightness level in LUX                                           | Int    |

| component                                      |     |
|------------------------------------------------|-----|
| The minimum<br>reporting interval (in<br>secs) | Int |
| The maximum<br>reporting interval (in<br>secs) | Int |
| The reportable change                          | Int |

# **Netvox Mains Power Outlet**

| NetvoxPower |           |    |
|-------------|-----------|----|
| <b>S</b> Id | Status    | 5  |
| 🖪 Start     | Battery 🌔 | D  |
| 🖪 Query     | On        | D  |
| 🕕 On        | Current   | D  |
| 🖪 Toggle    | Voltage   | I) |
|             | Power     | D  |
|             | Energy    | F) |
|             |           | r- |

## Description

This component allows you to connect to a Netvox mains power outlet device that is paired with a Netvox USB adapter attached to your PC.

**IMPORTANT:** you must first use a Netvox USB component and successfully connect to the USB adapter before attempting to connect to a device.

Before starting the component you need to send the IEEE address of the device to the 'ld' input. The IEEE address is usually written on the device itself.

Trigger the Start input to connect. The Status output will show as "Searching". If the device can't be found the status will show as "Not Found". If the status shows "No Network" then the Netvox USB adapter has been disconnected.

On successful startup the device details will be updated. Battery level, On/Off status, Current, Voltage, Power and Energy usage will all be sent to the relevant outputs.

You can request an update manually by sending a trigger to the 'Query' input.

To switch the mains outlet on or off you can send a boolean value to the 'On' input. Trigger the 'Toggle' input to flip the state of the outlet.

If the connection is lost at any time the status will change to "Lost Connection". Reconnection will start automatically at which point the status will change to "Reconnecting".

| Inputs                                               | Туре    | Outputs                                                               | Туре    |
|------------------------------------------------------|---------|-----------------------------------------------------------------------|---------|
| IEEE address of the device<br>you want to connect to | String  | The current connection status                                         | String  |
| Trigger to start the<br>component                    | Trigger | The percentage<br>battery level (-1 means<br>if it could not be read) | Int     |
| Trigger to query the component                       | Trigger | Whether the outlet is<br>currently on                                 | Boolean |

| Switch the outlet on or off                 | Boolean | Current usage in Amps      | Int   |
|---------------------------------------------|---------|----------------------------|-------|
| Toggle the outlet from<br>its current state | Boolean | Voltage level in Volts     | Int   |
|                                             |         | Power consumption in Watts | Int   |
|                                             |         | Energy usage in kWh        | Float |

## **Netvox Temperature Sensor**

| NetvoxTemp  |           |  |  |
|-------------|-----------|--|--|
| <b>S</b> Id | Status 🔇  |  |  |
| 🖲 Start     | Battery 🕕 |  |  |
| 🔔 Query     | Temp 🕞    |  |  |
| 🕕 Rmin      | Humid 🕞   |  |  |
| 🕕 Rmax      | UV 🕕      |  |  |
| () Change   |           |  |  |

## Description

This component allows you to connect to a Netvox temperature sensor device that is paired with a Netvox USB adapter attached to your PC.

**IMPORTANT:** you must first use a Netvox USB component and successfully connect to the USB adapter before attempting to connect to a device.

Before starting the component you need to send the IEEE address of the device to the 'ld' input. The IEEE address is usually written on the device itself.

Trigger the Start input to connect. The Status output will show as "Searching". If the device can't be found the status will show as "Not Found". If the status shows "No Network" then the Netvox USB adapter has been disconnected.

On successful startup the device details will be updated. Battery level, Temperature will be sent to the relevant outputs. Humidity and UV levels will also be reported if supported by the device.

You can set the minimum and maximum time reporting intervals in seconds and the reportable change. These 3 work together as follows:

Minimum reporting time interval is the minimum reporting time, in seconds. If this value is set to 0, then there is no minimum limit. Maximum reporting time interval is the fixed reporting time, in seconds. If this value is set to 0, then the device will not report the temperature. Reportable change is the minimum temperature change between the previous and the last detected. If the change in temperature is greater than Reportable Change value, the device issues the report at the minimum reporting time. If the change is less than the reportable change, it will not report until the time reaches the maximum reporting time.

Updates are triggered automatically based on the above settings. However, you can request an update manually by sending a trigger to the 'Query' input.

If the connection is lost at any time the status will change to "Lost Connection". Reconnection will start automatically at which point the status will change to "Reconnecting".

| Inputs                                               | Туре    | Outputs                                                               | Туре   |
|------------------------------------------------------|---------|-----------------------------------------------------------------------|--------|
| IEEE address of the device<br>you want to connect to | String  | The current connection status                                         | String |
| Trigger to start the<br>component                    | Trigger | The percentage<br>battery level (-1 means<br>if it could not be read) | Int    |

| Trigger to query the<br>component              | Trigger | The temperature level in degrees celcius               | Float |
|------------------------------------------------|---------|--------------------------------------------------------|-------|
| The minimum<br>reporting interval (in<br>secs) | Int     | The percentage<br>humidity (if supported<br>by device) | Float |
| The maximum<br>reporting interval (in<br>secs) | Int     | The UV level (if supported by device)                  | Int   |
| The reportable change                          | Int     |                                                        |       |

# **Netvox USB**

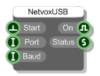

## Description

This component allows you to connect to a Netvox home automation USB adapter.

The adapter installs as a virtual COM port so you need to find out which port it's on before you can use this component.

Send the com port number to the 'Port' input (just the number, not the 'COM' part). You can set the Baud Rate or leave this unconnected to use the default.

Trigger the Start input to connect. The 'On' output will send True if successful or False otherwise. If connected the Status output will show as "Connected". If no USB adapter can be found the status will show as "Device Not Found".

Once you are connected to an adapter you can use the other Netvox components to connect to devices that are paired with the adapter.

## Connectors

of 115200

| Inputs                                                                                   | Туре    | Outputs                             | Туре    |
|------------------------------------------------------------------------------------------|---------|-------------------------------------|---------|
| Trigger to start the component                                                           | Trigger | Whether a connection was successful | Boolean |
| The COM port number that the adapter is connected to                                     | Int     | The current connection status       | String  |
| The baud rate in bps<br>(optional). Leave<br>unconnected to use<br>the default baud rate | Int     |                                     |         |

# **Network Client**

|   | Cli   |      |   |
|---|-------|------|---|
| 6 |       | Open | • |
| 0 | Port  |      | 9 |
| 6 | Туре  | Out  | • |
| • | Open  |      | S |
| • | Close |      | ľ |
| 6 | Data  |      |   |
| 0 |       |      |   |
| • |       |      |   |
| 0 | Log   |      |   |
| • | Clear |      |   |

## Description

This primitive allows you to send and receive data to and from a server across a network.

You can choose whether to create a TCP or UDP connection. You can also specify whether you are communicating via character strings (straight text) or hex strings.

| Inputs                                                                                                    | Туре    | Outputs                                                                                  | Туре    |
|----------------------------------------------------------------------------------------------------|---------|------------------------------------------------------------------------------------------|---------|
| The IP address of the server you want to connect to                                                                                                    | String  | Whether the<br>connection is open or<br>not                                              | String  |
| The port you want to connect to                                                                                                    | Int     | Data received in from the server                                                         | String  |
| The type of connection, either 'TCP' or 'UDP'                                                                                                    | String  | Trigger when data has<br>been sent out to the<br>server                                  | Trigger |
| Trigger to open the connection                                                                                                    | Trigger | If the Log input is set<br>to true then the activity<br>log can be accessed<br>from here | String  |
| Trigger to close the connection                                                                                                    | Trigger |                                                                                          |         |
| The data you want to send                                                                                                    | String  |                                                                                          |         |
| Whether the data being<br>transmitted and received is<br>hex (as opposed to<br>character strings)                                                                                            | Boolean |                                                                                          |         |
| Trigger to send the data                                                                                                    | Trigger |                                                                                          |         |
| Whether you want to log<br>activity across the<br>connection. This can be<br>helpful to make sure<br>everything is working as you<br>expect. The log is accessible<br>through the Log output | Boolean |                                                                                          |         |
| Trigger to clear the log                                                                                                    | Trigger |                                                                                          |         |

# **Network Server**

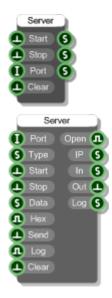

#### Description

This primitive allows you to receive and and send data from and to clients across a network.

You can choose whether to create a TCP or UDP connection. You can also specify whether you are communicating via character strings (straight text) or hex strings.

When sending the data is sent to all clients that are connected to the server.

| Inputs                                                                                                    | Туре    | Outputs                                                                                  | Туре    |
|----------------------------------------------------------------------------------------------------|---------|------------------------------------------------------------------------------------------|---------|
| The port you want the server to use through                                                                                                    | Int     | Whether the server has started and a connection is open                                  | String  |
| The type of connection,<br>either 'TCP' or 'UDP'                                                                                                    | String  | The IP address of the<br>server (once the<br>connection has been<br>set up)              | String  |
| Trigger to start the server                                                                                                    | Trigger | Data received in from any clients                                                        | String  |
| Trigger to stop the server                                                                                                    | Trigger | Trigger when data has<br>been sent out                                                   | Trigger |
| The data you want to send                                                                                                    | String  | If the Log input is set<br>to true then the activity<br>log can be accessed<br>from here | String  |
| Whether the data being<br>received and transmitted is<br>hex (as opposed to<br>character strings)                                                                                                   | Boolean |                                                                                          |         |
| Trigger to send the data                                                                                                    | Trigger |                                                                                          |         |
| Whether you want to log<br>activity across the server<br>connection. This can be<br>helpful to make sure<br>everything is working as you<br>expect. The log is accessible<br>through the Log output | Boolean |                                                                                          |         |
| Trigger to clear the log                                                                                                    | Trigger |                                                                                          |         |

# **New Line**

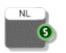

### Description

This component outputs the new line character.

#### Connectors

Inputs

Туре

Outputs

Туре

N/A

The new line character String

# Norm

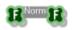

### Description

Normalises an array of float values. The values are scaled so that they fall between -1 and 1.

#### Connectors

Inputs

Туре

Outputs

Туре

Source array

Float Array

Array of normalised values

Float Array

# Not

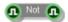

### Description

This component returns the opposite value from the input turning True to False and False to True.

| Inputs        | Туре    | Outputs                    | Туре    |
|---------------|---------|----------------------------|---------|
| Boolean input | Boolean | Inverse of the input value | Boolean |

# **Note Equal**

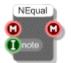

### Description

The Note Equal primitive will filter out all MIDI events except those associated with the value fed to the 'note' input (each semitone has a unique MIDI integer value from 0 to 127 with Middle C = 60). MIDI messages that do not relate to notes other than the specified one do not pass through.

| Inputs           | Туре | Outputs   | Туре |
|------------------|------|-----------|------|
| MIDI data        | MIDI | MIDI data | MIDI |
| MIDI Note number | Int  |           |      |

# **Note Event**

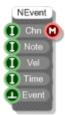

## Description

The Note Event primitive generates a MIDI note on/off event pair in order to play a note.

| Inputs                                                                                                    | Туре    | Outputs            | Туре |
|----------------------------------------------------------------------------------------------------|---------|--------------------|------|
| MIDI Channel (1-16)                                                                                                    | Int     | MIDI event message | MIDI |
| Note number<br>indicating the pitch of<br>the note to be played<br>(60 = middle C)                                                                                                    | Int     |                    |      |
| Velocity of the note (0-<br>127)                                                                                                    | Int     |                    |      |
| Duration of the note<br>(milliseconds).<br>Technically it is the<br>period of time between<br>sending a note on<br>event and a<br>corresponding note off<br>event for the same<br>MIDI channel and note<br>values | Int     |                    |      |
| Trigger to determine<br>when to send the MIDI<br>note event                                                                                                    | Trigger |                    |      |

# Note to Int

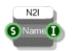

### Description

Converts a note name to a MIDI note number. For example, C3 is MIDI note 60.

| Inputs    | Туре   | Outputs                     |     |
|-----------|--------|-----------------------------|-----|
| Note name | String | Equivalent MIDI note number | Int |

# Note to Int

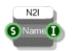

## Description

Converts a note name to a MIDI note number. For example, C3 is MIDI note 60.

| Inputs    | Туре   | Outputs                     |     |
|-----------|--------|-----------------------------|-----|
| Note name | String | Equivalent MIDI note number | Int |

# **Offline Mode**

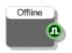

### Description

When used inside an exported VST this component will determine whether the host is in offline mode or not. This is useful if you want to apply more cpu intensive processing like over sampling only when the host is using the plugin for rendering or some other non-live purpose.

| Inputs | Туре | Outputs                             | Туре    |
|--------|------|-------------------------------------|---------|
| N/A    |      | Whether the host is in offline mode | Boolean |

# **Open ASIO Settings**

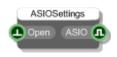

### Description

Use this in an exported exe to provide access to the ASIO settings dialog. You can use a button or other GUI element to trigger this. The boolean output allows you to determine whether an ASIO driver is currently selected. This is useful because the ASIO settings only apply to the selected ASIO driver and if no ASIO driver is selected the input trigger will do nothing.

| Inputs                            | Туре    | Outputs                                            | Туре    |
|-----------------------------------|---------|----------------------------------------------------|---------|
| Trigger to open the ASIO settings | Trigger | Whether an ASIO<br>driver is currently<br>selected | Boolean |

# **OWL Energy Monitor**

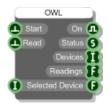

### Description

This primitive allows you to interface to an OWL Energy Monitor. It will work either with a direct connection via USB cable or using an OWL USB adapter for connecting wirelessly.

Once you have the board connected to your PC you need to start the component by sending a trigger to the 'Start' input. The 'On' output will return True if a connection has been established (False otherwise). If successful the 'Status' output should change from "Not Started" to "Started".

To read data send a trigger to the 'Read' input. The status should change to "Connected - Waiting for OWL data". It may take up to a minute or two to find any devices and gather their readings so keep triggering the Read input until your devices are found. If you want to get continuous readings use a Ticker25 or a timer to repeatedly trigger the 'Read' input.

When devices are located the status will change to "Connected - Data read successfully". The device ids are sent as an array via the 'Devices' output. The corresponding current readings (in Amps) are sent as an array via the 'Readings' output.

If you are connecting wirelessly and pick up more than one device you can focus on a particular one by passing its id into the 'Selected Device' input. The reading from the device will be sent out through the 'Selected Device' output. If no device id is supplied then the 'Selected Device' output will show the reading for the first device.

| Inputs                                                 | Туре    | Outputs                                                                                                    | Туре        |
|--------------------------------------------------------|---------|----------------------------------------------------------------------------------------------------|-------------|
| Trigger to start the<br>component                      | Trigger | Whether a connection was successful                                                                                           | Boolean     |
| Trigger to attempt to read data from connected devices | Trigger | The current connection status                                                                                                 | String      |
| Id of the device you want to focus on                  | Int     | Returns an array of found device ids                                                                                          | Int Array   |
|                                                        |         | Returns an array of<br>readings , one for each<br>device                                                                      | Float Array |
|                                                        |         | Returns the reading for<br>the device you have<br>selected to focus on or<br>the first device if you<br>haven't made a choice | Float       |

# Pack

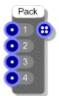

### Description

The Pack component literally 'packs' 4 mono streams into one Mono4 stream. You can then take full advantage of SSE as any stream components you connect up to this will effectively be processing the original 4 mono channels at the same time.

To get the 4 mono streams back again use the Unpack component. Using Pack (and Unpack) can radically increase the efficiency of a Mono section.

| Inputs             | Туре | Outputs                                           | Туре  |
|--------------------|------|---------------------------------------------------|-------|
| First mono stream  | Mono | All 4 mono streams<br>'packed' into one<br>stream | Mono4 |
| Second mono stream | Mono |                                                   |       |
| Third mono stream  | Mono |                                                   |       |
| Fourth mono stream | Mono |                                                   |       |

## Pen

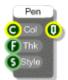

### Description

This component creates a Pen that you can use for drawing. A pen is defined by colour, line thickness and style parameters. The thickness is a float and is in grid squares.

Style can be any one of the following strings:

solid, dash, dot, dashdot, dashdotdot

You can leave the style input disconnected and a solid style will be assumed.

| Inputs                                  | Туре   | Outputs | Туре |
|-----------------------------------------|--------|---------|------|
| The colour for the pen                  | Colour | The pen | Pen  |
| Thickness of the pen<br>in grid squares | Float  |         |      |
| Pen line style (see description above)  | String |         |      |

# Phidgets 0/0/4

| PhIK 0/0/4 |    |  |     |   |  |  |
|------------|----|--|-----|---|--|--|
| 0          |    |  | n 🌔 | D |  |  |
| 0          | ID |  |     | ľ |  |  |
| •          |    |  |     |   |  |  |
| •          |    |  |     |   |  |  |
| •          |    |  |     |   |  |  |
| Ð          |    |  |     |   |  |  |

### Description

This primitive allows you to control a Phidgets 0/0/4 Interface Kit board.

Once you have the board connected to your PC you need to start the component by sending a trigger to the first input. The 'On' output will return True if a connection has been established (False otherwise).

If you have multiple boards connected to your PC then you should provide the unique serial number of the board you want to connect to at the 'Conn' (connection string) input. If you want to connect to a device on a remote server provide the device serial, IP and port or server name and also a password if necessary separated by commas. Use -1 as the serial if you want to connect to the first device found.

Example connection strings:

"196491" or "635824, myserver" or "-1, myserver, password" or "142567, 192.168.1.1, 800, password"

The board has 4 digital outputs. These are mirrored on the component. The 4 boolean inputs will control the 4 digital outputs on the board.

| Inputs                                                               | Туре    | Outputs                               | Туре    |
|----------------------------------------------------------------------|---------|---------------------------------------|---------|
| Trigger to start the component                                       | Trigger | Whether the board is connected and on | Boolean |
| Connection string (optional)                                         | String  |                                       |         |
| 4 x inputs to change the state of the 4 digital outputs on the board | Boolean |                                       |         |

# Phidgets 0/0/8

|   | PhIK | 8/0/0 |   |
|---|------|-------|---|
| - |      | On    | Ð |
| 0 | ID   |       |   |
| • |      |       |   |
| • |      |       |   |
| • |      |       |   |
| • |      |       |   |
| • |      |       |   |
| • |      |       |   |
| • |      |       |   |
| • |      |       |   |
|   |      |       |   |

#### Description

This primitive allows you to control a Phidgets 0/0/8 Interface Kit board.

Once you have the board connected to your PC you need to start the component by sending a trigger to the first input. The 'On' output will return True if a connection has been established (False otherwise).

If you have multiple boards connected to your PC then you should provide the unique serial number of the board you want to connect to at the 'Conn' (connection string) input. If you want to connect to a device on a remote server provide the device serial, IP and port or server name and also a password if necessary separated by commas. Use -1 as the serial if you want to connect to the first device found.

Example connection strings:

"196491" or "635824, myserver" or "-1, myserver, password" or "142567, 192.168.1.1, 800, password"

The board has 8 digital outputs. These are mirrored on the component. The 4 boolean inputs will control the 8 digital outputs on the board.

| Inputs                                                  | Туре    | Outputs                               | Туре    |
|---------------------------------------------------------|---------|---------------------------------------|---------|
| Trigger to start the<br>component                       | Trigger | Whether the board is connected and on | Boolean |
| Connection string (optional)                            | String  |                                       |         |
| 8 x inputs to change the state of the 8 digital outputs | Boolean |                                       |         |

on the board

# Phidgets 0/0/16

| Phik 0      | /16/16 |
|-------------|--------|
| 🔔 Start     | On 🕕   |
|             |        |
| <b>①</b> 0  | • • 🕕  |
| <b>①</b> 1  | 1 🕕    |
| <b>①</b> 2  | 2 🕕    |
| <b>D</b> 3  | 3 🕕    |
| <b>①</b> 4  | 4 🕕    |
| <b>D</b> 5  | 5 🕕    |
| <b>D</b> 6  | 6 🕕    |
| <b>D</b> 7  | 7 🕕    |
| 🕕 8         | 8 🕕    |
| <b>①</b> 9  | ା 🕕    |
| <b>1</b> 0  | 10 🕕   |
| <b>1</b> 11 | 11 🕕   |
| <b>1</b> 2  | 12 🕕   |
| <b>1</b> 13 | 13 🕕   |
| <b>1</b> 4  | 14 🕕   |
| <b>1</b> 5  | 15 🕕   |
|             |        |

#### Description

This primitive allows you to control a Phidgets 0/0/16 Interface Kit board.

Once you have the board connected to your PC you need to start the component by sending a trigger to the first input. The 'On' output will return True if a connection has been established (False otherwise).

If you have multiple boards connected to your PC then you should provide the unique serial number of the board you want to connect to at the 'Conn' (connection string) input. If you want to connect to a device on a remote server provide the device serial, IP and port or server name and also a password if necessary separated by commas. Use -1 as the serial if you want to connect to the first device found.

Example connection strings:

"196491" or "635824, myserver" or "-1, myserver, password" or "142567, 192.168.1.1, 800, password"

The board has 16 digital outputs and 16 digital inputs. These are mirrored on the component. The 16 boolean inputs will send data out through the 16 digital outputs on the board. The 16 boolean outputs receive data from the 16 digital inputs on the board.

| Inputs                            | Туре    | Outputs                                  | Туре    |
|-----------------------------------|---------|------------------------------------------|---------|
| Trigger to start the<br>component | Trigger | Whether the board is<br>connected and on | Boolean |
| Connection string (optional)      | String  | 16 x outputs receiving                   | Boolean |

the state of the 16 digital inputs on the board

16 x inputs to change the Boolean state of the 16 digital outputs on the board

# Phidgets 2/2/2

| Phik 2     | 2/2/2 |
|------------|-------|
| 🖲 Start    | On 🕕  |
| S Conn     | 0 🕕   |
|            | 1 🕕   |
| •          | • 🕕   |
| <b>①</b> 1 | 1 🕕   |
|            |       |

#### Description

This primitive allows you to control a Phidgets 2/2/2 Interface Kit board.

Once you have the board connected to your PC you need to start the component by sending a trigger to the first input. The 'On' output will return True if a connection has been established (False otherwise).

If you have multiple boards connected to your PC then you should provide the unique serial number of the board you want to connect to at the 'Conn' (connection string) input. If you want to connect to a device on a remote server provide the device serial, IP and port or server name and also a password if necessary separated by commas. Use -1 as the serial if you want to connect to the first device found.

Example connection strings:

"196491" or "635824, myserver" or "-1, myserver, password" or "142567, 192.168.1.1, 800, password"

The board has 2 digital outputs, 2 digital inputs and 2 analog inputs. These are mirrored on the component. The 2 boolean inputs will send data out through the 2 digital outputs. The 2 integer outputs receive data from the 2 analog inputs. The 2 boolean outputs receive data from the 2 digital inputs.

The 2 Int outputs are in the range 0-999.

| Inputs                                                               | Туре    | Outputs                                                                          | Туре    |
|----------------------------------------------------------------------|---------|----------------------------------------------------------------------------------|---------|
| Trigger to start the<br>component                                    | Trigger | Whether the board is<br>connected and on                                         | Boolean |
| Connection string (optional)                                         | String  |                                                                                  |         |
| Connection string (optional)                                         | String  | 8 x outputs receiving<br>analog data from the 8<br>analog inputs on the<br>board | Int     |
| 8 x inputs to change the state of the 8 digital outputs on the board | Boolean | 8 x outputs receiving<br>the state of the 8<br>digital inputs on the<br>board    | Boolean |

# Phidgets 8/8/8

| PhIK 8/8/8 |    |    |   |
|------------|----|----|---|
| •          |    | On | 0 |
| 0          | ID |    | 1 |
| 1          |    |    | 0 |
|            |    |    | 0 |
|            |    |    | 1 |
|            |    |    | 1 |
|            |    |    | 1 |
|            |    |    | 1 |
|            |    | 7  | ñ |
| O.         |    | 0  | n |
| ā          |    | 1  | ā |
| ā          |    | 2  | ñ |
| - 22       | 3  | 3  | ā |
| - 224      | 4  | 4  | ň |
| ě          |    | 5  | ñ |
| ĕ          |    | 6  | ň |
| 10.00      |    |    |   |
| Ð          |    |    | • |
|            |    |    |   |

#### Description

This primitive allows you to send and receive data to and from the Phidgets 8/8/8 Interface Kit board.

Once you have the board connected to your PC you need to start the component by sending a trigger to the first input. The 'On' output will return True if a connection has been established (False otherwise).

If you have multiple boards connected to your PC then you should provide the unique serial number of the board you want to connect to at the 'Conn' (connection string) input. If you want to connect to a device on a remote server provide the device serial, IP and port or server name and also a password if necessary separated by commas. Use -1 as the serial if you want to connect to the first device found.

Example connection strings:

"196491" or "635824, myserver" or "-1, myserver, password" or "142567, 192.168.1.1, 800, password"

The board has 8 digital outputs, 8 digital inputs and 8 analog inputs. These are mirrored on the component. The 8 boolean inputs will send data out through the 8 digital outputs. The 8 integer outputs receive data from the 8 analog inputs. The 8 boolean outputs receive data from the 8 digital inputs.

The 8 Int outputs are in the range 0-999.

| Inputs                            | Туре    | Outputs                                  | Туре    |
|-----------------------------------|---------|------------------------------------------|---------|
| Trigger to start the<br>component | Trigger | Whether the board is<br>connected and on | Boolean |

| Connection string (optional)                                               | String  | 8 x outputs receiving<br>analog data from the 8<br>analog inputs on the<br>board | Int     |
|----------------------------------------------------------------------------|---------|----------------------------------------------------------------------------------|---------|
| 8 x inputs to change the<br>state of the 8 digital outputs<br>on the board | Boolean | 8 x outputs receiving<br>the state of the 8<br>digital inputs on the<br>board    | Boolean |

## **Phidgets Accelerometer**

|   | Ph/  | /ccel |          |
|---|------|-------|----------|
| ٩ |      | On    | <b>D</b> |
| 0 | ID   |       | Ø        |
| Θ | SnsX |       | G        |
| 6 |      |       | 0        |
| 6 | SnsZ |       |          |
|   |      |       |          |

### Description

This primitive allows you to interface to the Phidgets Accelerometer board.

Once you have the board connected to your PC you need to start the component by sending a trigger to the first input. The 'On' output will return True if a connection has been established (False otherwise).

If you have multiple boards connected to your PC then you should provide the unique serial number of the board you want to connect to at the 'Conn' (connection string) input. If you want to connect to a device on a remote server provide the device serial, IP and port or server name and also a password if necessary separated by commas. Use -1 as the serial if you want to connect to the first device found.

Example connection strings:

"196491" or "635824, myserver" or "-1, myserver, password" or "142567, 192.168.1.1, 800, password"

You can set the sensitivity for the three axes. This is a value from 0 to 1 and represents the amount that the acceleration has to change in order for you to be sent an update.

The X, Y and Z outputs then give you the acceleration value for each axis in the range -1 to 1.

| Inputs                                                                             | Туре    | Outputs                                  | Туре    |
|------------------------------------------------------------------------------------|---------|------------------------------------------|---------|
| Trigger to start the component                                                     | Trigger | Whether the board is<br>connected and on | Boolean |
| Connection string (optional)                                                       | String  | X-axis acceleration                      | Float   |
| The amount the X-axis<br>acceleration needs to<br>change by before it's<br>updated | Float   | Y-axis acceleration                      | Float   |
| The amount the Y-axis<br>acceleration needs to<br>change by before it's<br>updated | Float   | Z-axis acceleration                      | Float   |
| The amount the Z-axis<br>acceleration needs to<br>change by before it's<br>updated | Float   |                                          |         |

# **Phidgets Analog**

| Ph Analog |                 |      |  |
|-----------|-----------------|------|--|
| •         |                 | On 🕕 |  |
| 6         | Conn            |      |  |
| - 254     | Enable          | 0    |  |
| - 25      | Volts           | -    |  |
|           | Enable          | 1    |  |
| 100       | Volts           | -    |  |
| - 25      | Enable          | 2    |  |
| 100       | Volts<br>Enable | -    |  |
| - 22      | Volts           | 3    |  |
|           | Vona            |      |  |

### Description

This primitive allows you to control a Phidgets Analog board.

Once you have the board connected to your PC you need to start the component by sending a trigger to the first input. The 'On' output will return True if a connection has been established (False otherwise).

If you have multiple boards connected to your PC then you should provide the unique serial number of the board you want to connect to at the 'Conn' (connection string) input. If you want to connect to a device on a remote server provide the device serial, IP and port or server name and also a password if necessary separated by commas. Use -1 as the serial if you want to connect to the first device found.

Example connection strings:

"196491" or "635824, myserver" or "-1, myserver, password" or "142567, 192.168.1.1, 800, password"

The board has 4 analog outputs. You can enable and set the voltage for each output independently. Voltages are in the range -10 to +10 volts.

| Inputs                            | Туре    | Outputs                               | Туре    |
|-----------------------------------|---------|---------------------------------------|---------|
| Trigger to start the<br>component | Trigger | Whether the board is connected and on | Boolean |
| Connection string (optional)      | String  |                                       |         |
| Enable output 0                   | Boolean |                                       |         |
| Voltage for output 0 (+/-10v)     | Float   |                                       |         |
| Enable output 1                   | Boolean |                                       |         |
| Voltage for output 1 (+/-10v)     | Float   |                                       |         |
| Enable output 2                   | Boolean |                                       |         |
| Voltage for output 2 (+/-10v)     | Float   |                                       |         |
| Enable output 3                   | Boolean |                                       |         |
| Voltage for output 3 (+/-10v)     | Float   |                                       |         |

# **Phidgets Bridge**

| Ph Bridge        |  |  |  |
|------------------|--|--|--|
| 🖲 Start 🛛 On 🕕   |  |  |  |
| S Conn           |  |  |  |
| Rate             |  |  |  |
| 🖪 Enable 0 🕞     |  |  |  |
| 1 Gain           |  |  |  |
| 🖪 Enable 1 🕞     |  |  |  |
| Gain<br>Enable 2 |  |  |  |
| C Enable 2 C     |  |  |  |
| Enable 3         |  |  |  |
| Gain             |  |  |  |
|                  |  |  |  |
|                  |  |  |  |

### Description

This primitive allows you to control a Phidgets Bridge board.

Once you have the board connected to your PC you need to start the component by sending a trigger to the first input. The 'On' output will return True if a connection has been established (False otherwise).

If you have multiple boards connected to your PC then you should provide the unique serial number of the board you want to connect to at the 'Conn' (connection string) input. If you want to connect to a device on a remote server provide the device serial, IP and port or server name and also a password if necessary separated by commas. Use -1 as the serial if you want to connect to the first device found.

Example connection strings:

"196491" or "635824,myserver" or "-1,myserver,password" or "142567,192.168.1.1,800,password"

The board has 4 analog inputs. You can enable and set the gain for each input independently. Gains must be either 1,8,16,32,64 or 128. If you enter a value outside of this range it will be rounded to the nearest of these values. Higher gain gives you lower noise and higher resolution.

| Inputs                         | Туре    | Outputs                                  | Туре    |
|--------------------------------|---------|------------------------------------------|---------|
| Trigger to start the component | Trigger | Whether the board is<br>connected and on | Boolean |
| Connection string (optional)   | String  | Value at input 0 in<br>mV/V              | Float   |
| Enable input 0                 | Boolean | Value at input 1 in<br>mV/V              | Float   |
| Gain at input 0                | Int     | Value at input 2 in<br>mV/V              | Float   |
| Enable input 1                 | Boolean | Value at input 3 in<br>mV/V              | Float   |
| Gain at input 1                | Int     |                                          |         |
| Enable input 2                 | Boolean |                                          |         |
| Gain at input 2                | Int     |                                          |         |
| Enable input 3                 | Boolean |                                          |         |
| Gain at input 3                | Int     |                                          |         |

# **Phidgets Encoder**

|   | PhEn | coder | 2 |
|---|------|-------|---|
| • |      | On    | Ð |
| 0 | ID   |       | 1 |
| 0 |      |       | 1 |
| - | On   | Pos   | 0 |
| 0 | Pos  | Diff  | 1 |
|   |      | Time  | 1 |
|   |      | IPos  | 1 |
|   |      |       | Ð |
|   |      |       | Ð |
|   |      |       | Ð |
|   |      |       | Ð |
|   | _    | _     |   |

### Description

This primitive allows you to interface to the Phidgets Encoder board.

Once you have the board connected to your PC you need to start the component by sending a trigger to the first input. The 'On' output will return True if a connection has been established (False otherwise).

If you have multiple boards connected to your PC then you should provide the unique serial number of the board you want to connect to at the 'Conn' (connection string) input. If you want to connect to a device on a remote server provide the device serial, IP and port or server name and also a password if necessary separated by commas. Use -1 as the serial if you want to connect to the first device found.

Example connection strings:

"196491" or "635824, myserver" or "-1, myserver, password" or "142567, 192.168.1.1, 800, password"

You can set the sensitivity for the three axes. This is a value from 0 to 1 and represents the amount that the acceleration has to change in order for you to be sent an update.

The X, Y and Z outputs then give you the acceleration value for each axis in the range -1 to 1.

| Inputs                                                                                              | Туре    | Outputs                                                                          | Туре    |
|----------------------------------------------------------------------------------------------------|---------|----------------------------------------------------------------------------------|---------|
| Trigger to start the component                                                                      | Trigger | Whether the board is connected and on                                            | Boolean |
| Connection string (optional)                                                                        | String  | Number of encoders<br>supported by the<br>connected board                        | Int     |
| Zero based index of<br>the encoder you want<br>to use (some boards<br>support multiple<br>encoders) | Int     | Number of digital<br>inputs supported by<br>the connected board                  | Int     |
| Power on or off the specified encoder                                                               | Boolean | Position of the specified encoder                                                | Int     |
| Set the position of the specified encoder                                                           | Int     | The change since the<br>last recorded encoder<br>change                          | Int     |
|                                                                                                    |         | The elapsed time in<br>milliseconds since the<br>last recorded encoder<br>change | Int     |
|                                                                                                    |         | The index position of<br>the encoder if<br>supported                             | Int     |
|                                                                                                    |         | State of the boards digital input 0                                              | Boolean |
|                                                                                                    |         | State of the boards digital input 1                                              | Boolean |
|                                                                                                    |         | State of the boards digital input 2                                              | Boolean |
|                                                                                                    |         | State of the boards digital input 3                                              | Boolean |

# **Phidgets Frequency Counter**

| PhFreqCtr |         |  |         |  |
|-----------|---------|--|---------|--|
| •         |         |  | On 🕕    |  |
| 6         | Conn    |  |         |  |
| •         |         |  | Freq 🕞  |  |
|           | Filter  |  | Count 🕕 |  |
|           | Timeout |  | Time 🕕  |  |
| •         |         |  |         |  |
| •         |         |  | Freq 🕞  |  |
|           | Filter  |  | Count 🕕 |  |
|           | Timeout |  | Time 🕕  |  |
| •         | Reset   |  |         |  |
|           |         |  |         |  |

### Description

This primitive allows you to control a Phidgets Frequency Counter board.

Once you have the board connected to your PC you need to start the component by sending a trigger to the first input. The 'On' output will return True if a connection has been established (False otherwise).

If you have multiple boards connected to your PC then you should provide the unique serial number of the board you want to connect to at the 'Conn' (connection string) input. If you want to connect to a device on a remote server provide the device serial, IP and port or server name and also a password if necessary separated by commas. Use -1 as the serial if you want to connect to the first device found.

Example connection strings:

"196491" or "635824, myserver" or "-1, myserver, password" or "142567, 192.168.1.1, 800, password"

The board has two channels for measuring. For each one you can enable the channel. You can set the Filter to zero crossing or logic level (0=zero crossing, 1=logic level), depending on your sensor. You can set the timeout in milliseconds (the default is 1000 if you leave this input empty). The reset trigger will reset the counter.

| Inputs                                                              | Туре    | Outputs                                                          | Туре    |
|---------------------------------------------------------------------|---------|------------------------------------------------------------------|---------|
| Trigger to start the<br>component                                   | Trigger | Whether the board is connected and on                            | Boolean |
| Connection string (optional)                                        | String  | Frequency calculated at channel 0 in Hz                          | Float   |
| Enable channel 0                                                    | Boolean | Number of pulses counted for channel 0                           | Int     |
| Set the filter for channel 0<br>(0=zero crossing, 1=logic<br>level) | Int     | Total time spent<br>counting in<br>microseconds for<br>channel 0 | Int     |
| Timeout (ms) for channel 0                                          | Int     | Frequency calculated at channel 1 in Hz                          | Float   |
| Reset the counter for<br>channel 0                                  | Trigger | Number of pulses counted for channel 1                           | Int     |
| Enable channel 1                                                    | Boolean | Total time spent<br>counting in<br>microseconds for<br>channel 1 | Int     |
| Set the filter for channel 1<br>(0=zero crossing, 1=logic<br>level) | Int     |                                                                  |         |
| Timeout (ms) for channel 1                                          | Int     |                                                                  |         |
| Reset the counter for channel 1                                     | Trigger |                                                                  |         |

# **Phidgets GPS**

| Ph G    | PS     |
|---------|--------|
| 🖲 Start | On 🕕   |
| S Conn  | Fix 🕕  |
|         | Lat 🕞  |
|         | Long 🕞 |
|         | Al 🕞   |
|         | Vel 🕞  |
|         | Head 🕞 |

### Description

This primitive allows you to control a Phidgets GPS board.

Once you have the board connected to your PC you need to start the component by sending a trigger to the first input. The 'On' output will return True if a connection has been established (False otherwise).

If you have multiple boards connected to your PC then you should provide the unique serial number of the board you want to connect to at the 'Conn' (connection string) input. If you want to connect to a device on a remote server provide the device serial, IP and port or server name and also a password if necessary separated by commas. Use -1 as the serial if you want to connect to the first device found.

Example connection strings:

"196491" or "635824, myserver" or "-1, myserver, password" or "142567, 192.168.1.1, 800, password"

The component reads latitude, longitude, altitude, velocity and heading information from the board. It also reports whether a fix has been achieved.

| Inputs                         | Туре    | Outputs                                  | Туре    |
|--------------------------------|---------|------------------------------------------|---------|
| Trigger to start the component | Trigger | Whether the board is connected and on    | Boolean |
| Connection string (optional)   | String  | Whether a fix has been achieved          | Boolean |
|                                |         | Latitude of position in<br>degrees North | Float   |
|                                |         | Longitude of position<br>in degrees East | Float   |
|                                |         | Altitude in metres above sea level       | Float   |
|                                |         | Velocity in km/h                         | Float   |
|                                |         | Heading in degrees                       | Float   |

## **Phidgets IR Transmit and Receive**

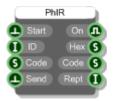

#### Description

This primitive allows you to interface to the Phidgets IR board.

Once you have the board connected to your PC you need to start the component by sending a trigger to the first input. The 'On' output will return True if a connection has been established (False otherwise).

If you have multiple boards connected to your PC then you should provide the unique serial number of the board you want to connect to at the 'Conn' (connection string) input. If you want to connect to a device on a remote server provide the device serial, IP and port or server name and also a password if necessary separated by commas. Use -1 as the serial if you want to connect to the first device found.

Example connection strings:

"196491" or "635824, myserver" or "-1, myserver, password" or "142567, 192.168.1.1, 800, password"

To send an IR code you need to attach a String to the Code input. This must contain the full NEC encoding for the code you want to send . An example code would be:

08b750af, 32, 2, 2, 108500, 501, 8980, 4590, 501, 1761, 501, 626, 8980, 2333, 501, |, 0, 0, 0, 0

To send the code simply trigger the Send input.

When IR codes are received you'll get the short hex code at the Hex output and the full NEC encoding at the Code output. The Rept output gives you the repeat count for a code – the number of times it has been repeated if say a transmit button on a remote was held down.

| Inputs                                                      | Туре    | Outputs                                  | Туре    |
|-------------------------------------------------------------|---------|------------------------------------------|---------|
| Trigger to start the<br>component                           | Trigger | Whether the board is<br>connected and on | Boolean |
| Connection string (optional)                                | String  | Short hex code of any<br>IR received     | String  |
| Full NEC encoding of<br>the IR code you want<br>to transmit | String  | Full NEC encoding of<br>any IR receieved | String  |
| Trigger to send the code                                    | Trigger | Repeat count of any IR code received     | Int     |

## Phidgets LED 64

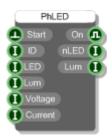

#### Description

This primitive allows you to interface to the Phidgets LED 64 board.

Once you have the board connected to your PC you need to start the component by sending a trigger to the first input. The 'On' output will return True if a connection has been established (False otherwise).

If you have multiple boards connected to your PC then you should provide the unique serial number of the board you want to connect to at the 'Conn' (connection string) input. If you want to connect to a device on a remote server provide the device serial, IP and port or server name and also a password if necessary separated by commas. Use -1 as the serial if you want to connect to the first device found.

Example connection strings:

"196491" or "635824, myserver" or "-1, myserver, password" or "142567, 192.168.1.1, 800, password"

This is a very simple component to use. Simply specify the LED you want to control using the LED input. This should be a value from 0 to 63. Then set the luminance using the Lum input. Luminance is in the range 0 to 100 with 0 being off and 100 being fully on.

The current luminance of the specified LED is also given at the Lum output.

| Inputs                                                                                                    | Туре    | Outputs                                     | Туре    |
|----------------------------------------------------------------------------------------------------|---------|---------------------------------------------|---------|
| Trigger to start the<br>component                                                                                                    | Trigger | Whether the board is connected and on       | Boolean |
| Connection string (optional)                                                                                                    | String  | Number of LEDs<br>supported by the<br>board | Int     |
| Index of the LED you want to control (0-63)                                                                                                    | Int     | Luminance of the<br>currently selected LED  | Int     |
| Luminance level you<br>want to set the<br>specified LED to (0-<br>100)                                                                                          | Int     |                                             |         |
| Set the voltage for ALL<br>LEDs. You can only<br>choose certain<br>voltages so this input<br>takes values 0-3<br>where 0=1.7v,<br>1=2.75v, 2=3.9v and<br>3=5v.  | Int     |                                             |         |
| Set the current for ALL<br>LEDs. You can only<br>choose certain<br>currents so this input<br>takes values 0-3<br>where 0=20mA,<br>1=40mA, 2=50mA and<br>3=80mA. | Int     |                                             |         |

## **Phidgets Motor Control**

| PhN     | 1  |   |
|---------|----|---|
| 🖲 Start | On | • |
| S Conn  |    | U |
| 🚺 Motor |    | Ø |
| 🕞 Vel   |    | Ø |
| Accel   |    | Ø |
| 🕞 Brake |    | • |
| 🕕 Encod |    | • |
| EMF)    |    | • |
|         |    | 0 |
|         |    | 0 |
|         |    | U |
| E       |    | 0 |
|         |    | Ø |
|         |    |   |

#### Description

This primitive allows you to interface to the two Phidgets Motor Control boards (both 2 motor HC and 4 motor LC).

Once you have the board connected to your PC you need to start the component by sending a trigger to the first input. The 'On' output will return True if a connection has been established (False otherwise).

If you have multiple boards connected to your PC then you should provide the unique serial number of the board you want to connect to at the 'Conn' (connection string) input. If you want to connect to a device on a remote server provide the device serial, IP and port or server name and also a password if necessary separated by commas. Use -1 as the serial if you want to connect to the first device found.

Example connection strings:

"196491" or "635824, myserver" or "-1, myserver, password" or "142567, 192.168.1.1, 800, password"

Specify the index of the motor you want to control using the Motor input. This should be a value from 0 to 1 if using the two motor board and 0-3 for the 4 motor.

You can set the velocity and acceleration for the motor using the Vel and Accel inputs.

Current velocity is given at the Vel output as well as minimum and maximum acceleration capabilities.

You can set the braking from zero to 100% and switch back EMF sensing on or off. If the motor you're using has an encoder then you can set this using the Encoder input.

If the board has digital inputs then the status of these is reflected by the four boolean outputs labeled 0-3.

If the board has analog inputs then the status of these is reflected by the two integer outputs labeled A0 and A1.

Encoder and back EMF values can also be read if applicable.

| Inputs                                                    | Туре    | Outputs                                                     | Туре    |
|-----------------------------------------------------------|---------|-------------------------------------------------------------|---------|
| Trigger to start the component                            | Trigger | Whether the board is connected and on                       | Boolean |
| Connection string (optional)                              | String  | Number of motors<br>supported by the<br>connected board     | Int     |
| Index of the motor you want to control (0-3)              | Int     | Current velocity of the<br>selected motor                   | Float   |
| Velocity you want to<br>set for the selected<br>motor     | Float   | Minimum supported<br>acceleration for the<br>selected motor | Float   |
| Acceleration you want<br>to set for the selected<br>motor | Float   | Maximum supported<br>acceleration for the<br>selected motor | Float   |
| Braking amount 0-<br>100%                                 | Float   | State of the boards digital input 0                         | Boolean |
| Set the encoder on the motor if there is one              | Int     | State of the boards digital input 1                         | Boolean |
| Switch back EMF sensing on or off                         | Boolean | State of the boards digital input 2                         | Boolean |
|                                                           |         | State of the boards digital input 3                         | Boolean |
|                                                           |         | Value at first analog input                                 | Int     |
|                                                           |         | Value at second analog input                                | Int     |
|                                                           |         | Encoder position (if any)                                   | Int     |
|                                                           |         | Back EMF value                                              | Float   |

# **Phidgets RFID**

| PhRFID |     |       |   |
|--------|-----|-------|---|
| e      |     | On    | Ð |
| O      | D   |       |   |
| 0      | Ant |       | • |
| •      | LED | Tagld | 6 |
| •      |     |       | ľ |
| Q      |     |       |   |

#### Description

This primitive allows you to interface to the Phidgets RFID board.

Once you have the board connected to your PC you need to start the component by sending a trigger to the first input. The 'On' output will return True if a connection has been established (False otherwise).

If you have multiple boards connected to your PC then you should provide the unique serial number of the board you want to connect to at the 'Conn' (connection string) input. If you want to connect to a device on a remote server provide the device serial, IP and port or server name and also a password if necessary separated by commas. Use -1 as the serial if you want to connect to the first device found.

Example connection strings:

"196491" or "635824, myserver" or "-1, myserver, password" or "142567, 192.168.1.1, 800, password"

The Ant input controls whether the RFID sensor is on or off. You can switch the on board LED on and off via the LED input.

The board has two digital outputs that you can control using the '0' and '1' inputs.

When an RFID tag passes close enough to the sensor it's id is sent to the Tagld output. The Found output will change from false to true when a tag is in close proximity.

| Inputs                                              | Туре    | Outputs                                               | Туре    |
|-----------------------------------------------------|---------|-------------------------------------------------------|---------|
| Trigger to start the component                      | Trigger | Whether the board is<br>connected and on              | Boolean |
| Connection string (optional)                        | String  | Whether the RFID sensor is on or off                  | Boolean |
| Switch the RFID sensor on or off                    | Boolean | Whether there is an<br>RFID tag in close<br>proximity | Boolean |
| Switch the on board<br>LED on or off                | Boolean | ld code of any detected RFID tag                      | String  |
| Change the state of the first digital output        | Boolean |                                                       |         |
| Change the state of<br>the second digital<br>output | Boolean |                                                       |         |

## Phidgets Servo Advanced

| PhServo |       |       |       |   |
|---------|-------|-------|-------|---|
| •       |       |       | On    | • |
| 0       | ID    |       | nServ | 0 |
| 0       | Servo |       |       | Ð |
| 0       | Туре  |       | Pos   | Ø |
| 0       | On    |       |       | Ø |
| 0       |       |       |       | Ø |
| 6       | Pos   |       |       | 0 |
| 6       |       | Mi    | nAcc  | 6 |
| G       |       |       | xAcc  | 6 |
| G       |       | MinPo |       | 6 |
| Ø       |       | MaxP  |       | Ø |
|         |       |       |       |   |

#### Description

This primitive allows you to interface to the two Phidgets Advanced servo boards (both 1 motor and 8 motor).

Once you have the board connected to your PC you need to start the component by sending a trigger to the first input. The 'On' output will return True if a connection has been established (False otherwise).

If you have multiple boards connected to your PC then you should provide the unique serial number of the board you want to connect to at the 'Conn' (connection string) input. If you want to connect to a device on a remote server provide the device serial, IP and port or server name and also a password if necessary separated by commas. Use -1 as the serial if you want to connect to the first device found.

Example connection strings:

"196491" or "635824, myserver" or "-1, myserver, password" or "142567, 192.168.1.1, 800, password"

Specify the index of the servo you want to control using the Servo input. This should be a value from 0 to 7 depending on the board you have connected.

You can set the servo type using the Type input. This is optional and if left unconnected will adopt the default type settings. The available types are:

- 1 Default originally based on the Futaba FP-S148
- 2 Raw US mode all position, velocity, acceleration functions are specified in microseconds rather then degrees
- 3 HiTec HS-322HD Standard Servo
- 4 HiTec HS-5245MG Digital Mini Servo
- 5 HiTec HS-805BB Mega Quarter Scale Servo
- 6 HiTec HS-422 Standard Servo
- 7 Tower Pro MG90 Micro Servo
- 8 HiTec HSR-1425CR Continuous Rotation Servo

- 9 HiTec HS-785HB Sail Winch Servo
- 10 HiTec HS-485HB Deluxe Servo
- 11 HiTec HS-645MG Ultra Torque Servo
- 12 HiTec HS-815BB Mega Sail Servo
- 13 Firgelli L12 Linear Actuator 30mm 50:1
- 14 Firgelli L12 Linear Actuator 50mm 100:1
- 15 Firgelli L12 Linear Actuator 50mm 210:1
- 16 Firgelli L12 Linear Actuator 100mm 50:1
- 17 Firgelli L12 Linear Actuator 100mm 100:1

The other connectors allow you to control or inspect the state of the specified servo. There are all explained in the Connectors table below.

| Inputs                                                                            | Туре    | Outputs                                                     | Туре    |
|-----------------------------------------------------------------------------------|---------|-------------------------------------------------------------|---------|
| Trigger to start the component                                                    | Trigger | Whether the board is connected and on                       | Boolean |
| Connection string (optional)                                                      | String  | Number of servos<br>supported by the<br>connected board     | Int     |
| Index of the servo you want to use                                                | Int     | Whether the selected servo is moving or not                 | Boolean |
| Type of servo. This is optional. See above for supported types                    | Int     | Current position of the selected servo                      | Float   |
| Whether the servo is powered on or not                                            | Boolean | Current velocity of the<br>selected servo                   | Float   |
| Whether to use<br>ramping (ie. velocity<br>and acceleration<br>settings)          | Boolean | Minimum supported velocity for the selected servo           | Float   |
| Set the position of the specified servo                                           | Float   | Maximum supported<br>velocity for the<br>selected servo     | Float   |
| Set the velocity of the specified servo (only used if ramping is on)              | Float   | Minimum supported<br>acceleration for the<br>selected servo | Float   |
| Set the acceleration of<br>the specified servo<br>(only used if ramping<br>is on) | Float   | Maximum supported acceleration for the selected servo       | Float   |
| Set the minimum<br>position of the<br>specified servo                             | Float   | Returns the minimum<br>position of the<br>specified servo   | Float   |
| Set the maximum<br>position of the<br>specified servo                             | Float   | Returns the maximum<br>position of the<br>specified servo   | Float   |

# **Phidgets Spacial**

| PhS     | Spatial |   |
|---------|---------|---|
| 🔔 Start | On      |   |
| 🕕 🕞 🕕   | nAcc    | 0 |
| 🚺 Rate  | nGyr    | 0 |
| 🖪 Zero  | nCom    | 0 |
|         |         | Ø |
|         |         | Ø |
|         |         | Ø |
|         | GyroX   | Ø |
|         | GyroY   | Ø |
|         | GyroZ   | Ø |
|         | CompX   | 0 |
|         | CompY   | 0 |
|         | CompZ   | 0 |
|         | Pitch   | 6 |
|         |         | Ø |
|         | Yaw     | Ø |
|         |         |   |

#### Description

This primitive allows you to interface to the two Phidgets Spacial boards (0/0/3 and 3/3/3).

Once you have the board connected to your PC you need to start the component by sending a trigger to the first input. The 'On' output will return True if a connection has been established (False otherwise).

If you have multiple boards connected to your PC then you should provide the unique serial number of the board you want to connect to at the 'Conn' (connection string) input. If you want to connect to a device on a remote server provide the device serial, IP and port or server name and also a password if necessary separated by commas. Use -1 as the serial if you want to connect to the first device found.

Example connection strings:

"196491" or "635824,myserver" or "-1,myserver,password" or "142567,192.168.1.1,800,password"

| Inputs                                                                                                    | Туре    | Outputs                                                     | Туре    |
|----------------------------------------------------------------------------------------------------|---------|-------------------------------------------------------------|---------|
| Trigger to start the component                                                                                                    | Trigger | Whether the board is<br>connected and on                    | Boolean |
| Connection string (optional)                                                                                                    | String  | Number of<br>acceleration axes<br>supported by the<br>board | Int     |
| Set the rate at which<br>data is received from<br>the board in<br>milliseconds. Leave<br>disconnected or set to<br>zero for maximum rate | Float   | Number of gyroscope<br>axes supported by the<br>board       | Int     |
| Trigger to zero the gyroscope                                                                                                    | Trigger | Number of compass<br>axes supported by the<br>board         | Int     |
|                                                                                                    |         | X-axis acceleration (+/-<br>5G)                             | Float   |
|                                                                                                    |         | Y-axis acceleration (+/-<br>5G)                             | Float   |
|                                                                                                    |         | Z-axis acceleration (+/-<br>5G)                             | Float   |
|                                                                                                    |         | X-axis gyroscope<br>(degrees)                               | Float   |
|                                                                                                    |         | Y-axis gyroscope<br>(degrees)                               | Float   |
|                                                                                                    |         | Z-axis gyroscope<br>( degrees)                              | Float   |
|                                                                                                    |         | X-axis compass<br>(gauss)                                   | Float   |
|                                                                                                    |         | Y-axis compass<br>(gauss)                                   | Float   |
|                                                                                                    |         | Z-axis compass<br>( gauss)                                  | Float   |
|                                                                                                    |         | Pitch (degrees)                                             | Float   |
|                                                                                                    |         | Roll (degrees)                                              | Float   |
|                                                                                                    |         | Bearing (degrees)                                           | Float   |

## **Phidgets Stepper Controller**

|   | PhS  | tepper | 2 |
|---|------|--------|---|
| 0 |      | On     | Ð |
| 6 | Conn |        | 0 |
| 0 |      |        | Ð |
| • | On   |        | 0 |
| 0 |      |        | 0 |
| Θ |      |        | 0 |
| Θ |      |        | 6 |
| Θ | Curr |        | 0 |
| • |      |        | 6 |
| 1 |      | MinCur | 0 |
|   |      | MaxCur | 6 |
|   |      | MinPos | 0 |
|   |      | MaxPos | 0 |
|   |      |        | Ð |
|   |      |        | Ð |
|   |      |        | Ð |
|   |      |        | Ð |
|   |      |        |   |

#### Description

This primitive allows you to interface to the two Phidgets Stepper Controller boards (both 1 motor bipolar and 4 motor unipolar).

Once you have the board connected to your PC you need to start the component by sending a trigger to the first input. The 'On' output will return True if a connection has been established (False otherwise).

If you have multiple boards connected to your PC then you should provide the unique serial number of the board you want to connect to at the 'Conn' (connection string) input. If you want to connect to a device on a remote server provide the device serial, IP and port or server name and also a password if necessary separated by commas. Use -1 as the serial if you want to connect to the first device found.

Example connection strings:

"196491" or "635824, myserver" or "-1, myserver, password" or "142567, 192.168.1.1, 800, password"

Specify the index of the motor you want to control using the Motor input. This should be a value from 0 to 3 depending on the board. You can set the target position for the motor as well as velocity and acceleration using the Pos, Vel and Accel inputs.

The Curr input sets the current and so allows you to control torque. If the board has digital inputs then the status of these is reflected by the four boolean outputs labeled 0-3.

The Zero input will zero the position counter thus making the current motor position the initial reference point.

| Inputs                                                | Туре    | Outputs                                                 | Туре    |
|-------------------------------------------------------|---------|---------------------------------------------------------|---------|
| Trigger to start the component                        | Trigger | Whether the board is connected and on                   | Boolean |
| Connection string (optional)                          | String  | Number of motors<br>supported by the<br>board           | Int     |
| Index of the motor you want to control (0-3)          | Int     | Whether the selected motor is moving or not             | Boolean |
| Position you want to set for the selected motor       | Float   | Current position of the selected motor                  | Float   |
| Velocity you want to<br>set for the selected<br>motor | Float   | Current velocity of the selected motor                  | Float   |
| Acceleration you want to set for the selected motor   | Float   | Minimum supported velocity for the motor                | Float   |
| Current you want to set for the selected motor        | Float   | Maximum supported velocity for the motor                | Float   |
| Trigger to zero the position                          | Trigger | Minimum supported<br>acceleration for the<br>motor      | Float   |
|                                                       |         | Maximum supported<br>acceleration for the<br>motor      | Float   |
|                                                       |         | Minimum supported<br>current for the selected<br>motor  | Float   |
|                                                       |         | Maximum supported<br>current for the selected<br>motor  | Float   |
|                                                       |         | Minimum supported<br>position for the<br>selected motor | Float   |
|                                                       |         | Maximum supported<br>position for the<br>selected motor | Float   |
|                                                       |         | State of digital input 0                                | Boolean |
|                                                       |         | State of digital input 1                                | Boolean |
|                                                       |         | State of digital input 2                                | Boolean |

State of digital input 3 Boolean

## **Phidgets Temperature**

|   | PhTe  | emp | 2 |
|---|-------|-----|---|
| 0 |       | On  | Ð |
| O | D     | Amb | Ø |
| 6 | Type1 |     | Ø |
| 6 | Type2 |     | Ø |
| 6 | Type3 |     | Ø |
| G | Type4 |     | 6 |
| G | Snsy1 |     | ľ |
| ē | Snsy2 |     |   |
| ē | Snsy3 |     |   |
| ē | Snsy4 |     |   |
| 7 |       |     |   |

#### Description

This primitive allows you to interface to the two Phidgets Temperature Sensor boards (both 1 input and 4 input).

Once you have the board connected to your PC you need to start the component by sending a trigger to the first input. The 'On' output will return True if a connection has been established (False otherwise).

If you have multiple boards connected to your PC then you should provide the unique serial number of the board you want to connect to at the 'Conn' (connection string) input. If you want to connect to a device on a remote server provide the device serial, IP and port or server name and also a password if necessary separated by commas. Use -1 as the serial if you want to connect to the first device found.

Example connection strings:

"196491" or "635824, myserver" or "-1, myserver, password" or "142567, 192.168.1.1, 800, password"

The four Type inputs allow you to specify the type of thermocouple you have attached to input. This is a string input and can be 'K', 'J','E' or 'T'. If no type is provided it is assumed to be type 'K'.

The four Snsy inputs allow you to set the sensitivity for each input i.e. how much the temperature needs to change before an update in temperature will be received. The default is 0.5 degrees Celcius.

| Inputs                                                                     | Туре    | Outputs                                                   | Туре    |
|----------------------------------------------------------------------------|---------|-----------------------------------------------------------|---------|
| Trigger to start the<br>component                                          | Trigger | Whether the board is connected and on                     | Boolean |
| Connection string (optional)                                               | String  | Ambient temperature<br>of the board in<br>degrees Celcius | Float   |
| Type of thermocouple<br>attached to input 1.<br>Either 'K','J','E' or 'T'. | String  | Temperature at input 1 in degrees Celcius                 | Float   |
| Type of thermocouple<br>attached to input 2.<br>Either 'K','J','E' or 'T'. | String  | Temperature at input 2 in degrees Celcius                 | Float   |
| Type of thermocouple<br>attached to input 3.<br>Either 'K','J','E' or 'T'. | String  | Temperature at input 3 in degrees Celcius                 | Float   |
| Type of thermocouple<br>attached to input 4.<br>Either 'K','J','E' or 'T'. | String  | Temperature at input 4 in degrees Celcius                 | Float   |
| Sensitivity of input 1                                                     | Float   |                                                           |         |
| Sensitivity of input 2                                                     | Float   |                                                           |         |
| Sensitivity of input 3                                                     | Float   |                                                           |         |
| Sensitivity of input 4                                                     | Float   |                                                           |         |

# **Phidgets Text LCD**

|   | PhTex  | LCD |   |
|---|--------|-----|---|
| 0 |        | On  | a |
| 6 | Conn   |     | ľ |
| 6 |        |     |   |
| 0 |        |     |   |
| 0 | Cursor |     |   |
| • | Light  |     |   |
| 0 | Cont   |     |   |
| 0 |        |     |   |
| 0 |        |     |   |
| 6 |        |     |   |

#### Description

This primitive allows you to interface to the Phidgets Text LCD and Text LCD Adapter boards.

Once you have the board connected to your PC you need to start the component by sending a trigger to the first input. The 'On' output will return True if a connection has been established (False otherwise).

If you have multiple boards connected to your PC then you should provide the unique serial number of the board you want to connect to at the 'Conn' (connection string) input. If you want to connect to a device on a remote server provide the device serial, IP and port or server name and also a password if necessary separated by commas. Use -1 as the serial if you want to connect to the first device found.

Example connection strings:

"196491" or "635824, myserver" or "-1, myserver, password" or "142567, 192.168.1.1, 800, password"

The Text LCD Adapter board allows you to control up to two screens. To choose the screen send either 0 (first screen) or 1 (second screen) to the Screen input.

To tell FlowBotics Studio what screen size you are using with your adapter, use the Size input. This takes a string of the format 'RxC' where R is the number of rows and C is the number of columns. For example, '2x20' for a screen with 2 rows and 20 columns.

| Inputs                                                                                                    | Туре    | Outputs                               | Туре    |
|----------------------------------------------------------------------------------------------------|---------|---------------------------------------|---------|
| Trigger to start the<br>component                                                                                                    | Trigger | Whether the board is connected and on | Boolean |
| Connection string (optional)                                                                                                    | String  |                                       |         |
| The text or character<br>you want to show on<br>the display. Note that<br>this will wrap from the<br>first to the second line<br>if no line break is<br>included in the string | String  |                                       |         |
| Position where you<br>want to start displaying<br>the text. 0-19 for the<br>first row and 20-39 for<br>the second row                                                          | Int     |                                       |         |
| Controls the cursor.<br>0=off, 1=on, 2=blinking                                                                                                    | Int     |                                       |         |
| Whether to turn the back light on or off                                                                                                    | Boolean |                                       |         |
| The contrast level (0-<br>255)                                                                                                    | Int     |                                       |         |
| The brightness level (0-255)                                                                                                    | Int     |                                       |         |
| The screen you want<br>to address, 0 or 1<br>(adapter board only)                                                                                                    | Int     |                                       |         |
| The size of screen you<br>are using (adapter<br>board only)                                                                                                    | String  |                                       |         |

# **Phidgets Touch Linear/Circular**

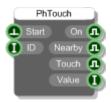

#### Description

This primitive allows you to interface to the Phidgets Linear and Circular Touch Sensor boards.

Once you have the board connected to your PC you need to start the component by sending a trigger to the first input. The 'On' output will return True if a connection has been established (False otherwise).

If you have multiple boards connected to your PC then you should provide the unique serial number of the board you want to connect to at the 'Conn' (connection string) input. If you want to connect to a device on a remote server provide the device serial, IP and port or server name and also a password if necessary separated by commas. Use -1 as the serial if you want to connect to the first device found.

Example connection strings:

"196491" or "635824, myserver" or "-1, myserver, password" or "142567, 192.168.1.1, 800, password"

| Inputs                            | Туре    | Outputs                                                  | Туре    |
|-----------------------------------|---------|----------------------------------------------------------|---------|
| Trigger to start the<br>component | Trigger | Whether the board is connected and on                    | Boolean |
| Connection string (optional)      | String  | Returns True when in<br>close proximity to the<br>sensor | Boolean |
|                                   |         | Returns True when touching the sensor                    | Boolean |
|                                   |         | The value<br>corresponding to the<br>touch point         | Int     |

# **Pitch to Frequency**

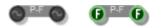

#### Description

Converts a pitch value to a frequency. There are two versions of this component. The stream version should be used in Mono and Poly sections and performs the calculation at sampling rate. The Float version should be used for static calculations.

| Inputs | Туре         | Outputs              | Туре         |
|--------|--------------|----------------------|--------------|
| Pitch  | Stream/Float | Equivalent frequency | Stream/Float |

# **Pixel to Grid**

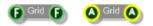

### Description

The Pixel to Grid components convert values in Pixels to values in Grid Squares. There are two versions, one for Floats and one for Areas.

#### Connectors

Inputs

Туре

Outputs

Туре

Float or Area in pixel units

Float/Area

Float or Area in grid square units

Float/Area

# **Plugin Folder**

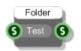

#### Description

The plugin folder component gives you the folder where your exported exe resides.

When inside FlowBotics Studio the folder given is whatever you have set up as the target folder for exported executables. If you wish, you can provide a test folder that will be used only when working within FlowBotics Studio.

| Inputs                    | Туре   | Outputs                           |        |
|---------------------------|--------|-----------------------------------|--------|
| Optional test folder path | String | Folder path for your exported exe | String |

# **Point Array Lines**

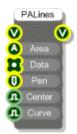

#### Description

The Point Array Lines component draws a line through a set of points. This is similar to the Graph Lines component. However, in this case both the x and y coordinates are supplied. As with the Graph Lines component, the y-coordinates are assumed to be in the range 0 to 1 (-1 to 1 if the graph is centred on zero). This means that you may need to use the Norm component if you want to make sure that your values are all visible. The x-coordinates are automatically normalised so that they fit within the area of the graph.

By default the line drawn through the points is made from straight line segments. You can also choose to draw a best fit curve through the points by setting the Curve input to True.

To generate a Point Array to use as input use the Graph to Point Array component.

| Inputs                                                              | Туре        | Outputs                                                                          | Туре |
|---------------------------------------------------------------------|-------------|----------------------------------------------------------------------------------|------|
| View to draw onto                                                   | View        | The same View as the<br>input, but anything<br>connected here is<br>drawn on top | View |
| The area of the view<br>that the graph will be<br>drawn into        | Area        |                                                                                  |      |
| The array of points                                                 | Point Array |                                                                                  |      |
| The pen defining the<br>colour, thickness and<br>style of the lines | Pen         |                                                                                  |      |
| True if the graph is<br>centred on zero, False<br>otherwise         | Boolean     |                                                                                  |      |
| True if you want a<br>curved line, False<br>otherwise               | Boolean     |                                                                                  |      |

# Poly to Graph

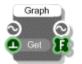

#### Description

The Poly to Graph component takes the first 2048 samples from a Poly stream and puts them in an array. Poly sections are only active when voices are active and for this component the samples are the first ones generated by the first note played only.

The Get trigger determines when the data is sent to the Float Array output but does not affect which samples are taken – these are always the first 2048 in the signal no matter when the trigger is fired.

| Inputs                                                                  | Туре    | Outputs                     | Туре  |
|-------------------------------------------------------------------------|---------|-----------------------------|-------|
| Poly signal to take samples from                                        | Poly    | Poly signal passing through | Poly  |
| Trigger to say when to send<br>the samples to the Float<br>Array output | Trigger | Array of samples taken      | Float |

# Poly to Mono

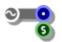

#### Description

The Poly to Mono primitive is an essential part of any polyphonic synth. It acts as a voice combiner adding together the independent signals from each Poly channel and producing a single Mono stream of data.

**Note:** A Poly to Mono component must have a MIDI to Poly module (or a Voices to Poly) somewhere in the Poly section that precedes it. It can also only connect into one such section – no two MIDI to Poly modules can feed into the same Poly to Mono.

| Inputs    | Туре | Outputs                                                                     | Туре   |
|-----------|------|-----------------------------------------------------------------------------|--------|
| Poly data | Poly | Single Mono stream                                                          | Mono   |
|           |      | Assembler code<br>generated by the Poly<br>section that connects<br>into it | String |

# Poly to PolyInt

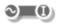

#### Description

The Poly to PolyInt primitive converts Poly signals to PolyInt signals by rounding float values to the nearest integer above or below.

#### Example

A float value of 1.4 would be converted to an integer value of 1. However, a float value of 1.6 would be converted to an integer value of 2 because 1.6 is closer to 2 than it is to 1.

Note that to round to the nearest integer below all you need to do is subtract 0.5 from the Poly signal before running it through the Poly to PolyInt component.

| Inputs                                              | Туре | Outputs                                                                                     | Туре    |
|-----------------------------------------------------|------|---------------------------------------------------------------------------------------------|---------|
| Poly stream (which contains floating point numbers) | Poly | PolyInt stream<br>containing the same<br>numbers rounded to<br>the nearest integer<br>value | PolyInt |

# **PolyInt to Poly**

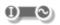

## Description

The PolyInt to Poly primitive converts PolyInt signals to Poly signals by converting the integer values to their equivalent in floating point form.

| Inputs                                   | Туре    | Outputs                                                                | Туре |
|------------------------------------------|---------|------------------------------------------------------------------------|------|
| PolyInt stream (which contains integers) | PolyInt | Poly stream containing<br>the same numbers in<br>floating point format | Poly |

# **Popup List Control**

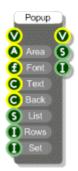

#### Description

The Popup List Control defines a popup list of selectable values. You need to define an area on the View where the control is to appear and supply a list of options (via a comma separated string). Having done this you can then click on the control and, as you hold the mouse down, the list will pop up. By moving the mouse up and down you can scroll through the options. You then release the mouse to accept the current selection.

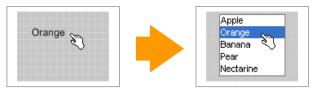

The component outputs the selected string and the index of the selection (which is zero based).

| Inputs                                                                | Туре   | Outputs                                                                          | Туре   |
|-----------------------------------------------------------------------|--------|----------------------------------------------------------------------------------|--------|
| View on which to display the control                                  | View   | The same View as the<br>input, but anything<br>connected here is<br>drawn on top | View   |
| The position and size of the control                                  | Area   | The selected item                                                                | String |
| The font to use for<br>displaying the selected<br>item on the control | Font   | The index of the selected item in the list                                       | Int    |
| The text colour                                                       | Colour |                                                                                  |        |
| The background colour of the pop up list                              | Colour |                                                                                  |        |

A comma separated String list of entries for the pop up list The maximum number of rows to show in the pop up list (default is 8) Set the selected item Int

# **PPQ** Pos

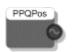

#### Description

The PPQ Pos primitive outputs the current songs quarter position when your VST is used within a host. This is a floating point value, for more details see the VST SDK documentation

| Inputs | Туре | Outputs      | Туре   |
|--------|------|--------------|--------|
| N/A    |      | PPQ position | Stream |

# **Preset Manager**

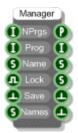

#### Description

The Preset Manager component controls preset changes within a schematic.

The component stores the program names but the data is stored in Preset Parameter, Preset Parameter array and Preset String components. The Preset Manager notifies these parameter components via its Preset output connector. Mostly this information is transferred via use wireless links.

The Preset Manager also controls parameter updates. The Lock input determines whether changes to parameters are discarded between program changes. The Save input can be triggered regardless of the lock state in order to save any changes made.

The Before and After Program Change trigger outputs are very useful if for delaying global calculations until after a program change has occurred. If the calculations depend on several parameters then you can wait until all parameters have been updated as a result of the program change before doing any calculations.

You must have one and only one preset manager per module if you want to have preset support. In the majority of cases the Preset Manager module will be all you need.

| Inputs                                                                           | Туре    | Outputs                                                               | Туре    |
|----------------------------------------------------------------------------------|---------|-----------------------------------------------------------------------|---------|
| Nprgs is the number of programs you want                                         | Int     | Connector for<br>communicating with<br>Preset Parameter<br>components | Preset  |
| Set the currently selected program                                               | Int     | Index of the currently selected program                               | Int     |
| Set the name of the current program (24 chars max)                               | String  | The current program name                                              | String  |
| Whether the programs are locked so that data changes are not altered permanently | Boolean | List of all program names                                             | String  |
| Trigger to save any<br>parameter changes made<br>regardless of lock state        | Trigger | Trigger sent just before<br>a program change<br>occurs                | Trigger |
| Set all the program names<br>at once using a separated<br>string                 | String  | Trigger sent after a<br>program change<br>occurs                      | Trigger |

## **Preset Manager (module)**

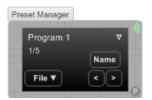

#### Description

The Preset Manager module is the key to adding preset handling to your plugins. To add preset support simply drop a Preset Manager inside your plugin module.

The Preset Manager is wireless and will establish a Preset type connection with all the preset parameters and arrays inside the standard knob, slider and other built in modules. These connections are used to manage preset changes and other such operations.

The number of programs and their names are set via the properties panel. You can also save and load preset data and set program names using text files via the File menu (see Preset Text Files below).

#### Connectors

| Inputs | Туре | Wireless Outputs  | Туре   |
|--------|------|-------------------|--------|
| N/A    |      | Preset connection | Preset |

#### **Preset Text Files**

The software uses a very flexible system for managing preset data. The reason for using this system instead of the standard fxb/fxp system is that it is much more adaptive to the synth building process.

The fxb/fxp system assumes a fixed format. However, when you're developing a plugin the structure can often change. If we used a rigid format like fxb/fxp your data would be unusable after making any changes.

Using the system we have you can save preset data part way through development and still retain that data as your plugin evolves.

#### Using

The Preset Manager allows you to load and save preset data to and from text files for storage or for modification. These features are accessed via the File menu on the Preset Manager front panel. You can save/load all the programs or you can choose to save the current program or load a single program into the current one.

#### File Format

The preset data is saved in a simple tabular format and stored in a text file for easy editing externally. Best to use a spreadsheet program like Microsoft Excel™ to view or manipulate the data. The example below shows an excerpt from the preset text file for a synth.

Preset Table Format Number of programs = 32

Number of parameters = 26

| Parameter           | Туре  | Tekno Honk | Low Distant | Rez Sweeper |
|---------------------|-------|------------|-------------|-------------|
| OSC1-Detuner-Fine   | Float | 0.289429   | 0.5         | 0.2625      |
| OSC1-Detuner-Octave | Float | 0.444445   | 0.333333    | 0.666667    |
| OSC2-Detuner-Fine   | Float | 0.752513   | 0.5         | 0.7875      |
| OSC2-Detuner-Octave | Float | 0.444445   | 0.333333    | 0.666667    |
| OSC1-Waveform       | Float | 0.2        | 0.8         | 0.2         |
| OSC2-Waveform       | Float | 0.2        | 0.4         | 0.2         |
| OSC1-Volume         | Float | 0.644708   | 0.5         | 0.575       |
| OSC2-Volume         | Float | 0.5        | 0.0         | 0.5         |
| ÷                   | :     | :          | :           | :           |

The first 3 rows are always the same except for the number of programs and parameters which will obviously vary.

There is then a blank line followed by the table of preset data. The first column is the preset parameter name. **Parameter names must be unique**. If you find any that are the same then you need to go back to your schematic and change them.

The next column is the data type. Currently this can only be one of the following:

| String                     |                                          |
|----------------------------|------------------------------------------|
| Float                      |                                          |
| Float Array $(\mathbf{N})$ | (where N is the size of the float array) |

For Float Arrays there is an entry in the parameter column for the name followed by a numbered entry for each element in the array. These numbered entries do not count when considering uniqueness of parameter names.

The rest of the columns define the parameter data for each program. If you've saved just the current program then you'll just have one column.

#### Manipulating

One advantage of the preset text file system is that you can manipulate the files before re-loading. Possible uses include rearranging program order or collating programs from separate files into one. You can also just update a selection of parameters by deleting the rows for the parameters you don't want to affect.

If you make any changes to the number of parameters or programs then you need to make sure you update the figures for these in the 2<sup>nd</sup> and 3<sup>rd</sup> lines of the file.

At the top of each program column is the program name. You can change these names in the text file and then load them back in so that all your program names get updated.

#### Loading

It's useful to understand what happens when a preset text file is loaded into a schematic as you can use this to your advantage under certain circumstances.

First the number of programs and number of parameters are read in. The software then cycles through each parameter in turn. It reads the parameter name from the Parameter column and then tries to find a preset

parameter in your schematic that matches the name. If it fails to find a match the parameter data is ignored. This means that if you have deleted something from your schematic the preset data will still load in correctly.

If your schematic contains new preset parameters not included in the file then these will not be affected. Having loaded in your previous preset data you can then make adjustments to the new parameters and save out a new file to reflect the schematic changes you have made.

One other point to note is that the preset loading will never create new programs. If your data file has more programs than you have set in the Preset Manager in your schematic then the extra programs will be ignored. If you want to use these programs just go to your schematic and increase the number of programs as required.

#### **Properties**

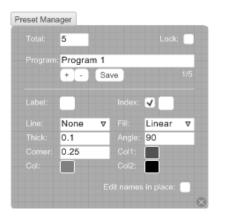

The Total box is where you define how many programs you require. New programs are automatically assigned program names. You can cycle through the programs using the + and – buttons. Program names can then be changed in the Program box.

If you check the Lock box then the preset manager will only save changes when you press the save button (this includes changes to both preset parameters via knobs/sliders and to program names). If you move from one program to the next without saving any changes will be lost.

For the background you can set the outline style from the Line drop list. There are options for solid, dashed, dotted lines or you can choose to have no outline at all. Line thickness is specified in grid squares. The Corner size is also specified in grid squares and determines how rounded the corners are.

There are several background Fill options. You can have a solid, linear or radial gradient fills. You can also choose to have no fill colour. For a solid fill only the Col1 colour applies. For the two gradient fills Col1 and Col2 define the boundary colours. For linear gradients you can also specify the angle of the gradient.

## **Preset Text File**

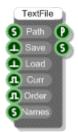

### Description

The Preset Text File component allows you to transfer preset data to and from a text file. The format used is very flexible and has been designed with the plugin developer in mind as it allows the structure of the plugin to change without losing the preset data.

The component accesses and updates the data stored in Preset Parameter and Preset Parameter array components. It notifies these parameter components via its Preset output connector. Mostly this information is transferred via use wireless links.

| Inputs                                                                              | Туре    | Outputs                                                                          | Туре   |
|-------------------------------------------------------------------------------------|---------|----------------------------------------------------------------------------------|--------|
| Path to the text file on the hard disk                                              | String  | Connector for<br>communicating with<br>Preset Parameter<br>components            | Preset |
| Trigger to save the preset data to the file                                         | Trigger | All program names in<br>the text file (use a Text<br>component to view<br>these) | String |
| Trigger to load preset data from the text file                                      | Trigger |                                                                                  |        |
| Whether to save just the<br>currently selected program<br>(otherwise all are saved) | Boolean |                                                                                  |        |
| Whether to save or load preset order information                                    | Boolean |                                                                                  |        |
| Program names to use when<br>saving (usually come from<br>the Preset Manager)       | String  |                                                                                  |        |

#### File Format

The file format used is very easy to understand. It is tab delimited and it's best viewed in a spreadsheet application like Microsoft Excel<sup>™</sup>. Here's an extract from an example synth:

Preset Table Format

Number of programs = 32

Number of parameters = 26

| Parameter              | Туре  | Tekno Honk | Low Distant | continues right |
|------------------------|-------|------------|-------------|-----------------|
| OSC1-Detuner-Fine      | Float | 0.289429   | 0.5         | cont            |
| OSC1-Detuner-Octave    | Float | 0.555556   | 0.444444    |                 |
| OSC2-Detuner-Fine      | Float | 0.752513   | 0.5         |                 |
| OSC2-Detuner-Octave    | Float | 0.555556   | 0.444444    |                 |
| OSC1-Waveform          | Float | 0.2        | 0.8         |                 |
| OSC2-Waveform          | Float | 0.2        | 0.4         |                 |
| OSC1-Volume            | Float | 0.644708   | 0.5         |                 |
| OSC2-Volume            | Float | 0.5        | 0           |                 |
| Filter Envelope-Attack | Float | 0.075      | 0           |                 |
| Filter Envelope-Decay  | Float | 0.760487   | 0           |                 |
|                        |       |            |             |                 |

continues down

The first three lines give the table format, number of programs and number of parameters. After that comes a table which contains all the preset data. The first column shows the preset parameter name (this must be unique for each parameter). The second column shows the data type – either String, Float or Float Array. The columns after that show the data for each program and are headed by the program name.

#### Parameter Order

If the Preset Text File Order input was set to True there will be an additional column after the Type called Order. Initially this will show –1 for all parameters. To specify the order of parameters as they will appear in the host you should assign a number to each parameter. Parameters with the lowest numbers will appear at the top of the parameter list. Parameters left at –1 will be highest on the list.

#### **Reloading Parameter Data**

When the text file is loaded back in the software will take each parameter in turn and locate the Preset Parameter or Preset Parameter Array component with the same name in your schematic and load in the data for all the programs. If it can't find a match the data is ignored.

Program name data is also loaded and is sent to the Program Names output on the Preset Text File component.

## **PS2 Lynxmotion Controller**

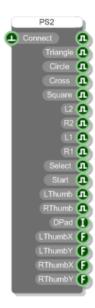

#### Description

The PS2 Lynxmotion Controller component allows you to receive input data from a connected Lynxmotion PS2 controller.

To use this you must have an appropriate PS2 controller attached to your PC. If you trigger the Connect input on the component it will pick up the controller and you can then use the outputs to respond to controller input.

NOTE: the Analog option on the controller must be selected in order for it to work with FlowBotics Studio.

| Inputs                                                      | Туре    | Outputs                                                                                                   | Туре    |
|-------------------------------------------------------------|---------|----------------------------------------------------------------------------------------------------|---------|
| Trigger to connect to an attached Lynxmotion PS2 controller | Trigger | Whether the component is connected to a controller                                                        | Trigger |
|                                                             |         | Is the Triangle button pressed                                                                            | Boolean |
|                                                             |         | Is the Circle button<br>pressed                                                                           | Boolean |
|                                                             |         | Is the Cross button<br>pressed                                                                            | Boolean |
|                                                             |         | Is the Square button pressed                                                                              | Boolean |
|                                                             |         | Is the Lower Left trigger button pressed                                                                  | Boolean |
|                                                             |         | Is the Lower Right trigger button pressed                                                                 | Boolean |
|                                                             |         | Is the Upper Left trigger button pressed                                                                  | Boolean |
|                                                             |         | Is the Upper Right trigger button pressed                                                                 | Boolean |
|                                                             |         | Is the Select button pressed                                                                              | Boolean |
|                                                             |         | Is the Start button pressed                                                                               | Boolean |
|                                                             |         | Is Left Thumb stick pressed                                                                               | Boolean |
|                                                             |         | Is Right Thumb stick pressed                                                                              | Boolean |
|                                                             |         | Position of the D-pad as an<br>angle in degrees clockwise<br>from the Up position1 if<br>nothing pressed. | Int     |
|                                                             |         | Left Thumb Stick X (-1 to 1)                                                                              | Float   |
|                                                             |         | Left Thumb Stick Y (-1 to 1)                                                                              | Float   |
|                                                             |         | Right Thumb Stick X (-1 to 1)                                                                             | Float   |
|                                                             |         | Right Thumb Stick Y (-1 to 1)                                                                             | Float   |

## Ramp

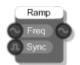

### Description

The Ramp primitive generates a non-bandlimited wave whose values increase linearly from 0 to 1 according to the normalised frequency input.

| Inputs                                                                                           | Туре              | Outputs            | Туре   |
|--------------------------------------------------------------------------------------------------|-------------------|--------------------|--------|
| Normalised frequency (0-1) with 1<br>meaning half sampling rate) of the wave<br>to be generated. | Stream            | The generated wave | Stream |
| Hard sync on transition from false to true                                                       | Stream<br>Boolean |                    |        |

## **Random Number**

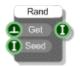

### Description

The Random Number primitive generates pseudo-random numbers. You can choose a fixed seed to reproduce a stream of numbers or leave the Seed input unconnected and the component will seed itself based on system time when the component is loaded or added to a schematic. A seed of 1 will reset the stream of numbers generated by the component.

Trigger the Get input to produce the next number in the current sequence.

| Inputs                                                      | Туре    | Outputs                                | Туре |
|-------------------------------------------------------------|---------|----------------------------------------|------|
| Trigger to produce the next number in the current sequence. | Trigger | The last<br>generated<br>random number | Int  |
| Seed the random number sequence                             | Int     |                                        |      |

# Rectangle

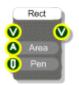

### Description

Draws a rectangle on a View.

| Inputs                                               | Туре | Outputs                                                                          | Туре |
|------------------------------------------------------|------|----------------------------------------------------------------------------------|------|
| View to display the rectangle<br>on                  | View | The same View as the<br>input, but anything<br>connected here is<br>drawn on top | View |
| Area defining the position and size of the rectangle | Area |                                                                                  |      |
| Pen defining the outline colour, thickness and style | Pen  |                                                                                  |      |

## Redraw

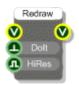

### Description

The Redraw component gives you low-level control over when redraws occur on a view. This particular version redraws everything on the view.

When inside an exported exe the Redraw component limits the redraw rate to 100Hz during automation for efficiency purposes. You can switch this off by setting the HiRes input to True.

| Inputs                                                                           | Туре    | Outputs                                                                 | Туре |
|----------------------------------------------------------------------------------|---------|-------------------------------------------------------------------------|------|
| View to redraw                                                                   | View    | The same View as the input, but anything connected here is drawn on top | View |
| Trigger to do the redraw                                                         | Trigger |                                                                         |      |
| Whether to enable<br>instant redraws during<br>automation in exported<br>plugins | Boolean |                                                                         |      |

## **Redraw Area**

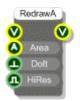

### Description

The Redraw Area component gives you low-level control over when redraws occur on a view. This particular version redraws everything inside a particular area of a view.

When inside an exported exe the Redraw component limits the redraw rate to 100Hz during automation for efficiency purposes. You can switch this off by setting the HiRes input to True.

| Inputs                                                                           | Туре    | Outputs                                                                          | Туре |
|----------------------------------------------------------------------------------|---------|----------------------------------------------------------------------------------|------|
| View to redraw                                                                   | View    | The same View as the<br>input, but anything<br>connected here is<br>drawn on top | View |
| Area to redraw                                                                   | Area    |                                                                                  |      |
| Trigger to do the redraw                                                         | Trigger |                                                                                  |      |
| Whether to enable<br>instant redraws during<br>automation in exported<br>plugins | Boolean |                                                                                  |      |

### **Redraw Limiter**

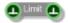

#### Description

The Redraw Limiter component is used to restrict the rate of flow of triggers through a schematic. It is primarily used for sections of schematic that are used for drawing whilst either interacting or automating. In such cases redraws do not need to occur at the same rate that values are updating so this component allows you to restrict data flow to something around 100Hz.

| Inputs                | Туре    | Outputs                                  | Туре    |
|-----------------------|---------|------------------------------------------|---------|
| Triggers at full rate | Trigger | Triggers at a rate no greater than 100Hz | Trigger |

## Rotate

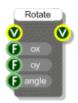

### Description

Applies a rotation transformation to the view. Any GUI components attached to this component are rotated according to the transformation.

| Inputs                                               | Туре  | Outputs                                                                                                    | Туре |
|------------------------------------------------------|-------|----------------------------------------------------------------------------------------------------|------|
| View to rotate                                       | View  | The same View as the<br>input, but anything<br>connected here is<br>rotated according to<br>the transformation | View |
| The x-coordinate of the centre point of the rotation | Float |                                                                                                    |      |
| The x-coordinate of the centre point of the rotation | Float |                                                                                                    |      |
| Rotation angle clockwise in degrees                  | Float |                                                                                                    |      |

# **Round Rectangle**

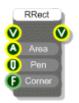

### Description

Draws a round rectangle on a View, that is a rectangle with rounded corners.

| Inputs                                                                                                    | Туре  | Outputs                                                                          | Туре |
|----------------------------------------------------------------------------------------------------|-------|----------------------------------------------------------------------------------|------|
| View to display the rectangle<br>on                                                                                        | View  | The same View as the<br>input, but anything<br>connected here is<br>drawn on top | View |
| Area defining the position and size of the rectangle                                                                       | Area  |                                                                                  |      |
| Pen defining the<br>outline colour,<br>thickness and style                                                                 | Pen   |                                                                                  |      |
| Corner size in grid<br>squares. A value of 1<br>will give you a corner<br>that has an effective<br>radius of 1 grid square | Float |                                                                                  |      |

# Ruby

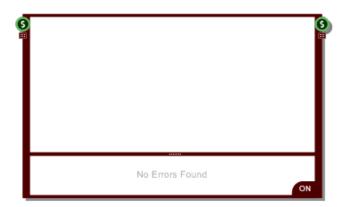

#### Description

The Ruby component allows you to write standard Ruby code and use it in your schematic. The inputs and outputs can be changed interactively by dragging the grippers below the connectors and by right-clicking on the connectors themselves

There is a huge chapter dedicated to the Ruby component in the main user guide. All the information about it can be found there.

| Inputs       | Туре         | Outputs      | Туре         |
|--------------|--------------|--------------|--------------|
| User defined | User defined | User defined | User defined |

# Sample and Hold

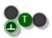

#### Description

This component holds a value until the trigger input is hit at which point the current value is passed to the output.

The component has template connectors which means it can be used with multiple data types including Floats, Ints, Strings, Booleans, Float/Int/String arrays and Areas. You can right-click on the connectors at any time to change the type.

| Inputs                                          | Туре     | Outputs                               | Туре     |
|-------------------------------------------------|----------|---------------------------------------|----------|
| Float value to sample and hold                  | Template | Value when the trigger was last fired | Template |
| Trigger to send the current value to the output | Trigger  |                                       |          |

# **Sample Position**

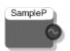

### Description

The Sample Position primitive outputs the current songs sample position when your VST plugin is used within a host.

#### Connectors

Inputs

Туре

Outputs

Туре

N/A

Sample position

Stream

# Sample Rate

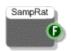

### Description

The Sample Rate primitive will give you the sample rate of the currently selected audio device either within FlowBotics Studio or when used in an exported exe.

This component is essential for ensuring that fixed time periods are translated into the correct number of samples for use with low-level components like delays and ADSR envelopes.

| Inputs | Туре | Outputs                             | Туре  |
|--------|------|-------------------------------------|-------|
| N/A    |      | Sample rate (in samples per second) | Float |

## Save Wave

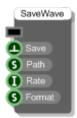

#### Description

This component saves a memory buffer to a Wave file (.wav). You specify the path to the file, sampling rate and the sample format.

The sample format can be 16, 24 or 32 bit integer or 32 bit float. This is determined by a string supplied to the Format input. The string should be "int16", "int24", "int32" or "float32".

Send a trigger to the Save input to execute the save.

| Inputs                                                | Туре    | Outputs |  |
|-------------------------------------------------------|---------|---------|--|
| Memory buffer                                         | Mem     |         |  |
| Trigger to execute the save                           | Trigger |         |  |
| Full path to the file you want to save to             | String  |         |  |
| Sampling rate (samples per second)                    | Int     |         |  |
| Sample format – one of int16, int24, int32 or float32 | String  |         |  |

## Sawtooth

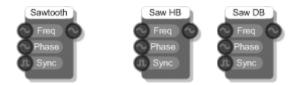

#### Description

The Sawtooth primitive produces the classic Sawtooth waveform. Its rich harmonic content makes it ideal for subtractive synthesis and this bandlimited form avoids aliased overtones. The phase input can be used for frequency modulation (phase modulation).

This Sawtooth HB primitive produces a Sawtooth wave with overtones limited to half the available bandwidth. Its inputs are the same as the basic Sawtooth and it is included primarily for educational purposes.

This Sawtooth DB produces a Sawtooth wave with overtones limited to twice the available bandwidth. It therefore produces aliasing. Its inputs are the same as the basic Sawtooth and it too is included primarily for educational purposes.

| Inputs                                                                                           | Туре              | Outputs            | Туре   |
|--------------------------------------------------------------------------------------------------|-------------------|--------------------|--------|
| Normalised frequency (0-1) with 1<br>meaning half sampling rate) of the wave<br>to be generated. | Stream            | The generated wave | Stream |
| Phase shift for the generated wave in the range 0-1 where 1 represents a shift of 2*pi           | Stream            |                    |        |
| Hard sync on transition from false to true                                                       | Stream<br>Boolean |                    |        |

## **Schematic File Path**

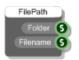

### Description

This component gives you the folder and filename for the schematic on the host PC. If the schematic is new and has not yet been saved then the Folder output will be blank.

| Inputs | Туре | Outputs                                 | Туре   |
|--------|------|-----------------------------------------|--------|
|        |      | Folder where the schematic file resides | String |
|        |      | Name of the schematic file              | String |

## Select

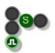

#### Description

The Select component will select between two inputs based on the value of the boolean input. The first input is selected if boolean input is False and the second input is selected if the boolean input is True.

The component has template connectors which means it can be used with multiple data types including Floats, Ints, Strings, Booleans, Float/Int/String arrays and Areas. You can right-click on the connectors at any time to change the type.

| Inputs                                                                   | Туре     | Outputs                             | Туре     |
|--------------------------------------------------------------------------|----------|-------------------------------------|----------|
| First float value                                                        | Template | Value selected by the boolean input | Template |
| Second float value                                                       | Template |                                     |          |
| Whether to pick the first<br>input (False) or the second<br>input (True) | Boolean  |                                     |          |

## Selector

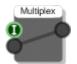

#### Description

The Selector component routes just one input from a set of inputs to a single output. The component has template connectors which means that you can use it with any connector type. The type is defined when you connect your first link to the component.

When you connect an input a new, unassigned input will appear below it. By continuously connecting unassigned inputs in this way you can build up to the number of inputs you require.

Selectors are useful for choosing between different options or for switching stream sections in and out of a schematic.

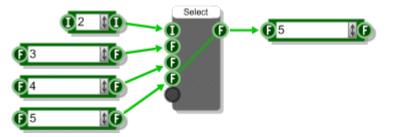

Connectors

| Inputs                                | Туре     | Outputs           | Туре     |
|---------------------------------------|----------|-------------------|----------|
| Index of selected output (zero based) | Int      | One single output | Апу Туре |
| Any number of other inputs            | Any Type |                   |          |

372 of 494

## **Set Pixel**

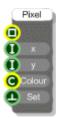

### Description

Sets the colour of a specified pixel in a bitmap.

| Inputs                                            | Туре    | Outputs | Туре |
|---------------------------------------------------|---------|---------|------|
| Bitmap to modify                                  | Bitmap  |         |      |
| The x-coordinate of<br>the pixel to be<br>changed | Int     |         |      |
| The y-coordinate of<br>the pixel to be<br>changed | Int     |         |      |
| Colour to set the pixel to                        | Colour  |         |      |
| Trigger to set the pixel colour                   | Trigger |         |      |

# Set Sample Rate

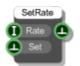

### Description

Sets the sample rate for the currently selected audio device. You provide a rate and then send a trigger to the Set input in order to attempt the change. If the rate couldn't be set (usually because the audio device doesn't support it) then you'll get a trigger sent to the output.

| Inputs                                                  | Туре    | Outputs                                     | Туре    |
|---------------------------------------------------------|---------|---------------------------------------------|---------|
| The sample rate you want to set (in samples per second) | Int     | Trigger if the sample rate could not be set | Trigger |
| Trigger to attempt the change                           | Trigger |                                             |         |

## SFZ

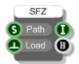

#### Description

The SFZ component parses an sfz format file creating a Bus from which you can read the parsed parameters. The sfz format was developed by rgc audio which is now owned by Cakewalk. It's a basic but very flexible concept using a simple text file to define a set of samples together with arrangement and performance parameters. (see http://www.cakewalk.com/devxchange/sfz.asp)

The SFZ component supports a large subset of the opcodes but not the full set. These are listed below. To read a parameter simply use a Bus Extract with the corresponding sfz opcode name(s).

| group  | pitch_keycenter | ampeg_delay   | fileg_delay   | fillfo_delay | loop_mode  |
|--------|-----------------|---------------|---------------|--------------|------------|
| sample | pitch_keytrack  | ampeg_attack  | fileg_attack  | fillfo_freq  | Loop_start |
| lochan | effect1         | ampeg_hold    | fileg_hold    | fillfo_depth | loop_end   |
| hichan | effect2         | ampeg_decay   | fileg_decay   | amplfo_delay | volume     |
| lokey  | lovel           | ampeg_sustain | fileg_sustain | amplfo_freq  | pan        |
| hikey  | hivel           | ampeg_release | fileg_release | amplfo_depth | cutoff     |
| key    | transpose       |               | fileg_depth   |              | resonance  |
|        | tune            |               |               |              |            |

| Inputs                            | Туре    | Outputs                                             | Туре |
|-----------------------------------|---------|-----------------------------------------------------|------|
| Path to the sfz file              | String  | Result: 0=success,<br>1=bad file, 2=parse<br>failed | Int  |
| Trigger to start parsing the file | Trigger | Bus containing the<br>parsed data                   | Bus  |

## **Shell Execute**

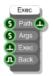

### Description

The Shell Execute component will start an external program. You provide the path to the program executable and any command line arguments then send a trigger to launch the app.

For example:

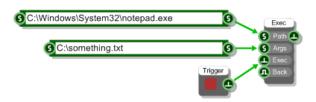

If the exe requires elevated security privileges then you need to use the 'runas' prefix as shown below:

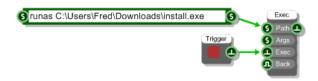

| Inputs                                                     | Туре    | Outputs                                          |         |
|------------------------------------------------------------|---------|--------------------------------------------------|---------|
| Full file path to the<br>application you want to<br>launch | String  | Trigger when<br>application has been<br>launched | Trigger |
| Any command line arguments                                 | String  |                                                  |         |
| Trigger to launch the application                          | Trigger |                                                  |         |
| Whether to run the                                         | Boolean |                                                  |         |

application in the background ie. not wait for completion before returning

# **Shift Float Array**

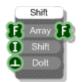

### Description

This component will shift the elements in a float array round by a particular number of entries. Elements that get 'pushed off' the end of the array are wrapped round to the beginning of the array.

The example below shows how this works.

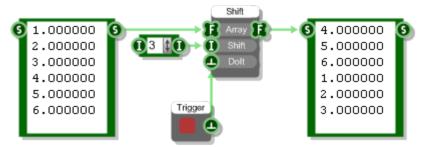

| Inputs                        | Туре        | Outputs           |             |
|-------------------------------|-------------|-------------------|-------------|
| The float array to be shifted | Float Array | The shifted array | Float Array |
| Number of elements to shift   | Int         |                   |             |
| Trigger to do the shifting    | Trigger     |                   |             |

## **Show Cursor**

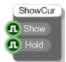

### Description

The Show Cursor component allows you to show or hide the mouse cursor. You can also choose whether to hold the mouse position when you hide the cursor and restore the mouse position when you show it again.

WARNING: use this component with care or you may find yourself without a cursor.

| Inputs                                                            | Туре    | Outputs | Туре |
|-------------------------------------------------------------------|---------|---------|------|
| Whether to show the cursor (so False will hide it)                | Boolean | N/A     |      |
| Whether to maintain the mouse position while the cursor is hidden | Boolean |         |      |

## Signal Analyser

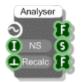

### Description

The Signal Analyser allows you to analyse the signal that would be produced by a section of Poly components. The Analyser simply runs the Poly code section for a defined number of samples. The output is an array containing the calculated samples. You can then plot this on a graph or use it for some other calculation.

The other outputs from the Signal Analyser are a String containing the compiled code for the attached Poly section and an array of the number of cpu cycles used for each calculated sample.

NOTE: You cannot connect an Analyser into a section of code that contains a Poly to Mono component.

| Inputs                                | Туре    | Outputs                                               | Туре        |
|---------------------------------------|---------|-------------------------------------------------------|-------------|
| Section of Poly components to analyse | Poly    | Array of calculated samples                           | Float Array |
| The number of samples to calculate    | Int     | The compiled code for<br>the attached Poly<br>section | String      |
| Trigger to recalculate                | Trigger | Array of cpu cycles<br>used for each sample           | Float Array |

## Sin

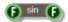

### Description

Standard trigonometric Sine function with radians as the input units.

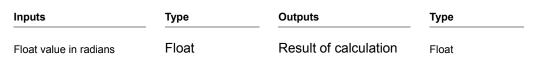

## Sin Inverse

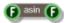

### Description

Standard trigonometric Inverse Sine function with radians as the output units.

| Inputs      | Туре  | Outputs                          | Туре  |
|-------------|-------|----------------------------------|-------|
| Float value | Float | Result of calculation in radians | Float |

## Sine

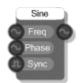

### Description

The Sine primitive produces a sinusoid waveform. The phase input can be used for frequency modulation (phase modulation). It has no harmonic content of its own and is often used as modulation source.

## Sinh

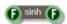

## Description

Standard hyperbolic sine function with radians as the input units.

| Inputs                                                                             | Туре         |                  | Outputs               | Туре   |
|------------------------------------------------------------------------------------|--------------|------------------|-----------------------|--------|
| Float value in radians                                                             | Float        |                  | Result of calculation | Float  |
| Connectors                                                                         |              |                  |                       |        |
| Inputs                                                                             |              | Туре             | Outputs               | Туре   |
| Normalised frequency (0-1) wi<br>meaning half sampling rate) o<br>to be generated. |              | Stream           | The generated wave    | Stream |
| Phase shift for the generated range 0-1 where 1 represents 2*pi                    |              | Stream           |                       |        |
| Hard sync on transition from fa                                                    | alse to true | Stream<br>Boolea |                       |        |

## Slide

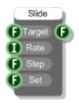

## Description

The Slide component will slide from one float value to another at a particular rate. This can be useful for animation effects. The rate is specified as a time between steps in milliseconds. The component uses Windows timers so it can't be relied on for accuracy particularly below 15 milliseconds.

| Inputs                                 | Туре  | Outputs           | Туре  |  |
|----------------------------------------|-------|-------------------|-------|--|
| The target value                       | Float | The current value | Float |  |
| The time between steps in milliseconds | Int   |                   |       |  |
| The step value                         | Float |                   |       |  |
| For setting the current value          | Float |                   |       |  |

## Smooth

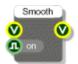

## Description

Changes the smooth mode for a View. By default smoothing (antialiasing) is applied to all GUI graphics. This component can be used to switch this smoothing off or back on again.

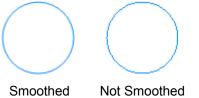

| Inputs                              | Туре    | Outputs                                                                 | Туре |
|-------------------------------------|---------|-------------------------------------------------------------------------|------|
| View to display the rectangle on    | View    | The same View as the input, but anything connected here is drawn on top | View |
| Whether to turn smoothing on or off | Boolean |                                                                         |      |

## Sort Float Array

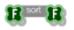

### Description

The Sort Float Array primitive sorts the elements in the input array into ascending numerical order.

#### Connectors

Inputs

Туре

Outputs Sorted array

Float Array

Туре

Array to sort

Float Array

# Sort String Array

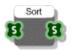

## Description

The Sort String Array component sorts an array of strings into ascending alphabetical order.

#### Connectors

| Inputs              | Туре         | Outputs          |              |
|---------------------|--------------|------------------|--------------|
| Source string array | String Array | The sorted array | String Array |

388 of 494

## **Stream Add**

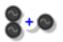

### Description

This component adds two Stream values together.

#### Connectors

| Inputs         | Туре   | Outputs       | Туре   |
|----------------|--------|---------------|--------|
| Input signal 1 | Stream | Sum of inputs | Stream |
| Input signal 2 | Stream |               |        |

389 of 494

## **Stream Divide**

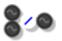

## Description

This component divides the first Stream value by the second one.

| Inputs         | Туре   | Outputs            | Туре   |
|----------------|--------|--------------------|--------|
| Input signal   | Stream | Division of inputs | Stream |
| Divisor signal | Stream |                    |        |

## **Stream Greater Than**

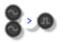

### Description

This component compares the two inputs and returns a Stream Boolean based on whether the first input is greater than the second input.

| Inputs         | Туре   | Outputs                                                     | Туре           |
|----------------|--------|-------------------------------------------------------------|----------------|
| Input signal 1 | Stream | Whether input signal 1<br>is greater than input<br>signal 2 | Stream Boolean |
| Input signal 2 | Stream |                                                             |                |

# Stream Greater Than or Equal to

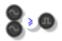

### Description

This component compares the two inputs and returns a Stream Boolean based on whether the first input is greater than or equal to the second input.

| Inputs         | Туре   | Outputs                                                                 | Туре           |
|----------------|--------|-------------------------------------------------------------------------|----------------|
| Input signal 1 | Stream | Whether input signal 1<br>is greater than or<br>equal to input signal 2 | Stream Boolean |
| Input signal 2 | Stream |                                                                         |                |

## **Stream Less Than**

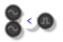

## Description

This component compares the two inputs and returns a Stream Boolean based on whether the first input is less than the second input.

| Inputs         | Туре   | Outputs                                                  | Туре           |
|----------------|--------|----------------------------------------------------------|----------------|
| Input signal 1 | Stream | Whether input signal 1<br>is less than input<br>signal 2 | Stream Boolean |
| Input signal 2 | Stream |                                                          |                |

# Stream Less Than or Equal to

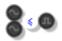

### Description

This component compares the two inputs and returns a Stream Boolean based on whether the first input is less than or equal to the second input.

| Inputs         | Туре   | Outputs                                                              | Туре           |
|----------------|--------|----------------------------------------------------------------------|----------------|
| Input signal 1 | Stream | Whether input signal 1<br>is less than or equal to<br>input signal 2 | Stream Boolean |
| Input signal 2 | Stream |                                                                      |                |

## **Stream Max**

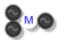

### Description

This component compares the two inputs and returns the greater of the two.

| Inputs         | Туре   | Outputs                       | Туре   |
|----------------|--------|-------------------------------|--------|
| Input signal 1 | Stream | The greater of the two inputs | Stream |
| Input signal 2 | Stream |                               |        |

## **Stream Min**

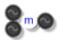

### Description

This component compares the two inputs and returns the lower of the two.

| Inputs         | Туре   | Outputs                     | Туре   |
|----------------|--------|-----------------------------|--------|
| Input signal 1 | Stream | The lower of the two inputs | Stream |
| Input signal 2 | Stream |                             |        |

# **Stream Multiply**

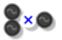

## Description

This component multiplies two Stream values together.

| Inputs         | Туре   | Outputs           | Туре   |
|----------------|--------|-------------------|--------|
| Input signal 1 | Stream | Product of inputs | Stream |
| Input signal 2 | Stream |                   |        |

## **Stream Subtract**

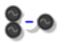

## Description

This component subtracts two Stream values from one another.

| Inputs         | Туре   | Outputs               | Туре   |
|----------------|--------|-----------------------|--------|
| Input signal 1 | Stream | Input 1 minus Input 2 | Stream |
| Input signal 2 | Stream |                       |        |

## **Stream to Double**

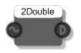

## Description

This component converts a standard Stream to a Double Stream.

Double Stream is similar to standard Float Stream except that it works at double the precision. It is particularly useful for counters.

| Inputs                | Туре   | Outputs                                       | Туре          |
|-----------------------|--------|-----------------------------------------------|---------------|
| Standard Float Stream | Stream | Float Stream<br>converted to Double<br>Stream | Double Stream |

## String

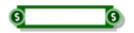

#### Description

The String component allows you to enter and view character string data. To add a string just click on the main body of the component and type it in. Press Return, Tab or just click away to finish editing.

You can copy and paste data using the standard accelerator key combinations (CTRL+C,X and V).

The component can be resized horizontally for viewing long strings.

You can also change the type by right-clicking on the input or output. A pop-up menu will appear as shown below.

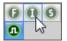

Simply click on the type you want to change to.

| Inputs         | Туре   | Outputs                   | Туре   |
|----------------|--------|---------------------------|--------|
| Set the string | String | The current stored string | String |

# **String Array**

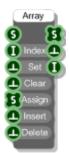

## Description

The String Array component creates an array of strings by setting, inserting and deleting individual elements in the array. You define the index of the element you want to refer to and if needed the value you want to set or insert at that index. The array will resize automatically to accommodate elements set or inserted at indexes higher than the current size of the array.

| Inputs                                              | Туре         | Outputs                                            |              |
|-----------------------------------------------------|--------------|----------------------------------------------------|--------------|
| Value to use                                        | String       | Array of strings                                   | String Array |
| The reference index used for set, insert and delete | Int          | Trigger sent when the<br>array has been<br>changed | Trigger      |
| Set the value at the index                          | Trigger      | The number of array entries                        | Int          |
| Clear the array                                     | Trigger      |                                                    |              |
| Array to make this equal to                         | String Array |                                                    |              |
| Insert the value at the index                       | Trigger      |                                                    |              |
| Delete the entry at the index                       | Trigger      |                                                    |              |

## **String Array Find**

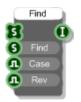

### Description

The String Array Find primitive will find the first occurrence of a given string in the array. You can choose whether comparisons are case sensitive. You can also choose whether to reverse the direction of the find and start at the end of the array working backwards towards the front. By default the find will start at the beginning of the array and work forwards.

#### Example

If the source array is Apple, Banana, Orange, Pear then finding "Orange" would return an index of 2. However, if you change the Rev input to True then the result would be 1.

| Inputs                                              | Туре    | Outputs                                                                                     | Туре |
|-----------------------------------------------------|---------|---------------------------------------------------------------------------------------------|------|
| Source array to search through                      | String  | Index of the string in<br>the array (zero<br>indexed) or -1 if the<br>string was not found. | Int  |
| String to find                                      | String  |                                                                                             |      |
| Whether comparisons should be case sensitive        | Boolean |                                                                                             |      |
| Perform the find in reverse from beginning to start | Boolean |                                                                                             |      |

# String Array Get At

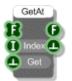

## Description

The String Array Get At component extracts a particular entry from a String Array.

| Inputs                           | Туре         | Outputs                                               |         |
|----------------------------------|--------------|-------------------------------------------------------|---------|
| The source array of text strings | String Array | The number at the given index                         | String  |
| The index to get the value for   | Int          | Trigger sent when the<br>string has been<br>extracted | Trigger |
| Trigger to get the string        | Trigger      |                                                       |         |

# **String Array Split**

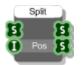

## Description

The String Array Split primitive will break a given string array into two parts at a given point. Note that the split position starts at zero.

| Inputs                                             | Туре         | Outputs                                | Туре         |
|----------------------------------------------------|--------------|----------------------------------------|--------------|
| Source string array                                | String Array | String array to the left of the split  | String Array |
| Position at which to make the split (zero indexed) | Int          | String array to the right of the split | String Array |

## **String Array to String**

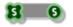

### Description

This component converts a String Array to a single String by appending the entries in the array to each other in order.

#### Example

The array "Apples", "Oranges", "Pears" would become "ApplesOrangesPears".

| Inputs           | Туре         | Outputs                                   | Туре   |
|------------------|--------------|-------------------------------------------|--------|
| Array of strings | String Array | String of appended entries from the array | String |

## **String Array to String**

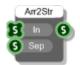

#### Description

This component converts a String Array to a single String by appending the entries in the array to each other in order and inserting the Sep input string in between entries to separate them.

#### Example

The array "Apples", "Oranges", "Pears" with Sep set to "," would become "Apples, Oranges, Pears".

| Inputs                              | Туре         | Outputs                                   | Туре   |
|-------------------------------------|--------------|-------------------------------------------|--------|
| Array of strings                    | String Array | String of appended entries from the array | String |
| Separator to insert between entries | String       |                                           |        |

# **String Extract**

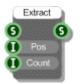

## Description

The String Extract primitive will give you a sub-string of a particular size starting from a particular point in the string. Note that positions start at zero.

#### Example

If the string is 'FlowBotics Studio' then using a Pos of 4 and a Count of 6 you'd get 'Botics'.

| Inputs                                                                          | Туре   | Outputs              | Туре   |
|---------------------------------------------------------------------------------|--------|----------------------|--------|
| Source string                                                                   | String | Extracted sub-string | String |
| Position of the first character<br>in the required sub-string<br>(zero indexed) | Int    |                      |        |
| Number of characters to extract                                                 | Int    |                      |        |

## **String Find**

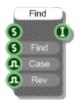

## Description

The String Find primitive will find the first occurrence of a given sub-string inside a string. You can choose whether comparisons are case sensitive. You can also choose whether to reverse the direction of the find and start at the end of the string working backwards. By default the find will start at the beginning of the string and work forwards.

#### Example

If the source string is 'C:\Windows\Temp' then using a Find string of '\' the result would be 2. However, if you change the Rev input to True then the result would be 10.

| Inputs                                              | Туре    | Outputs                                                                                    | Туре |
|-----------------------------------------------------|---------|--------------------------------------------------------------------------------------------|------|
| Source string                                       | String  | Position of the sub-<br>string (zero indexed)<br>or -1 if the sub-string<br>was not found. | Int  |
| Sub-string to find                                  | String  |                                                                                            |      |
| Whether comparisons should be case sensitive        | Boolean |                                                                                            |      |
| Perform the find in reverse from beginning to start | Boolean |                                                                                            |      |

# **String Length**

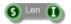

## Description

Calculates the length of a string by counting the number of characters. This includes all whitespace characters.

#### Example

If the source string is 'Apples and Oranges' then the length will be 18.

| Inputs        | Туре   | Outputs                             | Туре |
|---------------|--------|-------------------------------------|------|
| Source string | String | Number of characters in the string. | Int  |

# **String Queue**

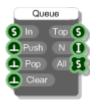

### Description

The String Queue component stores string values in a queue. Values are pushed in and popped out on a first in, first out basis (FIFO).

You can get the queue in String Array form from the third output. The array contains items in the order they would be popped out – so the first item is at the front of the queue, the second item is next and so on.

| Inputs                                         | Туре    | Outputs                              |              |
|------------------------------------------------|---------|--------------------------------------|--------------|
| Next number to be pushed onto the queue        | Float   | The string at the front of the queue | String       |
| Trigger to push the next number onto the queue | Trigger | Number of entries in the queue       | Int          |
| Trigger to pop the next number off the queue   | Trigger | The queue as a string array          | String Array |
| Trigger to clear all entries from the queue    | Trigger |                                      |              |

# **String Replace**

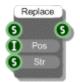

### Description

The String Replace primitive will replace the characters at a particular position in a given string with another sub-string. Note that positions start at zero.

#### Example

If the source string is 'Apples and Oranges' then using a Pos of 10 and sub-string of 'Bananas' you'd get 'Apples and Bananas'.

| Inputs                                                              | Туре   | Outputs         | Туре   |
|---------------------------------------------------------------------|--------|-----------------|--------|
| Source string                                                       | String | Modified string | String |
| Position of the first character<br>to be replaced (zero<br>indexed) | Int    |                 |        |
| Replacement sub-string                                              | Int    |                 |        |

# **String Split**

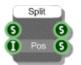

## Description

The String Split primitive will break a given string into two parts at a given point. Note that the split position starts at zero.

#### Example

If the source string is 'FlowBotics Studio' then using a Pos of 4 you'd get 'Flow' and 'Botics Studio'.

| Inputs                                             | Туре   | Outputs                          | Туре   |
|----------------------------------------------------|--------|----------------------------------|--------|
| Source string                                      | String | String to the left of the split  | String |
| Position at which to make the split (zero indexed) | Int    | String to the right of the split | String |

# **String Stack**

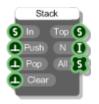

### Description

The String Stack component stores string values in a stack. Values are pushed in and popped out on a last in, first out basis (LIFO).

You can get the stack in String Array form from the third output. The array contains items in the order they would be popped out – so the first item is at the top of the stack, the second item is next and so on.

| Inputs                                         | Туре    | Outputs                                     |              |
|------------------------------------------------|---------|---------------------------------------------|--------------|
| Next number to be pushed onto the stack        | Float   | The number at the top of the stack          | String       |
| Trigger to push the next number onto the stack | Trigger | Number of entries in the stack              | Int          |
| Trigger to pop the next number off the stack   | Trigger | Stack represented as<br>an array of strings | String Array |
| Trigger to clear all entries from the stack    | Trigger |                                             |              |

# **String to ASCII**

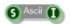

### Description

The String to ASCII primitive converts a string character to its corresponding ASCII character code (or more accurately the ISO Latin 1 character as ASCII is only defined through 127).

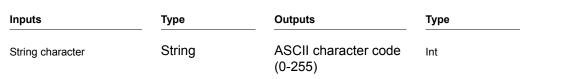

# String to Hex

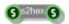

### Description

Converts a string of characters to a string of hex. Each character is first converted to Ascii and then the hex representation of that byte is used in the hex string.

For example, the character string "hello" is converted to the hex string "68656C6C6F".

| Inputs               | Туре   | Outputs       | Туре   |
|----------------------|--------|---------------|--------|
| String of characters | String | String of hex | String |

## **String to String Array**

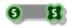

### Description

This component converts a String to an Array of Strings by splitting the string up character by character and inserting the characters into the array.

#### Example

The String "Apples" would become a String Array with entries: "A", "p", "p", "l", "e", "s".

| Inputs          | Туре   | Outputs             | Туре         |
|-----------------|--------|---------------------|--------------|
| String to split | String | Array of characters | String Array |

# String to String Array

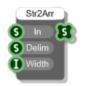

### Description

This component converts a String to an Array of Strings by splitting the string up using the supplied delimiter or field width or both to determine where to make a split.

#### Examples

The String "Apples, Oranges, Pears" with a delimiter of "," would become a String Array with entries: "Apples", "Oranges" and "Pears". The String "10110111101011110" with a Width of 4 would become a String Array with entries: "1011","0111","0101","1110"

| Inputs                                                        | Туре   | Outputs                     | Туре         |
|---------------------------------------------------------------|--------|-----------------------------|--------------|
| String to split                                               | String | Array of individual strings | String Array |
| Delimiter to use when<br>looking where to split the<br>string | String |                             |              |
| Maximum length of each string in the resulting array          | Int    |                             |              |

# String to Sysex

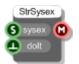

## Description

This component takes a string of hex and sends it out as MIDI System Exclusive data. Useful for controlling external MIDI hardware.

## **String Format**

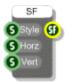

### Description

Creates a String Format for use with a Text component. A String Format combines a text style, horizontal alignment and vertical alignment.

The style can be any combination of the following:

normal, righttoleft, nowrap, vertical

For example:

```
nowrapvertical, nowraprighttoleft.
```

The righttoleft style specifies that the reading order is right to left, nowrap prevents text from wrapping when it runs outside the defined area and vertical will cause text to be drawn vertically instead of horizontally.

For horizontal alignment you can use:

left, center or right

For vertical alignment you can use

top, center or bottom

| Inputs                  | Туре    | Outputs           | Туре          |
|-------------------------|---------|-------------------|---------------|
| Formatting style        | String  | The String Format | String Format |
| Horizontal alignment    | String  |                   |               |
| Vertical alignment      | String  |                   |               |
| Connectors              |         |                   |               |
| Inputs                  | Туре    | Outputs           | Туре          |
| String of hex           | String  | Sysex data        | MIDI          |
| Trigger to send the hex | Trigger |                   |               |

## Subtract

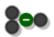

### Description

This component subtracts two values from one another.

The component has template connectors which means it can be used with multiple data types including Floats, Ints and Float/Int arrays. You can right-click on the connectors at any time to change the type.

| Inputs  | Туре     | Outputs               | Туре     |
|---------|----------|-----------------------|----------|
| Input 1 | Template | Input 1 minus input 2 | Template |
| Input 2 | Template |                       |          |

# Subtract from Float Array

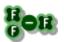

### Description

Subtracts the same float value from every entry in a float array.

Туре

#### Connectors

### Inputs

\_\_\_\_\_

Outputs Resulting array Туре

Array to subtract from

Float Array Float

Float Array

Float value to be subtracted

# Sum Float Array

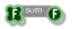

### Description

The Sum Float Array primitive adds all the elements in the input array together and outputs the result.

#### Connectors

Туре

Outputs Sum of all entries

Float Array

Туре

Array to sum

Inputs

Float Array

## **Sunburst Gradient**

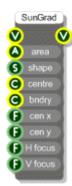

### Description

The Sunburst Gradient component draws either an ellipse or a rectangle with a sunburst fill effect. This effect creates a seamless transition through increasing concentric circles from a centre to an outer colour. This component useful for creating lighting effects.

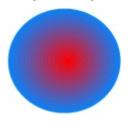

The gradient is defined by a bounding area inside which the fill can be rectangular or ellipsoid. You specify a centre colour and a colour at the boundary and you can set the coordinates of the centre point as well.

The H focus and V focus inputs determine the focus scale. These are float values in the range (0-1) and determine at which point the centre colour starts to blend into the boundary colour. A focus scale value of zero will begin transition immediately. A focus scale of 0.5 will have the centre colour for half the range of the fill before blending to the boundary colour for the other half.

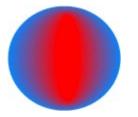

The above picture shows a sunburst fill with H Focus of 0.2 and a V Focus of 0.8.

| Inputs                                                                 | Туре   | Outputs                                                                          | Туре |
|------------------------------------------------------------------------|--------|----------------------------------------------------------------------------------|------|
| View to draw on                                                        | View   | The same View as the<br>input, but anything<br>connected here is<br>drawn on top | View |
| Area defining the<br>bounding area of the<br>ellipse or rectangle      | Area   |                                                                                  |      |
| Either "Rectangle" or<br>"Ellipse"                                     | String |                                                                                  |      |
| First colour in the gradient                                           | Colour |                                                                                  |      |
| Second colour in the gradient                                          | Colour |                                                                                  |      |
| The x-coordinate of<br>the centre point of the<br>fill in grid squares | Float  |                                                                                  |      |
| The y-coordinate of<br>the centre point of the<br>fill in grid squares | Float  |                                                                                  |      |
| Horizontal focus scale<br>(0-1)                                        | Float  |                                                                                  |      |
| vertical focus scale (0-<br>1)                                         | Float  |                                                                                  |      |

# Sysex to String

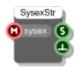

### Description

This component receives MIDI System Exclusive data and outputs it as a string of hex. Useful for processing data from external MIDI hardware.

| Inputs     | Туре | Outputs                       | Туре    |
|------------|------|-------------------------------|---------|
| Sysex data | MIDI | String of hex                 | String  |
|            |      | Trigger when data is received | Trigger |

# **System Folders**

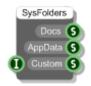

### Description

This component gives you the full paths to the Document and Application Data folders on the host PC. This is needed if you want to store local settings.

You can also get the values of other system specific folder paths from the Custom output by supplying the appropriate id to the Int input.

| Inputs                    | Туре | Outputs                                 | Туре   |
|---------------------------|------|-----------------------------------------|--------|
|                           |      | Path to Documents folder                | String |
|                           |      | Path to Application Data folder         | String |
| Required custom folder id | Int  | Folder path defined by the<br>Int input | String |

The custom folder id's are as follows:

| Id and Description                    | Default folder on Windows 7                                                       |
|---------------------------------------|-----------------------------------------------------------------------------------|
| -1 = FlowBotics Studio Install Folder | C:\Program Files (x86)\RobotShop\FlowBotics                                       |
| 0 = Desktop                           | C:\Users\[username]\Desktop                                                       |
| 2 = Start Menu Programs               | C:\Users\[username]\AppData\Roaming\Microsoft\Windows\Start Menu\Programs         |
| 5 = Documents                         | C:\Users\[username]\Documents                                                     |
| 6 = Favourites                        | C:\Users\[username]\Favorites                                                     |
| 7 = Startup                           | C:\Users\[username]\AppData\Roaming\Microsoft\Windows\Start Menu\Programs\Startup |
| 8 = Recent                            | C:\Users\[username]\AppData\Roaming\Microsoft\Windows\Recent                      |
| 9 = Send To                           | C:\Users\[username]\AppData\Roaming\Microsoft\Windows\SendTo 1                    |
| 1 = Start Menu                        | C:\Users\[username]\AppData\Roaming\Microsoft\Windows\Start Menu                  |
| 13 = Music                            | C:\Users\[username]\Music                                                         |
| 14 = Videos                           | C:\Users\[username]\Videos                                                        |
| 19 = Network Shortcuts                | C:\Users\[username]\AppData\Roaming\Microsoft\Windows\Network Shortcuts           |
| 20 = Fonts                            | C:\Windows\Fonts                                                                  |
| 21 = Templates                        | C:\Users\[username]\AppData\Roaming\Microsoft\Windows\Templates                   |
| 26 = AppData Roaming                  | C:\Users\[username]\AppData\Roaming                                               |
| 27 = Printer Shortcuts                | C:\Users\[username]\AppData\Roaming\Microsoft\Windows\Printer Shortcuts           |
| 28 = AppData Local                    | C:\Users\[username]\AppData\Local                                                 |
| 32 = Temporary Internet Files         | C:\Users\[username]\AppData\Local\Microsoft\Windows\Temporary Internet Files      |
| 33 = Cookies                          | C:\Users\[username]\AppData\Roaming\Microsoft\Windows\Cookies                     |

#### Id and Description

| 34 = History                           | C:\Users\[username]\AppData\Local\Microsoft\Windows\History                                    |
|----------------------------------------|------------------------------------------------------------------------------------------------|
| 35 = Program Data                      | C:\ProgramData                                                                                 |
| 36 = Windows                           | C:\Windows                                                                                     |
| 37 = System32                          | C:\Windows\system32                                                                            |
| 38 = Program Files                     | C:\Program Files                                                                               |
| 39 = Pictures                          | C:\Users\[username]\Pictures                                                                   |
| 40 = User                              | C:\Users\[username]                                                                            |
| 43 = Common Files                      | C:\Program Files\Common Files                                                                  |
| 45 = Windows Templates                 | C:\ProgramData\Microsoft\Windows\Templates                                                     |
| 46 = Public Documents                  | C:\Users\Public\Documents                                                                      |
| 47 = Program Data Administrative Tools | C:\ProgramData\Microsoft\Windows\Start Menu\Programs\Administrative Tools                      |
| 48 = AppData Administrative Tools      | C:\Users\[username]\AppData\Roaming\Microsoft\Windows\Start Menu\Programs\Administrative Tools |

Default folder on Windows 7

# **System Fonts**

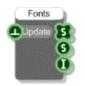

### Description

The System Fonts component gives you a list of all the fonts installed on the host system. The font names are provided as a string array and as a delimited string that you can look at using a Text component.

| Inputs                       | Туре    | Outputs                                          |              |
|------------------------------|---------|--------------------------------------------------|--------------|
| Trigger to get the font list | Trigger | Array of font names                              | String Array |
|                              |         | Delimited string<br>containing the font<br>names | String       |
|                              |         | Number of fonts found                            | Int          |

## Tan

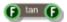

### Description

Standard trigonometric Tangent function with radians as the input units.

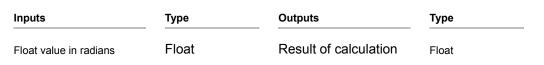

## Tan Inverse

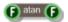

### Description

Standard trigonometric Inverse Tangent function with radians as the output units.

| Inputs      | Туре  | Outputs                          | Туре  |
|-------------|-------|----------------------------------|-------|
| Float value | Float | Result of calculation in radians | Float |

## Tanh

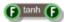

### Description

Standard hyperbolic tangent function with radians as the input units.

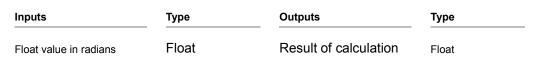

## **Teaching Goal**

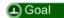

### Description

This component allows teachers to set goals for students to achieve within a schematic. You simply add a component and then change its label to give it a memorable name.

After that you set up your schematic so that when a student successfully achieves the task you want them to achieve, your schematic sends a trigger to the Teaching Goal.

This is used in conjunction with the Goal Progress component to allow teachers to see how students are progressing.

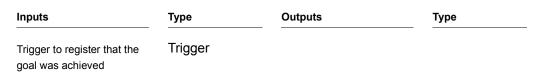

## Tempo

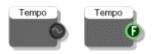

### Description

When your VST is used within a host these components will tell you the current host tempo in beats per minute (BPM). This is most often used when creating tempo synchronised effects.

There are two versions of the Tempo primitive a Stream version for use in Poly or Mono sections and a Float version for use in green data sections.

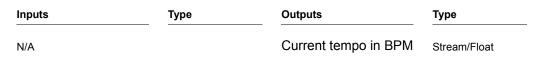

## Text

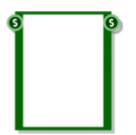

### Description

The Text component allows you to enter and view character string data that stretches over several lines. To add a string just click on the main body of the component and type it in. Press Return to start a new line. Press Tab or just click away to finish editing.

You can copy and paste data using the standard accelerator key combinations (CTRL+C,X and V). You can also use the mouse wheel, PGUP, PGDN, HOME and END keys to navigate text that spans many lines.

The Text component can be used for generating fixed arrays of Floats or Ints as a list of numbers separated by line breaks can be automatically converted to a Float or Int Array (and vice-versa).

The component can be resized horizontally and vertically for viewing larger amounts of text.

| Inputs         | Туре   | Outputs                   | Туре   |
|----------------|--------|---------------------------|--------|
| Set the string | String | The current stored string | String |

## **Text Draw**

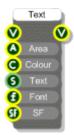

### Description

Draws text on a view. You specify the area into which the text will be drawn together with any formatting options.

| Inputs                                  | Туре          | Outputs                                                                          | Туре |
|-----------------------------------------|---------------|----------------------------------------------------------------------------------|------|
| View to display the text on             | View          | The same View as the<br>input, but anything<br>connected here is<br>drawn on top | View |
| Area into which the text is to be drawn | Area          |                                                                                  |      |
| The text colour                         | Colour        |                                                                                  |      |
| The text to be<br>displayed             | String        |                                                                                  |      |
| The font for the text                   | Font          |                                                                                  |      |
| Text formatting options                 | String Format |                                                                                  |      |

## **Text Load**

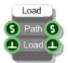

## Description

This component allows you to load text from a text file.

| Inputs                                          | Туре    | Outputs                          |         |
|-------------------------------------------------|---------|----------------------------------|---------|
| Full path to the text file on<br>your hard disk | String  | The contents of the text file    | String  |
| Trigger to load the file                        | Trigger | Trigger when the file has loaded | Trigger |

## **Text Save**

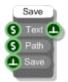

## Description

This component allows you to save text to a text file.

| Inputs                                          | Туре    | Outputs                              |         |
|-------------------------------------------------|---------|--------------------------------------|---------|
| Text to be saved                                | String  | Trigger when the file has been saved | Trigger |
| Full path to the text file on<br>your hard disk | String  |                                      |         |
| Trigger to save the file                        | Trigger |                                      |         |

## Ticker 100

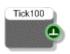

### Description

The Ticker 100 component sends a trigger roughly 100 times per second. The component uses a Windows timer and therefore cannot be relied upon to be accurate. This component is useful for animation or for restricting data flow through a schematic.

Outputs

#### Connectors

Inputs

Туре

Trigger sent 100 times Trigger per second

N/A

## Ticker 25

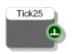

### Description

The Ticker 25 component sends a trigger roughly 25 times per second. The component uses a Windows timer and therefore cannot be relied upon to be accurate. This component is useful for animation or for restricting data flow through a schematic.

#### Connectors

 Inputs
 Type
 Outputs

 N/A
 Trigger sent 25 times per second
 Trigger

# Time

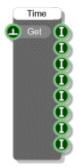

## Description

The Time primitive will give you any or all of the components of the current system time. The time is sampled when you trigger the Get input and this time is stored in the component.

| Inputs                                     | Туре    | Outputs                               | Туре |
|--------------------------------------------|---------|---------------------------------------|------|
| Get the current system time (and store it) | Trigger | Weekday. 0= Monday,<br>1=Tuesday etc. | Int  |
|                                            |         | Day of the month                      | Int  |
|                                            |         | Month. 0=January,<br>1=February etc.  | Int  |
|                                            |         | Year                                  | Int  |
|                                            |         | Hour                                  | Int  |
|                                            |         | Minute                                | Int  |
|                                            |         | Second                                | Int  |
|                                            |         | Millisecond                           | Int  |
|                                            |         |                                       |      |

## Timer

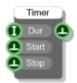

### Description

The Timer component allows you to schedule a trigger to be sent some time in the future. You specify a time duration and then start the timer. After the duration has elapsed a trigger will be sent through the output. The timer will automatically schedule another trigger so that the triggers keep coming every N milliseconds (where N is the duration).

For a one single shot timer just connect the trigger output to the Stop input.

The component uses a Windows timer and therefore cannot be relied upon to be accurate, particularly for durations below 15 ms.

**IMPORTANT**: because of multi-threading you cannot trigger timers in response to MIDI events. This can cause unexpected behaviour or even crash the software.

| Inputs                                    | Туре    | Outputs                                                         |         |
|-------------------------------------------|---------|-----------------------------------------------------------------|---------|
| Duration between triggers in milliseconds | Int     | Trigger sent every time<br>a duration's worth of<br>time passes | Trigger |
| Trigger to start the timer                | Trigger |                                                                 |         |
| Trigger to stop the timer                 | Trigger |                                                                 |         |

# **Time Signature**

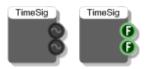

### Description

The Time Signature primitive outputs the current songs time signature when your VST plugin is used within a host. This is represented by a numerator and denominator (for example, numerator=1 & denominator=4 for time signature of 1/4). For more details see the VST SDK documentation.

| Inputs | Туре | Outputs     | Туре           |
|--------|------|-------------|----------------|
| N/A    |      | Numerator   | Stream / Float |
|        |      | Denominator | Stream / Float |

## **Tooltip Help**

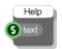

### Description

Tooltip title and text

The Tooltip Help component allows you to add tooltip help to a module. The help text should be connected to the String input. Paragraphs can be identified using the new line character '\n' if using a String component or by starting a new line in a Text component. The first line is assumed to be the name and is formatted in bold when the tool tip displays.

For example, either of the follow arrangements inside 'My Module':

String

|             |                       |                 |          |         |        | Help        |
|-------------|-----------------------|-----------------|----------|---------|--------|-------------|
| ~           | 7 Module              |                 |          |         |        | S S text    |
| He          | ere is some in        | formation       | about    | this    | module |             |
|             |                       |                 |          |         |        | Help        |
| <b>S</b> My | Module\nHere is so    | ome informatio  | on about | this mo | dule   | S -> S text |
| _           |                       |                 |          |         |        |             |
| will pro    | duce the result shown | oelow:          |          |         |        |             |
| My Mo       | dule                  |                 |          |         |        |             |
| *           |                       |                 |          |         |        |             |
|             | My Module             |                 | ]        |         |        |             |
|             | Here is some informal | tion about this |          |         |        |             |
|             | module                |                 |          |         |        |             |
|             |                       |                 |          |         |        |             |
| Conn        | ectors                |                 |          |         |        |             |
| Inputs      |                       | Туре            |          | Outputs | ;      | Туре        |

N/A

## Translate

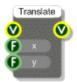

### Description

Applies a translation transformation to the view. Any GUI components attached to this component are translated accordingly.

| Inputs                                                                | Туре  | Outputs                                                                                                    | Туре |
|-----------------------------------------------------------------------|-------|----------------------------------------------------------------------------------------------------|------|
| View to translate                                                     | View  | The same View as the<br>input, but anything<br>connected here is<br>translated according to<br>the transformation | View |
| The translation in the x<br>(horizontal) direction in<br>grid squares | Float |                                                                                                    |      |
| The translation in the y (vertical) direction in grid squares         | Float |                                                                                                    |      |

# Triangle

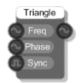

### Description

The Triangle primitive produces a Triangle waveform. The phase input can be used for frequency modulation (phase modulation).

| Inputs                                                                                           | Туре              | Outputs            | Туре   |
|--------------------------------------------------------------------------------------------------|-------------------|--------------------|--------|
| Normalised frequency (0-1) with 1<br>meaning half sampling rate) of the wave<br>to be generated. | Stream            | The generated wave | Stream |
| Phase shift for the generated wave in the range 0-1 where 1 represents a shift of 2*pi           | Stream            |                    |        |
| Hard sync on transition from false to true                                                       | Stream<br>Boolean |                    |        |

## **Trigger Blocker**

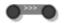

### Description

The Trigger Blocker components prevents a change to a value from propagating through a schematic. Instead, changes at the input are stored until requested.

This can be useful when values are changing quicker than they are required further down in the schematic. By inserting a trigger blocker you can increase performance by saving the message flow into parts of your schematic where the updates are not required.

The component has template connectors which means it can be used with multiple data types including Floats, Ints, Strings, Booleans, Float/Int/String arrays and Areas. You can right-click on the connectors at any time to change the type.

| Inputs | Туре     | Outputs                              | Туре     |
|--------|----------|--------------------------------------|----------|
| Value  | Template | Current value but no trigger is sent | Template |

# **Trigger Button**

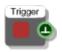

### Description

The Trigger Button component sends a trigger when its red button is clicked. This component is incredibly useful and comes in handy in many, many situations.

You can get a Trigger Button using the "Q" shortcut key.

| Inputs | Туре | Outputs                          | Туре    |
|--------|------|----------------------------------|---------|
| N/A    | N/A  | Trigger sent when button clicked | Trigger |

# **Trigger Div**

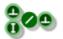

### Description

This primitive is used to reduce the rate that triggers pass through. The second input (the divisor) defines the reduction. If the divisor is one then all triggers pass through. If the divisor is two then only every other trigger passes through. If the divisor is three then only every third trigger passes through and so on.

| Inputs         | Туре    | Outputs        | Туре    |
|----------------|---------|----------------|---------|
| Trigger source | Trigger | Trigger output | Trigger |
| Divisor        | Int     |                |         |

# **Trigger Switch**

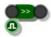

## Description

The trigger switch is used to control the flow of triggers through a schematic. When the boolean input is True then triggers pass through otherwise they are blocked.

The component has template connectors which means it can be used with multiple data types including Floats, Ints, Strings, Booleans, Float/Int/String arrays, Triggers and Areas. You can right-click on the connectors at any time to change the type.

| Inputs                             | Туре     | Outputs                 | Туре     |
|------------------------------------|----------|-------------------------|----------|
| Trigger                            | Template | Trigger passing through | Template |
| Whether to let the trigger through | Boolean  |                         |          |

# Unpack

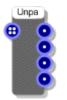

### Description

The Unpack component separates the original 4 Mono streams from a Mono4 stream. The Mono streams would have previously been packed together using the Pack component to create a Mono4 stream.

Using Unpack (and Pack) can radically increase the efficiency of a Mono section.

| Inputs             | Туре | Outputs                                           | Туре  |
|--------------------|------|---------------------------------------------------|-------|
| First mono stream  | Mono | All 4 mono streams<br>'packed' into one<br>stream | Mono4 |
| Second mono stream | Mono |                                                   |       |
| Third mono stream  | Mono |                                                   |       |
| Fourth mono stream | Mono |                                                   |       |

# Video Delay

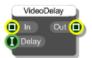

### Description

The Video Delay component will delay the output of a video stream by a fixed number of frames.

All you need is a stream of video images at the first input and an integer number of frames to delay by at the second input.

| Inputs                                          | Туре   | Outputs                                   | Туре   |
|-------------------------------------------------|--------|-------------------------------------------|--------|
| Video as a set of<br>streaming bitmap<br>images | Bitmap | Video as a set of streaming bitmap images | Bitmap |
| Number of frames to delay by                    | Int    |                                           |        |

## **Video Save**

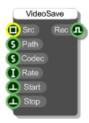

### Description

The Video Save component allows you to save to a .AVI movie file.

Connect your source video images to the first input. These will be recorded as they play.

At the Path input you need to supply the full path to the target .avi file that you want to save to.

To specify the codec attach a string with the appropriate 4 character code to the Codec input. Alternatively you can connect a String with -1 in it and the software will ask you to pick a codec from the standard dialog box.

The Rate input should be the frame rate in frames per second. If you leave this out then this will assume the default value of 30 fps.

Recording is started and stopped by triggering the bottom two inputs.

| Inputs                                          | Туре    | Outputs                                 | Туре    |
|-------------------------------------------------|---------|-----------------------------------------|---------|
| Video as a set of<br>streaming bitmap<br>images | Bitmap  | Whether recording is in progress or not | Boolean |
| Path to the .avi file you want to save to       | String  |                                         |         |
| 4 char codec code or -1                         | String  |                                         |         |
| Frame rate in frames per second                 | Int     |                                         |         |
| Start saving                                    | Trigger |                                         |         |
| Stop saving                                     | Trigger |                                         |         |

## **Video Stream**

|   | VideoS  | Stream |   |
|---|---------|--------|---|
| 6 |         |        |   |
| 0 | Width   |        | ľ |
| 0 | Height  |        |   |
| • |         |        |   |
| • | Step    |        |   |
| • | Pause/P |        |   |
| • | Stop    |        |   |
| • | Manual  |        |   |
| • | Grab    |        |   |
| 1 |         |        |   |

### Description

This component allows you to stream video from media file locally or across a network.

You must provide a valid URL or file path. Width and Height are optional and default to 640 x 480 pixels.

To begin streaming, trigger the Start input. The video arrives as constant stream of bitmaps. If you want to control when a frame comes out of the component you can set the Manual input to true and use the Grab trigger to get a frame exactly when you want it. This is useful if you don't want every single frame but maybe need them at a particular time interval or on demand.

You can Step through the video frame by frame by triggering the Step input. Note that this is not the same as manually grabbing a frame. When stepping the streaming is paused between steps whereas when grabbing frames streaming continues between grabs.

To resume play after stepping trigger the Pause/Play input. This can also be used to pause playback.

Triggering the Stop input will end streaming and you can only resume by re-starting from the beginning.

Most popular image formats are supported including AVI, MPEG, MP4, M4V, WMV, MOV.

| Inputs                                | Туре    | Outputs                                         | Туре   |
|---------------------------------------|---------|-------------------------------------------------|--------|
| URL or file path for the source video | String  | Video as a set of<br>streaming bitmap<br>images | Bitmap |
| Width of source video in pixels       | Int     |                                                 |        |
| Height of source video in<br>pixels   | Int     |                                                 |        |
| Start streaming                       | Trigger |                                                 |        |
| Step through one frame at a time      | Trigger |                                                 |        |
| Pause or resume play                  | Trigger |                                                 |        |

| Stop streaming                  | Trigger |  |
|---------------------------------|---------|--|
| Use manual mode                 | Boolean |  |
| Grab a frame (manual mode only) | Trigger |  |

## **View Area**

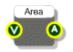

### Description

The View Area component will give you the dimensions of a View in the form of an area. This is useful if you're trying to draw something exactly within the bounds of a view or if you want to position elements relative to the size of the view.

| Inputs      | Туре | Outputs                            | Туре |
|-------------|------|------------------------------------|------|
| Source view | View | Area defining the size of the view | Area |

## **View Size**

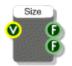

## Description

The View Area component will give you the dimensions of a View. This is useful if you're trying to draw something exactly within the bounds of a view or if you want to position elements relative to the size of the view.

| Inputs      | Туре | Outputs                                   | Туре  |
|-------------|------|-------------------------------------------|-------|
| Source view | View | The width of the view in grid squares     | Float |
|             |      | The height of the view<br>in grid squares | Float |

# **Voices to Poly**

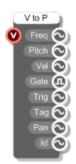

#### Description

The Voices to Poly module generates voice managed Poly signals used to control a polyphonic synthesizer.

**Note:** Currently there is no reason to use this component on its own, instead you should use the MIDI to Poly module which combines the MIDI to Voices and Voices to Poly components.

| Inputs    | Туре | Outputs                                                                                     | Туре         |
|-----------|------|---------------------------------------------------------------------------------------------|--------------|
| MIDI data | MIDI | The normalised frequency for each active voice in range (0-1) where 1 is half sampling rate | Poly         |
|           |      | The pitch number (0-127) for the note on each active voice                                  | Poly         |
|           |      | The velocity of the note for each active voice                                              | Poly         |
|           |      | A gate signal which is true if the note is on and false if the note is off for each         | Poly Boolean |

| active | voice |
|--------|-------|
| active | voice |

| The number of times each channel has been retriggered                         | Poly |
|-------------------------------------------------------------------------------|------|
| The voice tag for each channel (if used with a MIDI to Multi Voice)           | Poly |
| The Pan position for each channel (this is only used on the FL Studio edition | Poly |
| A unique id for each individual channel                                       | Poly |

# **VST Editor Open**

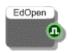

### Description

The Editor Open primitive will tell you whether the plugin editor window is open in a host. This is very useful for bypassing calculations that result in visual changes which will not be visible when the editor window is closed.

When the state of the window changes from open to closed or closed to open this component will send a trigger immediately so that you can respond to the change.

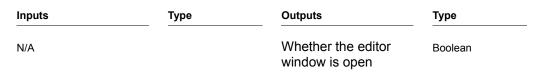

# **VST Parameter**

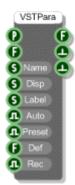

### Description

The VST Parameter primitive defines a preset parameter that can be automated or store preset data for each program. All the built in knob modules each contain a single VST Parameter component so that the knobs can be automated and store preset data in exported exes.

When a VST Parameter component is connected to a Preset Manager component it becomes part of the preset system. This connection is made through the Preset input connector. When the Preset Manager changes program the VST Parameter component will respond accordingly.

The VST preset parameter system requires values to be floats in the range 0 to 1. You must make sure that you transform any values you want to store into this range before passing them to the VST Parameter component.

If you want the host to display something other than the 0-1 float value you can create a section of schematic that processes the float output of the VST Parameter component and connect it to the Disp input.

#### Examples

1. You could have switch that you want to show On for 1.0 and Off for 0.

2. You might have a multiplier that you want to show as Level 1, Level 2 or Level 3. You'd convert the input value to 0-1 by calculating (value-1)/2. This would give you 0,0.5 and 1. When the preset changes you'd process the result back to a number in the range 1-3, append it onto "Level" and pass the result to the Disp input.

You can choose whether the parameter is automatable and also whether it is a preset. For example, you might want to be able to automate a master volume control but not have it store a different value for each program.

| Inputs                                                                                  | Туре   | Outputs                                            | Туре    |
|-----------------------------------------------------------------------------------------|--------|----------------------------------------------------|---------|
| Connector for<br>communicating with Preset<br>Manager or Preset Text File<br>components | Preset | The value of the parameter for the current program | Float   |
| Set the current value (must be in range 0-1)                                            | Float  | Trigger sent just before a value change occurs     | Trigger |

| Name of the preset<br>parameter (as it will appear<br>in the host)                  | String  | Trigger sent after a value change occurs | Trigger |
|-------------------------------------------------------------------------------------|---------|------------------------------------------|---------|
| Optional display string to be used instead of the parameter value.                  | String  |                                          |         |
| Optional units string                                                               | String  |                                          |         |
| Whether the parameter can be automated                                              | Boolean |                                          |         |
| Whether the parameter is a preset                                                   | Boolean |                                          |         |
| The default value for when the number of presets is increased                       | Float   |                                          |         |
| Whether to send automation recording information to the host when the value changes | Boolean |                                          |         |

## **VST Parameter Array**

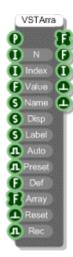

#### Description

The VST Parameter Array primitive defines an array of VST parameters that can be automated or store preset data for each program. This is a specialised component used for storing preset data for step sequencers and the like.

When a VST Parameter Array component is connected to a Preset Manager component it becomes part of the preset system. This connection is made through the Preset input connector. When the Preset Manager changes program the VST Parameter Array component will respond accordingly.

The VST preset parameter system requires values to be floats in the range 0 to 1. You must make sure that you transform any values you want to store into this range before passing them to the VST Parameter Array component.

If you want the host to display something other than the 0-1 float value you can create a section of schematic that processes the float output of the VST Parameter component and connect it to the Disp input.

#### Examples

- 1. You could have switch that you want to show On for 1.0 and Off for 0.
- 2. You might have a multiplier that you want to show as Level 1, Level 2 or Level 3. You'd convert the input value to 0-1 by calculating (value-1)/2. This would give you 0,0.5 and 1. When the preset changes you'd process the result back to a number in the range 1-3, append it onto "Level " and pass the result to the Disp input.

You can choose whether the parameters in the array are automatable and also whether the array is a preset. If the array data applies globally and is large in size for example you may not want to maintain copies for each program so switching the Preset option off would save on memory.

| Inputs                                                                                       | Туре        | Outputs                                                      | Туре        |
|----------------------------------------------------------------------------------------------|-------------|--------------------------------------------------------------|-------------|
| Connector for<br>communicating with Preset<br>Manager or Preset Text File                    | Preset      | The array for the current program                            | Float Array |
| Number of entries in the array                                                               | Int         | The value of the<br>parameter for current<br>program & index | Float       |
| The current array index                                                                      | Int         | The current array index                                      | Int         |
| Set the current value for the above array index (must be in range 0-1)                       | Float       | Trigger sent just before a value change occurs               | Trigger     |
| Name of the preset parameter (for host)                                                      | String      | Trigger sent after a value change occurs                     | Trigger     |
| Optional display string to be<br>used instead of the<br>parameter value.                     | String      |                                                              |             |
| Optional units string                                                                        | String      |                                                              |             |
| Whether the parameter can be automated                                                       | Boolean     |                                                              |             |
| Whether the parameter is a preset                                                            | Boolean     |                                                              |             |
| The default value for when the number of presets is increased                                | Float       |                                                              |             |
| Set the whole array for the<br>current program                                               | Float Array |                                                              |             |
| Trigger to reset the array for<br>the current program to the<br>default value for each entry | Trigger     |                                                              |             |
| Whether to send automation recording information to the host when the value changes          | Boolean     |                                                              |             |

# **VST Plugin Info**

| VST         |
|-------------|
| 🚺 Туре      |
| S Name      |
| S Vendor    |
| I Ver       |
| S Folder    |
| S D         |
| SSE         |
| Constant of |

### Description

The VST Plugin Info primitive allows you to provide default VST plugin information for a module. This is optional but is helpful if you want to use the same information every time you export a plugin. Any data not provided will use the global setting.

In order to use the component just drop it somewhere inside your VST plugin module.

| Inputs                                                                                          | Туре    | Outputs | Туре |
|-------------------------------------------------------------------------------------------------|---------|---------|------|
| Type of plugin, 0 = effect,<br>1= instrument                                                    | Int     | N/A     |      |
| Plugin name                                                                                     | String  |         |      |
| Vendor name                                                                                     | String  |         |      |
| Version number                                                                                  | Int     |         |      |
| Path to the folder where the exported plugin DLL should go                                      |         |         |      |
| Four character plugin id                                                                        | String  |         |      |
| Whether to save support for all SSE types (improves<br>loading speed but increases export time) | Boolean |         |      |

# **VST Preset String**

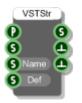

#### Description

The VST Preset String primitive defines a VST parameter string that can be stored for each program. This works in a very similar way to the VST Parameter component except that this is string data not a number and so it can't be automated.

When a VST Preset String component is connected to a Preset Manager component it becomes part of the preset system. This connection is made through the Preset input connector. When the Preset Manager changes program the VST Preset String component will respond accordingly.

VST Preset Strings can be used for storing file paths or filenames for loading a particular sample but they could be used to store any other kinds of data, really anything that can be represented as a string.

| Inputs                                                                                  | Туре   | Outputs                                           | Туре    |
|-----------------------------------------------------------------------------------------|--------|---------------------------------------------------|---------|
| Connector for<br>communicating with Preset<br>Manager or Preset Text File<br>components | Preset | The string for the current program                | String  |
| Set the string for the current program                                                  | String | Trigger sent just before<br>a value change occurs | Trigger |
| Name of the parameter (must be unique)                                                  | String | Trigger sent after a value change occurs          | Trigger |
| Default string for when the number of presets changes                                   | String |                                                   |         |

# Wave Array Read

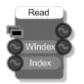

### Description

This component will read data from a wave array at sample rate. There are two indexes, one to select the wave from the array and one for the current sample(s) within the selected wave. The outputs are the current samples for the left and right channels in the selected wave. If the selected wave is mono both outputs will give the same value.

| Inputs                                            | Туре       | Outputs            | Туре   |
|---------------------------------------------------|------------|--------------------|--------|
| Array of waves                                    | Wave Array | Left channel data  | Stream |
| Index of the required wave in the array           | Stream     | Right channel data | Stream |
| Index of the required sample in the selected wave | Stream     |                    |        |

## Wave File

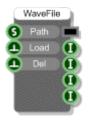

### Description

The Wave File component loads a wave file from your hard disk. You supply the complete path to the file then trigger the Load input. The wave file is loaded and stored. You can access the data using a Wave Read component.

The very last output on the component indicates the current state of the component using a flag. The possible flags are as follows:

- 0 Empty The wave buffer is currently empty
- 1 Loading The component is loading a file
- 2 Loaded The component has loaded a file successfully
- 3 Bad File The file does not exist
- 4 Bad The format of the file is incorrect Format

| Inputs                          | Туре    | Outputs                                                 | Туре |
|---------------------------------|---------|---------------------------------------------------------|------|
| Full path to wave file          | String  | Wave file data in a buffer                              | Mem  |
| Trigger to load the file        | Trigger | Sampling rate in samples per second                     | Int  |
| Trigger to delete the wave data | Trigger | Number of channels                                      | Int  |
|                                 |         | Number of samples in each channel                       | Int  |
|                                 |         | Flag indicating the<br>result of loading (see<br>above) | Int  |

## Wave File Array

| WaveArray |       |   |  |  |
|-----------|-------|---|--|--|
| 0         |       |   |  |  |
| ٠         |       | H |  |  |
| ٩         | Del   | H |  |  |
| 0         |       |   |  |  |
| 6         | Path  |   |  |  |
| ٠         | Load  |   |  |  |
| 0         | Mono  |   |  |  |
| •         | Clear |   |  |  |
| 0         |       |   |  |  |
|           |       |   |  |  |

### Description

The Wave File Array component allows you to construct a wave array by loading in individual wave files one at a time. You specify a size for the array first and trigger the Resize input to create it.

To load in a file you need to specify an array index to say where it will go and then the complete path to the file. The Load trigger will then load the file.

By default all waves are stored in stereo format. If you are only using mono waves then you can set the Mono input to True and save some memory. If you set the Mono input when you have stereo wave files loaded they will be converted permanently to mono.

| Inputs                                                                                                    | Туре    | Outputs                                                                                | Туре       |
|----------------------------------------------------------------------------------------------------|---------|----------------------------------------------------------------------------------------|------------|
| Required size of the array                                                                                     | Int     | Array of waves                                                                         | Wave Array |
| Trigger to resize the array.<br>Note that if you make the<br>wave smaller it will be<br>irreversibly truncated | Trigger | Array containing the sample rates for each wave in the array                           | Int Array  |
| Trigger to clear the wave at the specified index                                                               | Trigger | Array containing the<br>number of samples per<br>channel for each wave<br>in the array | Int Array  |
| Index of the wave to be loaded or deleted                                                                      | Int     | The number of channels (2 for stereo waves, 1 for mono).                               | Int        |
| Full path to wave file                                                                                         | String  |                                                                                        |            |
| Trigger to load the file                                                                                       | Trigger |                                                                                        |            |
| Whether to store waves as mono files                                                                           | Boolean |                                                                                        |            |
| Clear the array                                                                                                | Trigger |                                                                                        |            |
| Whether to ignore the wave files in the array when saving                                                      | Boolean |                                                                                        |            |

## Wave Read

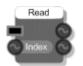

### Description

The Wave Read component will read data from a memory buffer at sample rate. The index input specifies which sample to read. For stereo buffers the samples for the left and right channels at the given index are sent to the two outputs. For mono buffers the same sample is sent to both outputs.

| Inputs                                   | Туре   | Outputs            | Туре   |
|------------------------------------------|--------|--------------------|--------|
| Memory buffer containing the wave data   | Mem    | Left channel data  | Stream |
| Index of the required sample in the wave | Stream | Right channel data | Stream |

## Wave Read Hop

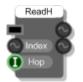

### Description

The Wave Read Hop component will read data from a memory buffer at sample rate. The index input specifies which sample to read. For stereo buffers the samples for the left and right channels at the given index are sent to the two outputs. For mono buffers the same sample is sent to both outputs.

This component is identical to the Wave Read except that, for efficiency, it allows you to provide a Hop. This saves cpu by only performing the lookup every 'Hop' number of samples.

The Hop is specified as a power of 2 so 1=lookup every sample, 2=lookup every 4 samples, 3= every 8 samples and so on.

| Inputs                                   | Туре   | Outputs            | Туре   |
|------------------------------------------|--------|--------------------|--------|
| Memory buffer containing the wave data   | Mem    | Left channel data  | Stream |
| Index of the required sample in the wave | Stream | Right channel data | Stream |
| Hop value as power of 2                  | Int    |                    |        |

## Wave Table

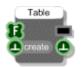

### Description

The Wave Table component will take any 256 sample wave and create a bandlimited wavetable. This allows you to define your own waveform and turn it into a playable sound source which does not alias. The component uses FFT analysis to remove unwanted frequencies from the wave and creates 256 bandlimited tables which can be read using the Wave Table Read component.

| Inputs                                     | Туре        | Outputs                                         | Туре    |
|--------------------------------------------|-------------|-------------------------------------------------|---------|
| Array of 256 samples defining the waveform | Float Array | 256*256 sample bandlimited wave table           | Mem     |
| Trigger to create the wave table           | Trigger     | Trigger when the wave table has been calculated | Trigger |

## Wave Table Read

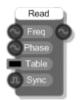

### Description

The Wave Table Read component is used to read wave data created by the Wave Table component. It works very much like the low-level oscillator components. You supply a frequency (in range 0-1, where 1 is nyquist) and a wave table and the component will read the data from the appropriate section of the table.

# Web Cam

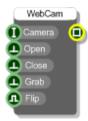

## Description

This component allows you to capture an image from the default connected web cam.

| Inputs                                                                                     | Туре    | Outputs            | Туре   |
|--------------------------------------------------------------------------------------------|---------|--------------------|--------|
| ld of the camera you want to<br>use. Leave this blank or zero<br>to use the default camera | Trigger | The captured image | Bitmap |
| Trigger to Open the web cam                                                                | Trigger |                    |        |
| Trigger to Close the web cam                                                               | Trigger |                    |        |
| Trigger to grab a frame from the web cam                                                   | Trigger |                    |        |
| Whether to flip the image<br>horizontally to create a<br>mirror image                      | Boolean |                    |        |

# Web URL

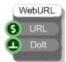

### Description

The Web URL component allows you to open a web link by opening a web browser.

| Inputs                            | Туре    | Outputs | Туре |
|-----------------------------------|---------|---------|------|
| The required web URL              | String  | N/A     |      |
| Trigger to launch the web<br>link | Trigger |         |      |

# Wii Nunchuck

|   | MiiNunchuk | 2 |
|---|------------|---|
| 0 |            |   |
|   | C          | • |
|   |            | • |
|   | JoyX       | 0 |
|   | JoyY       | 0 |
|   | Pitch      | 0 |
|   | Roll       | 0 |
|   | AccelX     | 0 |
|   | AccelY     | 0 |
|   | AccelZ     | Ø |
| _ |            |   |

### Description

The Wii Nunchuk component allows you to receive input data from a Nunchuk controller attached to a Nintendo Wiimote.

The Wiimote input must be connected to the Wiimote output of a Wiimote component in order to work. Obviously that Wiimote component must also be associated with the relevant hardware.

| Inputs                      | Туре | Outputs                                                            | Туре    |
|-----------------------------|------|--------------------------------------------------------------------|---------|
| Wiimote component reference | Int  | Whether the<br>component is<br>connected to<br>applicable hardware | Boolean |
|                             |      | Is the C button<br>pressed                                         | Boolean |
|                             |      | Is the Z button pressed                                            | Boolean |
|                             |      | The thumb stick X<br>position<br>(-1 to 1)                         | Float   |
|                             |      | The thumb stick Y<br>position<br>(-1 to 1)                         | Float   |
|                             |      | Pitch angle (-90 to 90<br>deg)                                     | Float   |
|                             |      | Roll angle (-90 to 90<br>deg)                                      | Float   |
|                             |      | Raw acceleration data in the X-axis                                | Float   |
|                             |      | Raw acceleration data in the Y-axis                                | Float   |
|                             |      | Raw acceleration data in the Z-axis                                | Float   |

## Wiimote

| Wiimote     | Э. |
|-------------|----|
| 🙆 Connect   | æ  |
| LED1 A      | •  |
| 🖪 LED2 (B   | Ð  |
| 🖪 LED3 🛛 Up | •  |
| 🖪 LED4 🛛 Dn | •  |
| 🖪 Rmbl 🛛 L  | •  |
| R           | Ð  |
|             | Ð  |
| +           | Ð  |
| Home        | Ð  |
| 1           | Ð  |
| 2           | Ð  |
| Pitch       | G  |
| Roll        | G  |
| AccelX      | G  |
| AccelY      | G  |
| AccelZ      | G  |
| Wiimote     | U  |
|             |    |

#### Description

The Wiimote component allows you to receive input data from a Nintendo Wiimote that has been paired with your PC via Bluetooth.

To pair a Wiimote in Windows 7:

- 1. Hold 1 and 2 buttons on the Wiimote
- 2. Go to Devices and Printers under the Control Panel and click Add a Device
- 3. Select Nintendo RVL-CNT-01 and click Next
- 4. Select Pair Without Using Code

The process may be different for other operating systems.

Once the Wiimote is paired you can pick it up by triggering the Connect input to the component. The first Boolean output will change to True when the connection has been established.

| Inputs                                                | Туре    | Outputs                                                  | Туре    |
|-------------------------------------------------------|---------|----------------------------------------------------------|---------|
| Trigger to connect to a<br>Wiimote paired with the PC | Trigger | Whether the<br>component is<br>connected to a<br>Wiimote | Boolean |
| Switch LED1 on or off                                 | Boolean | Is the A button pressed                                  | Boolean |
| Switch LED2 on or off                                 | Boolean | Is the B button pressed                                  | Boolean |
| Switch LED3 on or off                                 | Boolean | Is the Up button<br>pressed                              | Boolean |
| Switch LED4 on or off                                 | Boolean | Is the Down button pressed                               | Boolean |
| Switch rumble on or off                               | Boolean | Is the Left button pressed                               | Boolean |
|                                                       |         | Is the Right button<br>pressed                           | Boolean |
|                                                       |         | Is the minus button pressed                              | Boolean |
|                                                       |         | Is the plus button<br>pressed                            | Boolean |
|                                                       |         | Is the Home button pressed                               | Boolean |
|                                                       |         | Is the '1' button<br>pressed                             | Boolean |
|                                                       |         | Is the '2' button<br>pressed                             | Boolean |
|                                                       |         | Pitch angle (-90 to 90<br>deg)                           | Float   |
|                                                       |         | Roll angle (-90 to 90<br>deg)                            | Float   |
|                                                       |         | Raw acceleration data in the X-axis                      | Float   |
|                                                       |         | Raw acceleration data in the Y-axis                      | Float   |
|                                                       |         | Raw acceleration data in the Z-axis                      | Float   |

## Wiimote IR

| WiimoteIR |    |   |  |
|-----------|----|---|--|
| 🚺 Wii     |    |   |  |
|           | On |   |  |
| Dot       |    | Ø |  |
|           |    | Ø |  |
|           | On | • |  |
| Dot       |    | Ø |  |
|           |    | Ø |  |
|           | On | • |  |
| Dot       |    | G |  |
|           |    | 6 |  |
|           | On |   |  |
| Dot4      |    | 6 |  |
|           |    | Ø |  |
| _         |    |   |  |

### Description

The Wiimote IR component allows you to receive input data from the IR camera of a Nintendo Wiimote.

The Wiimote input must be connected to the Wiimote output of a Wiimote component in order to work. That Wiimote component must also be connected to a Wiimote that is paired with your PC.

The infra red camera at the front of the Wiimote can detect and track up to 4 IR points or dots. The visibility state and position of these dots is returned by this component.

| Inputs                      | Туре | Outputs                                               | Туре    |
|-----------------------------|------|-------------------------------------------------------|---------|
| Wiimote component reference | Int  | Whether the<br>component is<br>connected to a wiimote | Boolean |
|                             |      | Whether dot 1 is visible                              | Boolean |
|                             |      | X position of dot 1 (0-<br>1)                         | Float   |
|                             |      | Y position of dot 1 (0-<br>1)                         | Float   |
|                             |      | Whether dot 2 is visible                              | Boolean |
|                             |      | X position of dot 2 (0-<br>1)                         | Float   |
|                             |      | Y position of dot 2 (0-<br>1)                         | Float   |
|                             |      | Whether dot 3 is visible                              | Boolean |
|                             |      | X position of dot 3 (0-<br>1)                         | Float   |
|                             |      | Y position of dot 3 (0-<br>1)                         | Float   |
|                             |      | Whether dot 4 is visible                              | Boolean |
|                             |      | X position of dot 4 (0-<br>1)                         | Float   |
|                             |      | Y position of dot 4 (0-<br>1)                         | Float   |

## **Wireless Input**

#### ( Link

#### Description

The Wireless Input and Wireless Output primitives provide two ends of a wireless link. Wireless links provide a mechanism for passing data through the module hierarchy without having to create any physical link.

The components have single Template input or output connectors. To change the type either right-click on the connector and choose a type from the pop-up menu or create a link from the connector to another component and the template will pick up the type.

A connection is established between a Wireless Output and a Wireless Input only if the following three conditions are met:

- 1. The Wireless Input must appear in a module below the Wireless Output in the hierarchy
- 2. The Wireless Input and Output must have the same label
- 3. The Wireless Input and Output must have the same connector type

When a link is established the connection indicators on the Wireless Input and Output will light up.

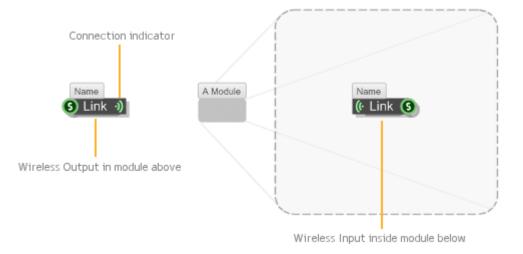

Wireless links only work down the module hierarchy, you can't link back upwards. Also, the range of a wireless output only extends as far as the next wireless output below it which has the same label and connector type.

The same wireless output can connect to multiple wireless inputs and vice-versa so long as they conform to the 3 criteria described above.

| Inputs | Туре | Outputs                                              | Туре     |  |
|--------|------|------------------------------------------------------|----------|--|
| N/A    | N/A  | Template connector which must be set to the type you | Template |  |
|        |      | want for the wireless link                           |          |  |

## **Wireless Output**

#### 🔵 Link 🗉

#### Description

The Wireless Output and Wireless Input primitives provide two ends of a wireless link. Wireless links provide a mechanism for passing data through the module hierarchy without having to create any physical link.

The components have single Template input or output connectors. To change the type either right-click on the connector and choose a type from the pop-up menu or create a link from the connector to another component and the template will pick up the type.

A connection is established between a Wireless Output and a Wireless Input only if the following three conditions are met:

- 4. The Wireless Input must appear in a module below the Wireless Output in the hierarchy
- 5. The Wireless Input and Output must have the same label
- 6. The Wireless Input and Output must have the same connector type

When a link is established the connection indicators on the Wireless Input and Output will light up.

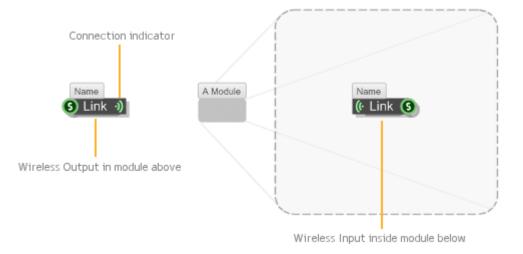

Wireless links only work down the module hierarchy, you can't link back upwards. Also, the range of a wireless output only extends as far as the next wireless output below it which has the same label and connector type.

The same wireless output can connect to multiple wireless inputs and vice-versa so long as they conform to the 3 criteria described above.

| Inputs                                               | Туре     | Outputs | Туре |  |
|------------------------------------------------------|----------|---------|------|--|
| Template connector which must be set to the type you | Template | N/A     | N/A  |  |
| want for the wireless link                           |          |         |      |  |

# X Drag Accumulate

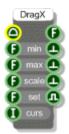

### Description

The X Drag Accumulate component allows you to control a parameter by horizontal mouse drag operations on a mouse area. You define the minimum and maximum limits for the parameter then when a user drags horizontally on a mouse area the parameter will change between the limits accordingly.

You can define the scale at which the changes apply. A scale of 1 will move the parameter by 1 unit per grid square moved by the mouse. A scale of 0.1 will move the parameter by 0.1 units per grid square moved by the mouse.

The most common use of this component would be in slider type controls.

## **X10 Active Home**

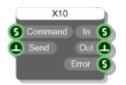

#### Description

The X10 Active Home component allows you to control and receive input data from a X10 home automation modules.

You must have an X10 computer interface connected to your PC.

X10 commands are sent as text. Simply connect a valid command string to the first input then trigger the Send input to send it.

An example X10 command string would be "sendplc A3 on".

Data received from X10 modules like PIRs (passive infra red) are sent out through the "In" output.

Any errors that occur are sent through the Error output.

| Inputs                      | Туре    | Outputs                                        | Туре    |
|-----------------------------|---------|------------------------------------------------|---------|
| X10 command string          | String  | Received strings from other X10 modules        | String  |
| Trigger to send the command | Trigger | Trigger when a<br>command has been<br>sent out | Trigger |
|                             |         | Any X10 error<br>messages received             | String  |

## XBox 360

| XBox36    | D    |   |
|-----------|------|---|
| 🙆 Connect |      | Ð |
| 🕞 LRmbl 🔵 |      | Ð |
| 🕞 RRmbl   |      | Ð |
|           |      | • |
|           |      | • |
|           | Up   | • |
|           | Dn   | • |
|           |      | Ð |
|           |      | Ð |
|           | LS   | Ð |
|           |      | Ð |
| S         | lart | Ð |
| B         | ack  | Ð |
| LTh       | ımb  | Ð |
| RTh       | dmu  | Ð |
| LThur     |      | G |
| LThur     | nbY  | G |
| RThur     |      | 0 |
| RThur     | nbY  | G |
|           | i99  | G |
| RT        | ígg  | Ø |
|           |      |   |

### Description

The XBox 360 component allows you to receive input data from a connected XBox 360 controller.

To use this you must have an XBox 360 controller attached to your PC. If you trigger the Connect input on the component it will pick up the controller and you can then use the outputs to respond to controller input.

| Inputs                                            | Туре    | Outputs                                            | Туре    |
|---------------------------------------------------|---------|----------------------------------------------------|---------|
| Trigger to connect to a connected XBox controller | Trigger | Whether the component is connected to a controller | Boolean |
| Set left rumble level (0-1)                       | Float   | Is the A button pressed                            | Boolean |
| Set right rumble level (0-1)                      | Float   | Is the B button pressed                            | Boolean |
|                                                   |         | Is the X button pressed                            | Boolean |
|                                                   |         | Is the Y button pressed                            | Boolean |
|                                                   |         | Is the Up button pressed                           | Boolean |
|                                                   |         | Is the Down button<br>pressed                      | Boolean |
|                                                   |         | Is the Left button pressed                         | Boolean |
|                                                   |         | Is the Right button<br>pressed                     | Boolean |
|                                                   |         | Is Left Shoulder button pressed                    | Boolean |
|                                                   |         | Is Right Shoulder button pressed                   | Boolean |
|                                                   |         | Is the Start button pressed                        | Boolean |
|                                                   |         | Is the Back button pressed                         | Float   |
|                                                   |         | Is Left Thumb stick<br>pressed                     | Float   |
|                                                   |         | Is Right Thumb stick<br>pressed                    | Float   |
|                                                   |         | Left Thumb Stick X (-1 to 1)                       | Float   |
|                                                   |         | Left Thumb Stick Y (-1 to 1)                       | Float   |
|                                                   |         | Right Thumb Stick X (-1 to 1)                      | Float   |
|                                                   |         | Right Thumb Stick Y (-1 to 1)                      | Float   |
|                                                   |         | Left trigger position (0-1)                        | Float   |
|                                                   |         | Right trigger position (0-1)                       | Float   |
| Connectors                                        |         |                                                    |         |
| Inputs                                            | Туре    | Outputs Ty                                         | /ре     |

| Mouse messages from a<br>Mouse Area component                     | Mouse | The current value of the parameter                                                | Float   |
|-------------------------------------------------------------------|-------|-----------------------------------------------------------------------------------|---------|
| Minimum value of the parameter                                    | Float | Trigger sent before the<br>parameter is about to<br>change                        | Trigger |
| Maximum value of the parameter                                    | Float | Trigger sent after the<br>parameter has just<br>changed                           | Trigger |
| Amount to move the<br>parameter per grid square<br>mouse movement | Float | Trigger sent when the<br>drag operation ends<br>(i.e. On mouse button<br>release) | Trigger |
| Set the current value of the parameter                            | Float | Whether a drag<br>operation is in<br>progress                                     | Boolean |
| Whether to hide the cursor during dragging (0=show,               | Int   |                                                                                   |         |

1=hide and hold, 2=hide)

## XY Drag Accumulate

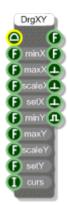

### Description

The XY Drag Accumulate component allows you to control a pair of parameters by mouse drag operations on a mouse area. You define the minimum and maximum limits for the parameters then when a user drags on a mouse area the parameters will change between the limits accordingly.

You can define the scales at which the changes apply. A scale of 1 will move the parameter by 1 unit per grid square moved by the mouse. A scale of 0.1 will move the parameter by 0.1 units per grid square moved by the mouse.

Use this component for controls where elements need to be moved around the display.

| Inputs                                                                          | Туре  | Outputs                                                                           | Туре    |
|---------------------------------------------------------------------------------|-------|-----------------------------------------------------------------------------------|---------|
| Mouse messages from a<br>Mouse Area component                                   | Mouse | The current value of the horizontal parameter                                     | Float   |
| Minimum value of the<br>parameter controlled by<br>horizontal movement          | Float | The current value of the vertical parameter                                       | Float   |
| Maximum value of the<br>parameter controlled by<br>horizontal movement          | Float | Trigger sent before the<br>parameter is about to<br>change                        | Trigger |
| Amount to move the<br>horizontal parameter per<br>grid square mouse<br>movement | Float | Trigger sent after the<br>parameter has just<br>changed                           | Trigger |
| Set the current value of the horizontal parameter                               | Float | Trigger sent when the<br>drag operation ends<br>(i.e. On mouse button<br>release) | Trigger |

| Minimum value of the<br>parameter controlled by<br>vertical movement               | Float | The current value of the vertical parameter                                       | Float   |
|------------------------------------------------------------------------------------|-------|-----------------------------------------------------------------------------------|---------|
| Maximum value of the<br>parameter controlled by<br>vertical movement               | Float | Trigger sent before the<br>parameter is about to<br>change                        | Trigger |
| Amount to move the vertical<br>parameter per grid square<br>mouse movement         | Float | Trigger sent after the<br>parameter has just<br>changed                           | Trigger |
| Set the current value of the vertical parameter                                    | Float | Trigger sent when the<br>drag operation ends<br>(i.e. On mouse button<br>release) | Trigger |
| Whether to hide the cursor<br>during dragging (0=show,<br>1=hide and hold, 2=hide) | Int   | Whether a drag<br>operation is in<br>progress                                     | Boolean |

# Y Drag Accumulate

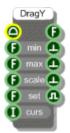

### Description

The X Drag Accumulate component allows you to control a parameter by vertical mouse drag operations on a mouse area. You define the minimum and maximum limits for the parameter then when a user drags horizontally on a mouse area the parameter will change between the limits accordingly.

You can define the scale at which the changes apply. A scale of 1 will move the parameter by 1 unit per grid square moved by the mouse. A scale of 0.1 will move the parameter by 0.1 units per grid square moved by the mouse.

The most common use of this component would be in slider type controls or knobs.

#### Connectors

1=hide and hold, 2=hide)

| Inputs                                                      | Туре  | Outputs                                                                           | Туре    |
|-------------------------------------------------------------|-------|-----------------------------------------------------------------------------------|---------|
| Mouse messages from a<br>Mouse Area component               | Mouse | The current value of the parameter                                                | Float   |
| Minimum value of the<br>parameter                           | Float | Trigger sent before the<br>parameter is about to<br>change                        | Trigger |
| Maximum value of the parameter                              | Float | Trigger sent after the<br>parameter has just<br>changed                           | Trigger |
| Amount to move the parameter per grid square mouse movement | Float | Trigger sent when the<br>drag operation ends<br>(i.e. On mouse button<br>release) | Trigger |
| Set the current value of the parameter                      | Float | Whether a drag<br>operation is in<br>progress                                     | Boolean |
| Whether to hide the cursor during dragging (0=show,         | Int   |                                                                                   |         |

494 of 494